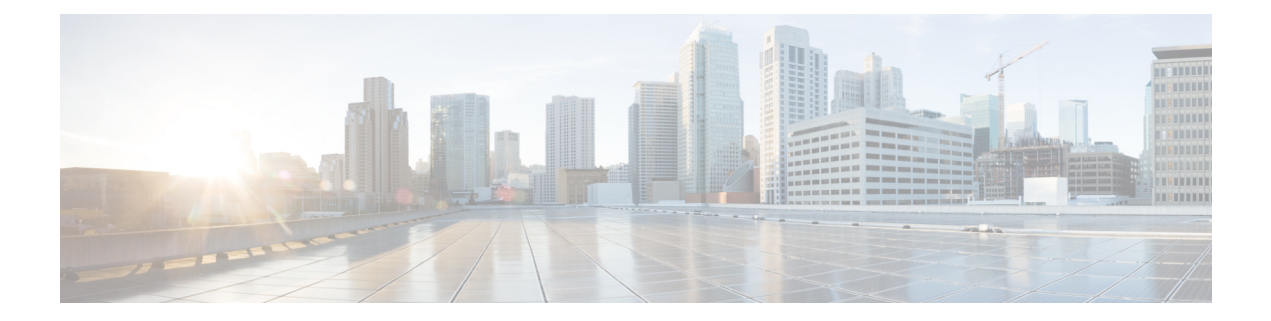

# **Security Commands**

- aaa [accounting](#page-3-0) dot1x, page 4
- aaa [accounting](#page-5-0) identity, page 6
- aaa [authentication](#page-7-0) dot1x, page 8
- aaa [authorization](#page-8-0) network, page 9
- [authentication](#page-9-0) host-mode, page 10
- [authentication](#page-11-0) mac-move permit, page 12
- [authentication](#page-12-0) priority, page 13
- [authentication](#page-15-0) violation, page 16
- cisp [enable,](#page-17-0) page 18
- clear [errdisable](#page-19-0) interface vlan, page 20
- clear mac [address-table,](#page-21-0) page 22
- deny (MAC access-list [configuration\),](#page-23-0) page 24
- [device-role](#page-27-0) (IPv6 snooping), page 28
- device-role (IPv6 nd [inspection\),](#page-28-0) page 29
- dot1x critical (global [configuration\),](#page-29-0) page 30
- [dot1x](#page-30-0) pae, page 31
- dot1x supplicant [force-multicast,](#page-31-0) page 32
- dot1x test [eapol-capable,](#page-32-0) page 33
- dot1x test [timeout,](#page-33-0) page 34
- dot1x [timeout,](#page-34-0) page 35
- epm [access-control](#page-37-0) open, page 38
- ip [admission,](#page-38-0) page 39
- ip [admission](#page-39-0) name, page 40
- ip device tracking [maximum,](#page-42-0) page 43
- ip device [tracking](#page-43-0) probe, page 44
- ip dhcp snooping [database,](#page-44-0) page 45
- ip dhcp snooping [information](#page-46-0) option format remote-id, page 47
- ip dhcp snooping verify [no-relay-agent-address,](#page-47-0) page 48
- ip source [binding,](#page-48-0) page 49
- ip verify [source,](#page-49-0) page 50
- ipv6 [snooping](#page-50-0) policy, page 51
- limit [address-count,](#page-52-0) page 53
- mab request format [attribute](#page-53-0) 32, page 54
- match (access-map [configuration\),](#page-55-0) page 56
- no [authentication](#page-57-0) logging verbose, page 58
- no dot1x logging [verbose,](#page-58-0) page 59
- no mab logging [verbose,](#page-59-0) page 60
- permit (MAC access-list [configuration\),](#page-60-0) page 61
- protocol (IPv6 [snooping\),](#page-64-0) page 65
- security level (IPv6 [snooping\),](#page-65-0) page 66
- show aaa [acct-stop-cache,](#page-66-0) page 67
- show aaa [clients,](#page-67-0) page 68
- show aaa [command](#page-68-0) handler, page 69
- show aaa [local,](#page-69-0) page 70
- show aaa [servers,](#page-70-0) page 71
- show aaa [sessions,](#page-71-0) page 72
- show [authentication](#page-72-0) sessions, page 73
- [show](#page-75-0) cisp, page 76
- show [dot1x,](#page-77-0) page 78
- [show](#page-79-0) eap pac peer, page 80
- show ip dhcp snooping [statistics,](#page-80-0) page 81
- show radius [server-group,](#page-83-0) page 84
- show vlan [group,](#page-85-0) page 86
- switchport [port-security](#page-86-0) aging, page 87
- switchport port-security [mac-address,](#page-88-0) page 89
- switchport [port-security](#page-91-0) maximum, page 92
- switchport [port-security](#page-93-0) violation, page 94
- tracking (IPv6 [snooping\),](#page-95-0) page 96
- [trusted-port,](#page-97-0) page 98
- vlan [access-map,](#page-98-0) page 99
- vlan [filter,](#page-100-0) page 101
- vlan [group,](#page-102-0) page 103

### <span id="page-3-0"></span>**aaa accounting dot1x**

To enable authentication, authorization, and accounting (AAA) accounting and to create method lists defining specific accounting methods on a per-line or per-interface basis for IEEE 802.1x sessions, use the **aaa accounting dot1x**command in global configuration mode. To disable IEEE 802.1x accounting, use the **no** form of this command.

**aaa accounting dot1x** {*name* | **default** } **start-stop** {**broadcast group** {*name* | **radius** | **tacacs+**} [**group** {*name* | **radius** | **tacacs+**} ... ] | **group** {*name* | **radius** | **tacacs+**} [**group** {*name* | **radius** | **tacacs+**}... ]}

```
no aaa accounting dot1x {name | default }
```
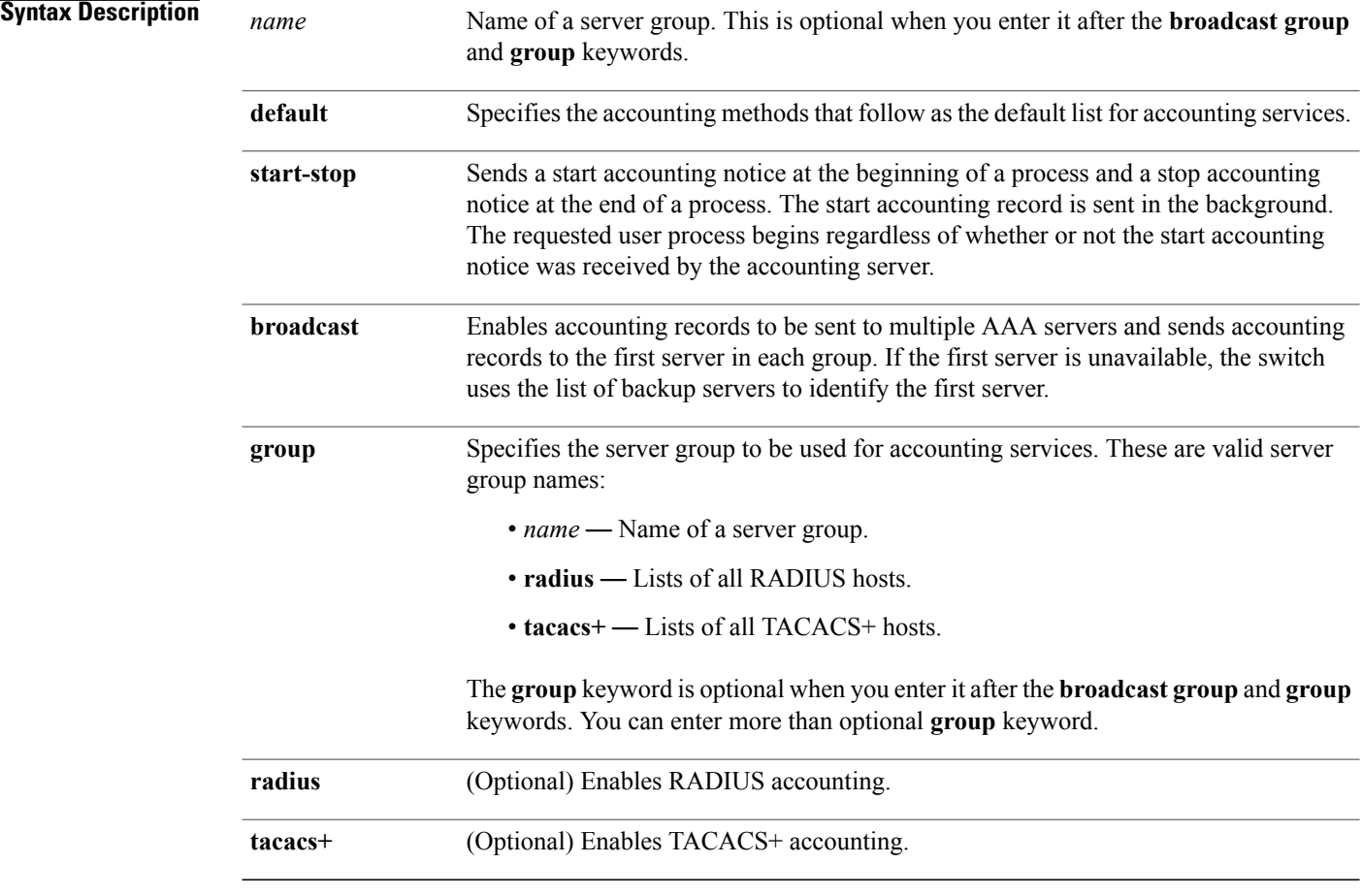

### **Command Default** AAA accounting is disabled.

**Command Modes** Global configuration

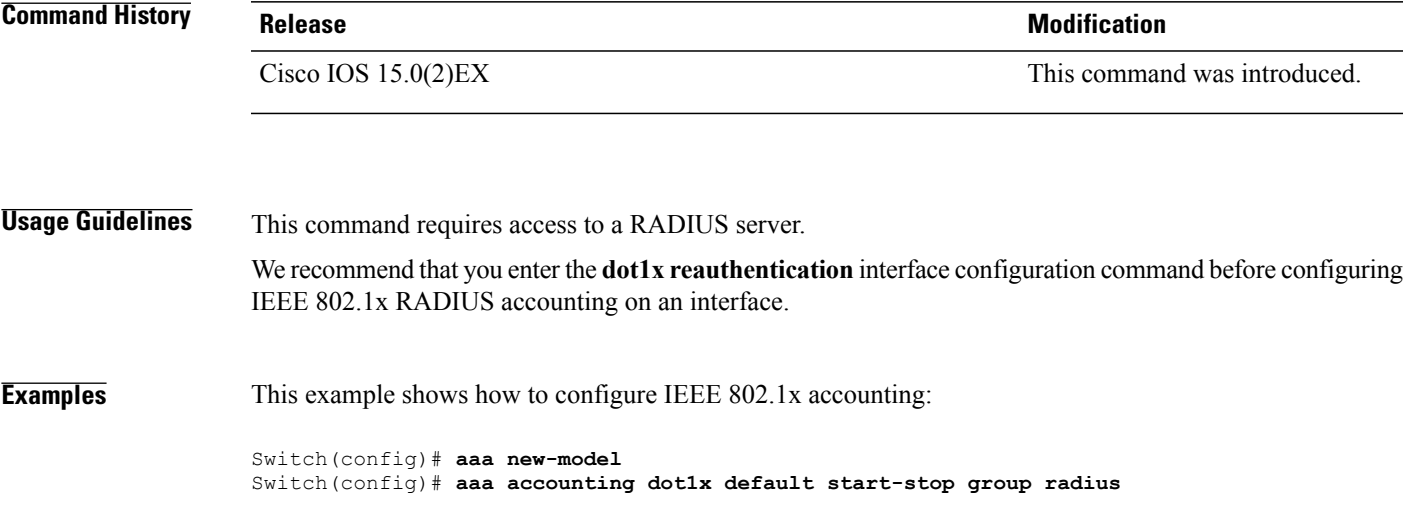

### <span id="page-5-0"></span>**aaa accounting identity**

To enable authentication, authorization, and accounting (AAA) accounting for IEEE 802.1x, MAC authentication bypass (MAB), and web authentication sessions, use the **aaa accounting identity** command in global configuration mode. To disable IEEE 802.1x accounting, use the **no** form of this command.

**aaa accounting identity** {*name* | **default** } **start-stop** {**broadcast group** {*name* | **radius** | **tacacs+**} [**group** {*name* | **radius** | **tacacs+**} ... ] | **group** {*name* | **radius** | **tacacs+**} [**group** {*name* | **radius** | **tacacs+**}... ]} **no aaa accounting identity** {*name* | **default** }

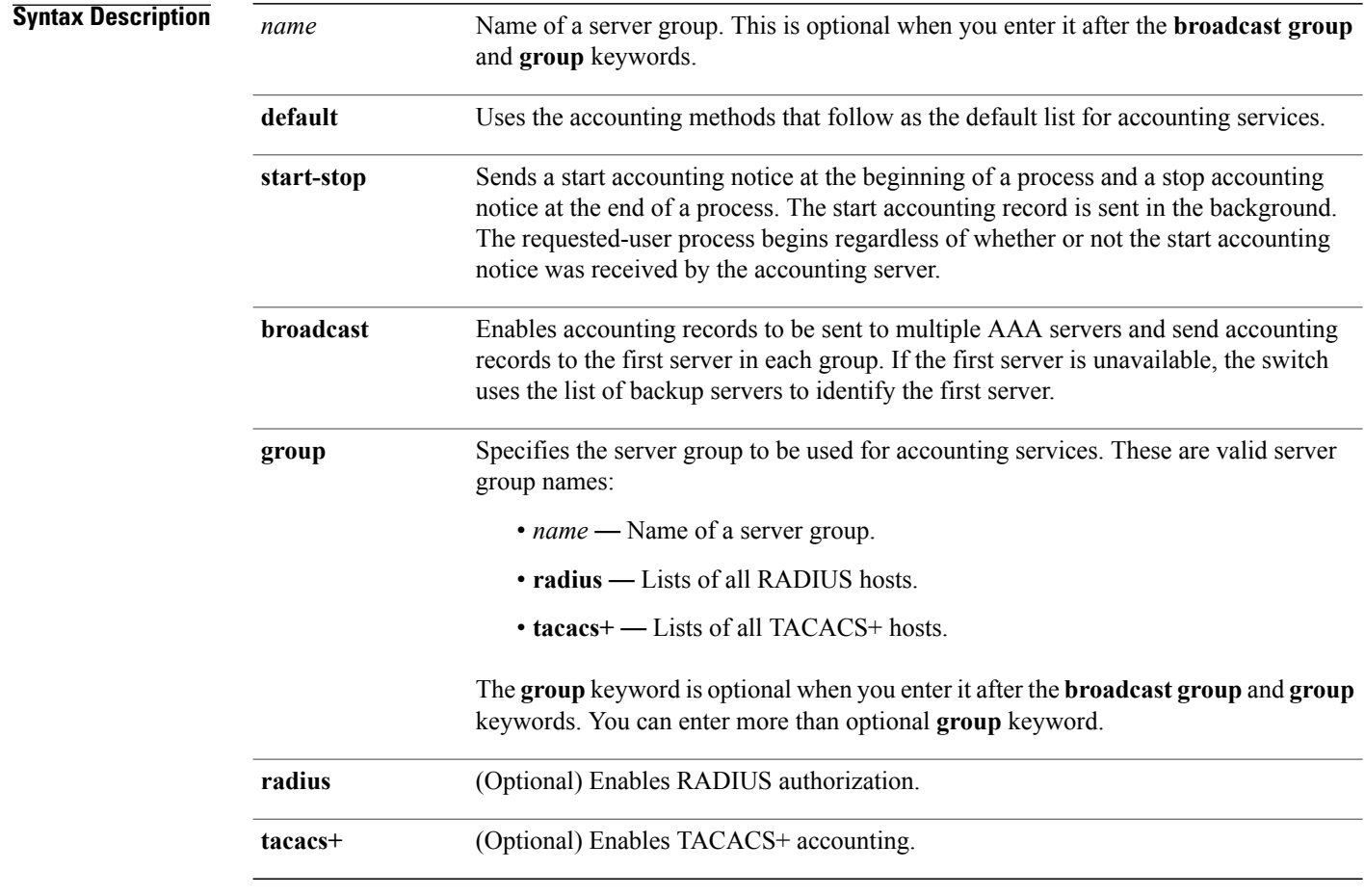

**Command Default** AAA accounting is disabled.

**Command Modes** Global configuration

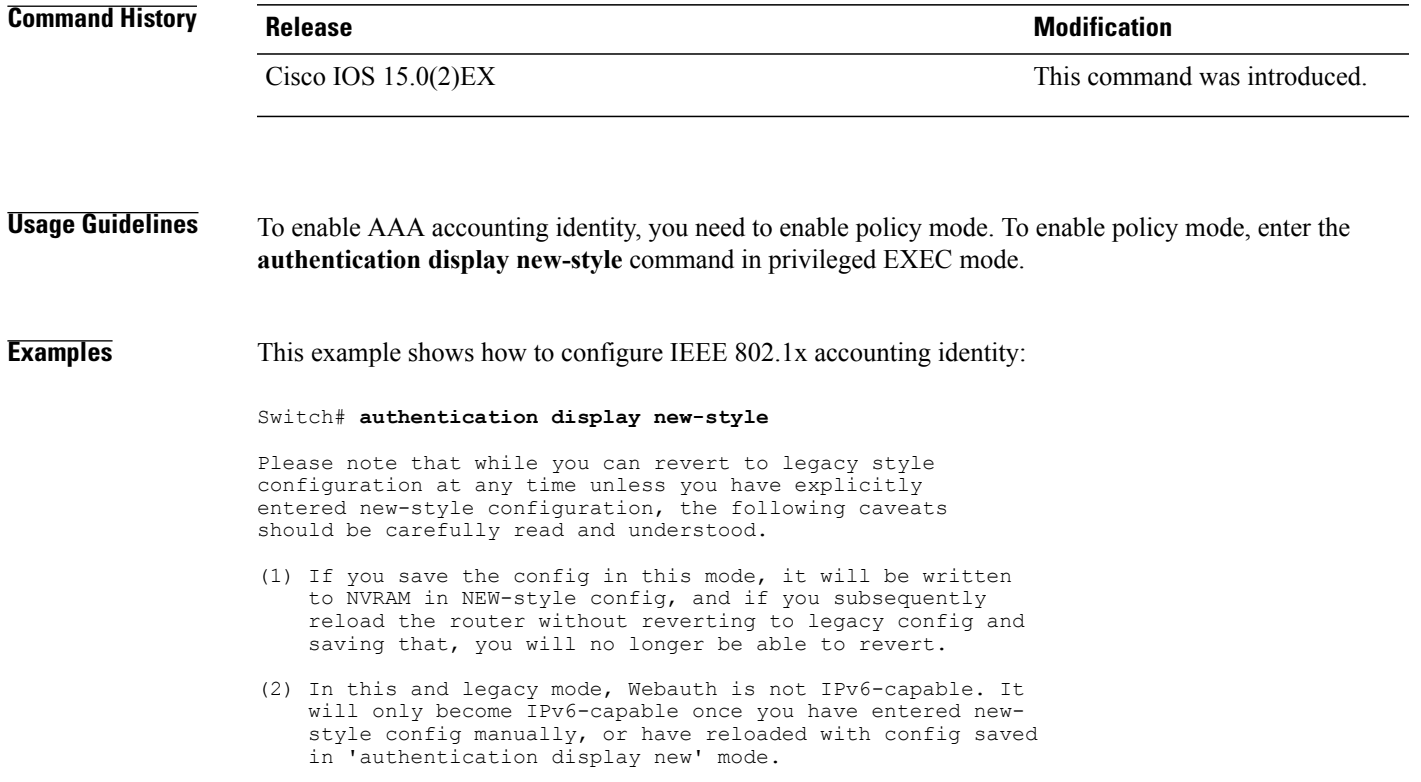

Switch# **configure terminal** Switch(config)# **aaa accounting identity default start-stop group radius**

### <span id="page-7-0"></span>**aaa authentication dot1x**

To specify the authentication, authorization, and accounting (AAA) method to use on ports complying with the IEEE 802.1x authentication, use the **aaa authentication dot1x** command in global configuration mode on the switch stack or on a standalone switch. To disable authentication, use the **no** form of this command.

**aaa authentication dot1x** {**default**} *method1*

**no aaa authentication dot1x** {**default**} *method1*

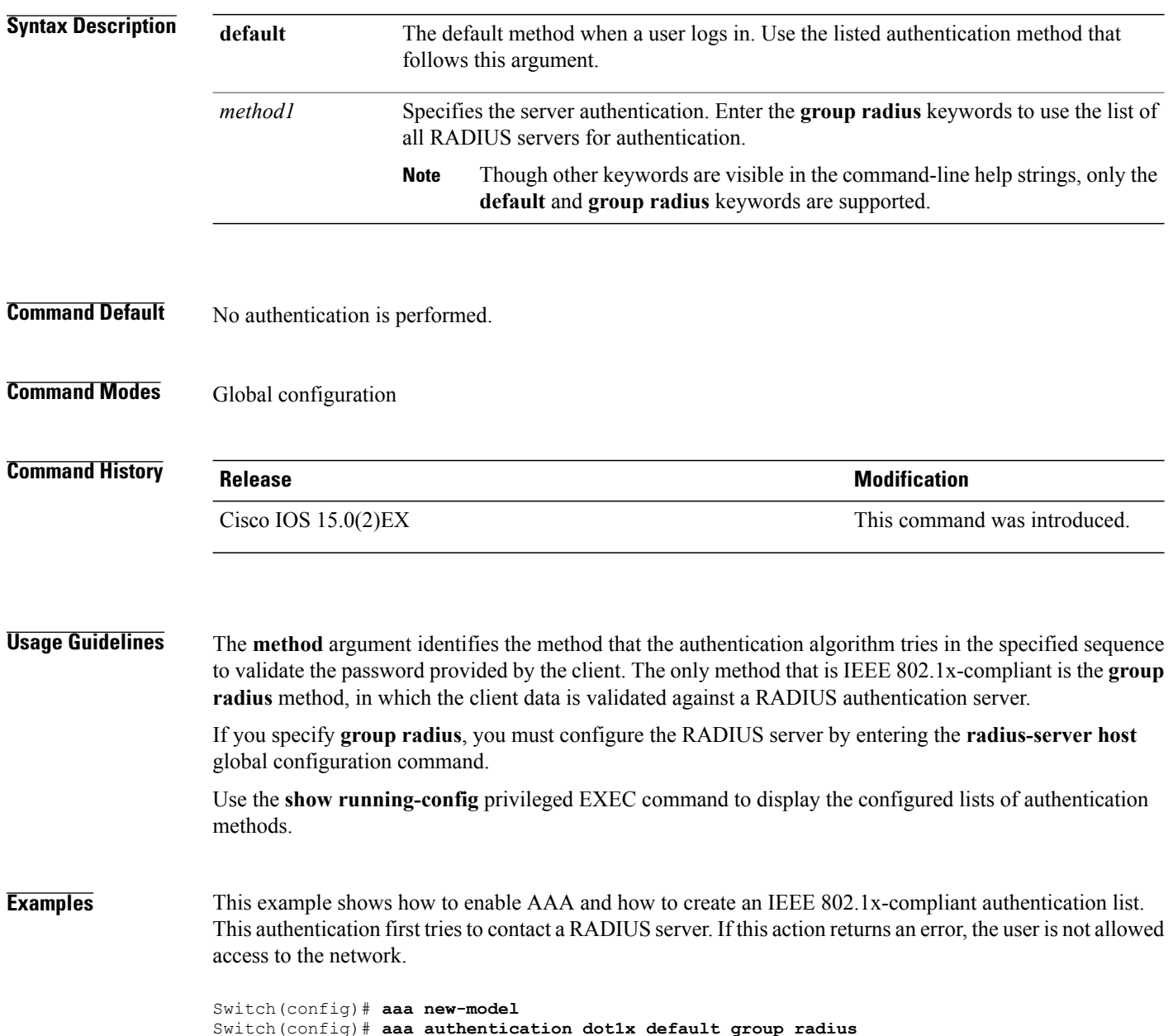

### <span id="page-8-0"></span>**aaa authorization network**

To the configure the switch to use user-RADIUS authorization for all network-related service requests, such as IEEE 802.1x VLAN assignment, use the **aaa authorization network** command in global configuration mode. To disable RADIUS user authorization, use the **no** form of this command

**aaa authorization network default group radius**

**no aaa authorization network default**

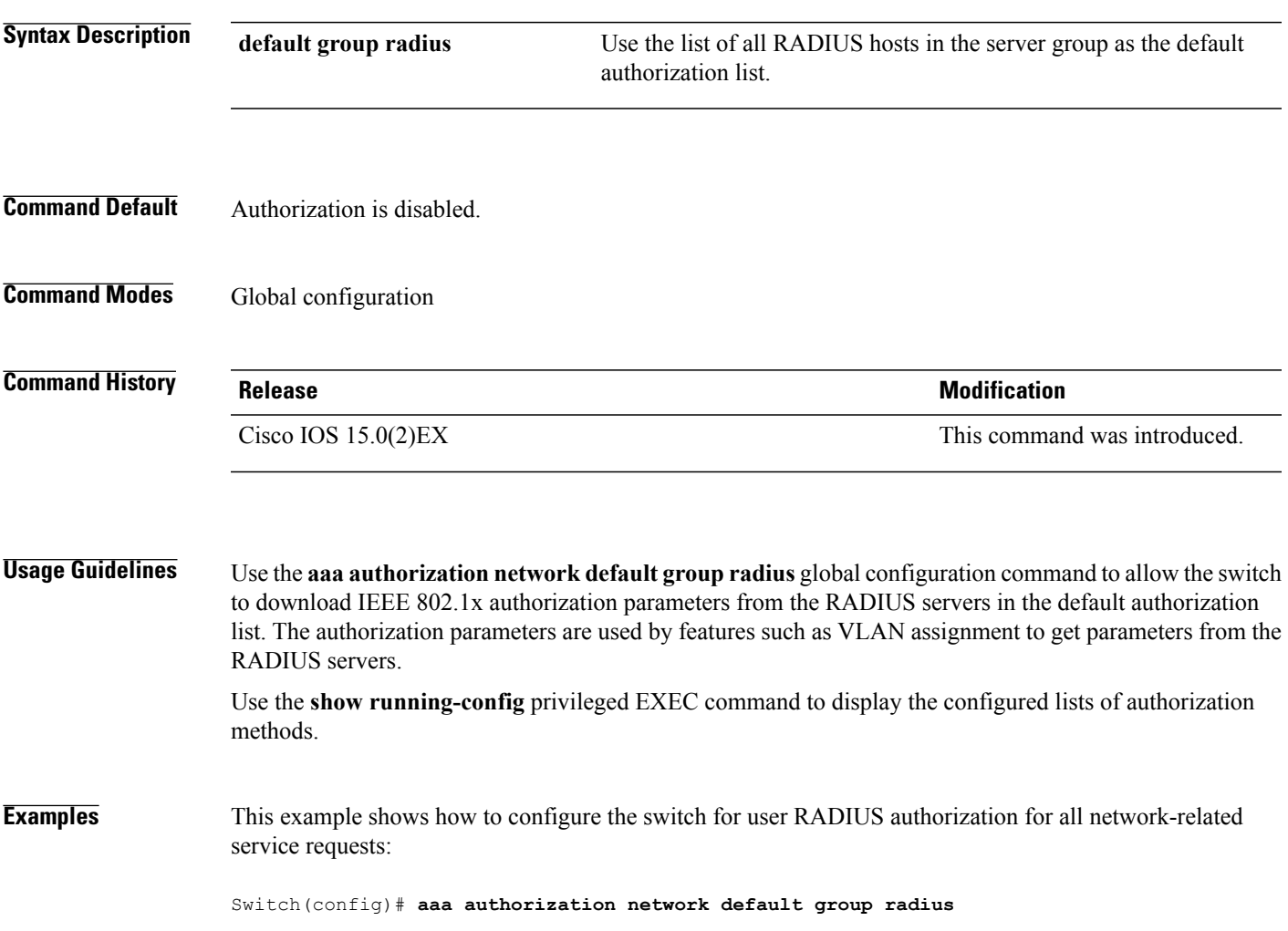

### <span id="page-9-0"></span>**authentication host-mode**

To set the authorization manager mode on a port, use the **authentication host-mode** command in interface configuration mode. To return to the default setting, use the **no** form of this command.

**authentication host-mode** {**multi-auth** | **multi-domain** | **multi-host** | **single-host**}

**no authentication host-mode**

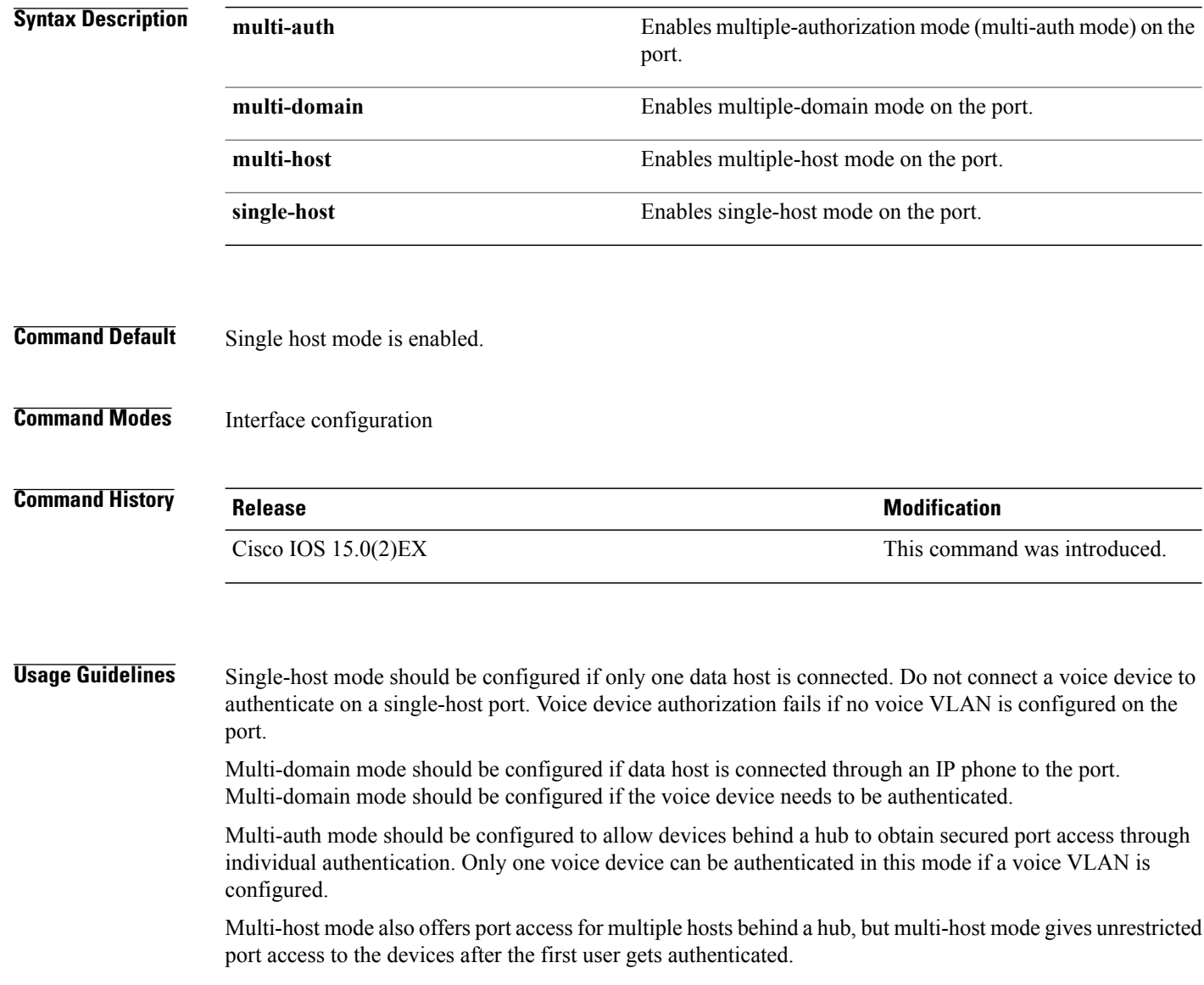

**Examples** This example shows how to enable multi-auth mode on a port:

Switch(config-if)# **authentication host-mode multi-auth**

This example shows how to enable multi-domain mode on a port:

Switch(config-if)# **authentication host-mode multi-domain**

This example shows how to enable multi-host mode on a port:

Switch(config-if)# **authentication host-mode multi-host**

This example shows how to enable single-host mode on a port:

Switch(config-if)# **authentication host-mode single-host**

You can verify your settings by entering the **show authentication sessions interface** *interface* **details** privileged EXEC command.

### <span id="page-11-0"></span>**authentication mac-move permit**

To enable MAC move on a switch, use the **authentication mac-movepermit** command in global configuration mode. To disable MAC move, use the **no** form of this command.

**authentication mac-move permit**

**no authentication mac-move permit**

- **Syntax Description** This command has no arguments or keywords.
- **Command Default** MAC move is enabled.
- **Command Modes** Global configuration

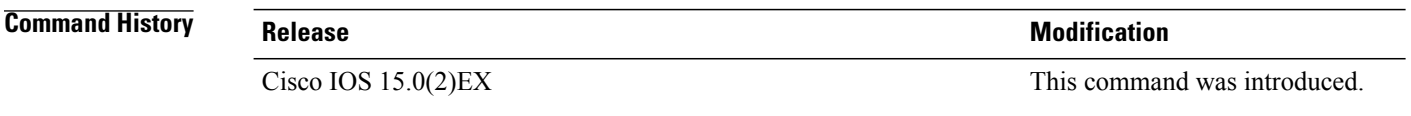

**Usage Guidelines** The command enables authenticated hosts to move between 802.1x-enabled ports on a switch. For example, if there is a device between an authenticated host and port, and that host moves to another port, the authentication session is deleted from the first port, and the host is reauthenticated on the new port.

> If MAC move is disabled, and an authenticated host moves to another port, it is not reauthenticated, and a violation error occurs.

MAC move is not supported on port-security enabled 802.1x ports. If MAC move is globally configured on the switch and a port security-enabled host moves to an 802.1x-enabled port, a violation error occurs.

**Examples** This example shows how to enable MAC move on a switch:

Switch(config)# **authentication mac-move permit**

# <span id="page-12-0"></span>**authentication priority**

To add an authentication method to the port-priority list, use the **authenticationpriority** command in interface configuration mode. To return to the default, use the **no** form of this command.

**authentication priority** [**dot1x** | **mab**] {**webauth**}

**no authentication priority** [**dot1x** | **mab**] {**webauth**}

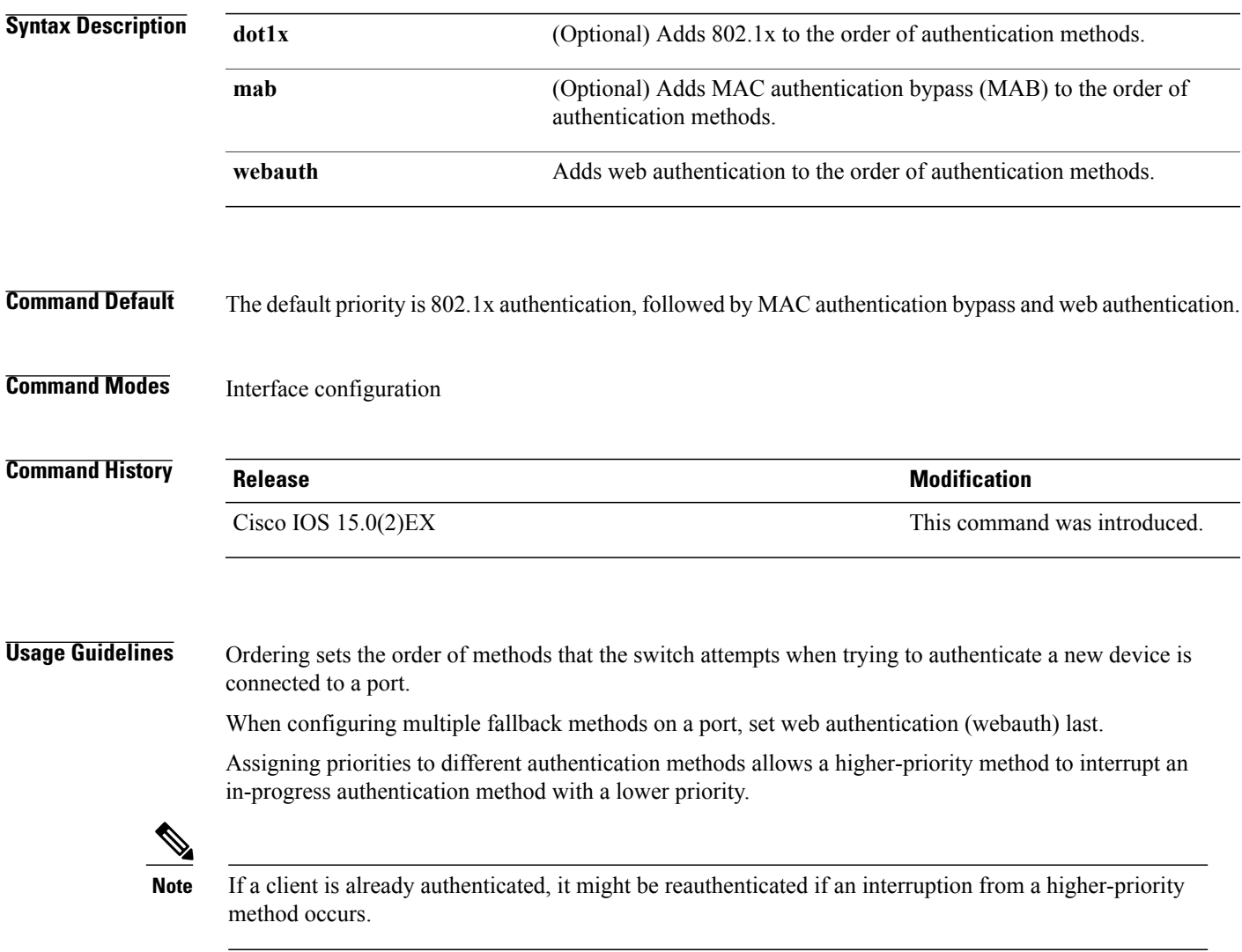

The default priority of an authentication method is equivalent to its position in execution-list order: 802.1x authentication, MAC authentication bypass(MAB), and web authentication. Use the**dot1x**, **mab**, and **webauth** keywords to change this default order.

#### **Examples** This example shows how to set 802.1x as the first authentication method and web authentication as the second authentication method:

#### Switch(config-if)# **authentication priority dotx webauth**

This example shows how to set MAB as the first authentication method and web authentication as the second authentication method:

Switch(config-if)# **authentication priority mab webauth**

#### **Related Commands Designed <b>Designed Designed Designed Designed Designed Designed 2014**

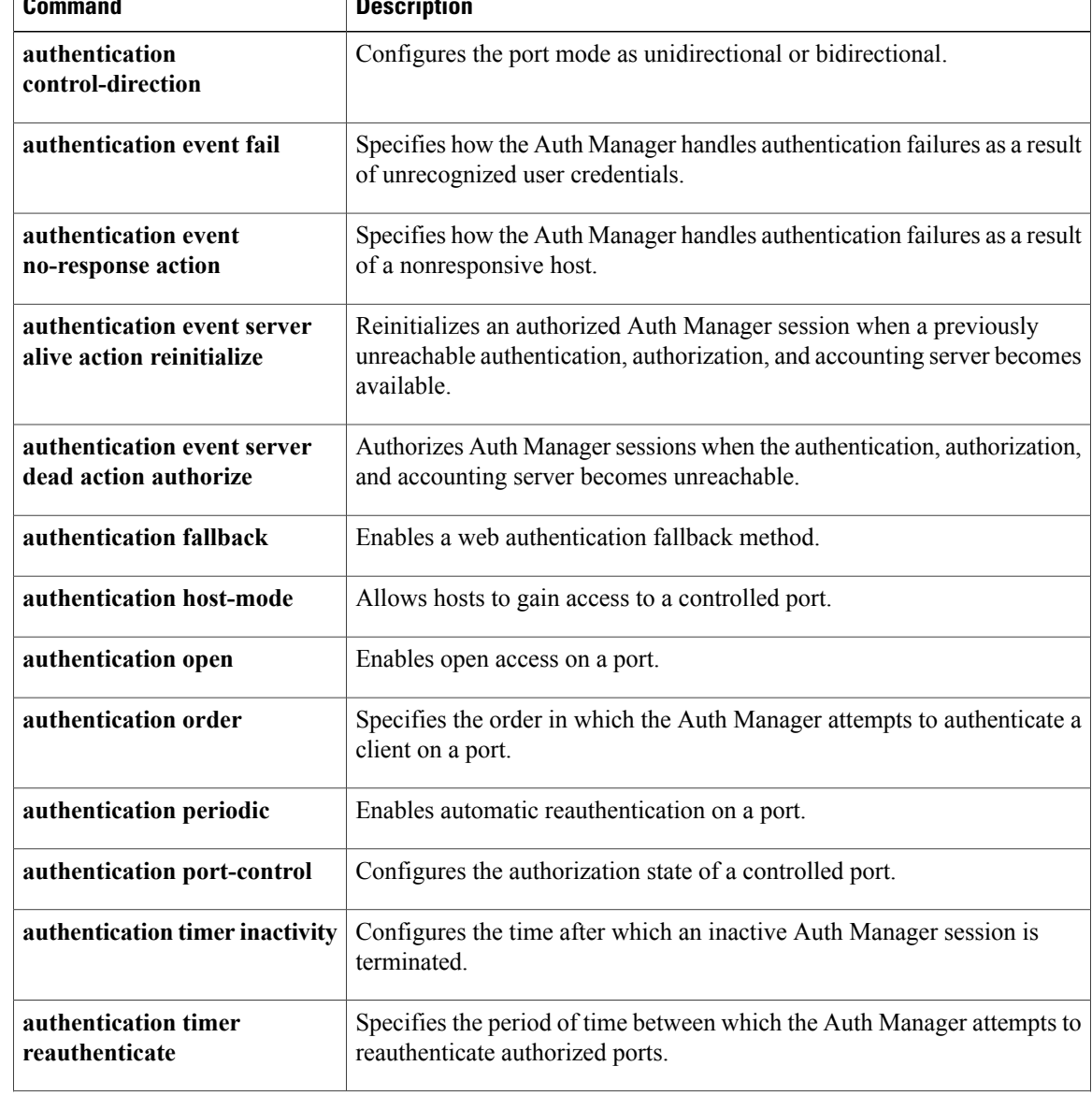

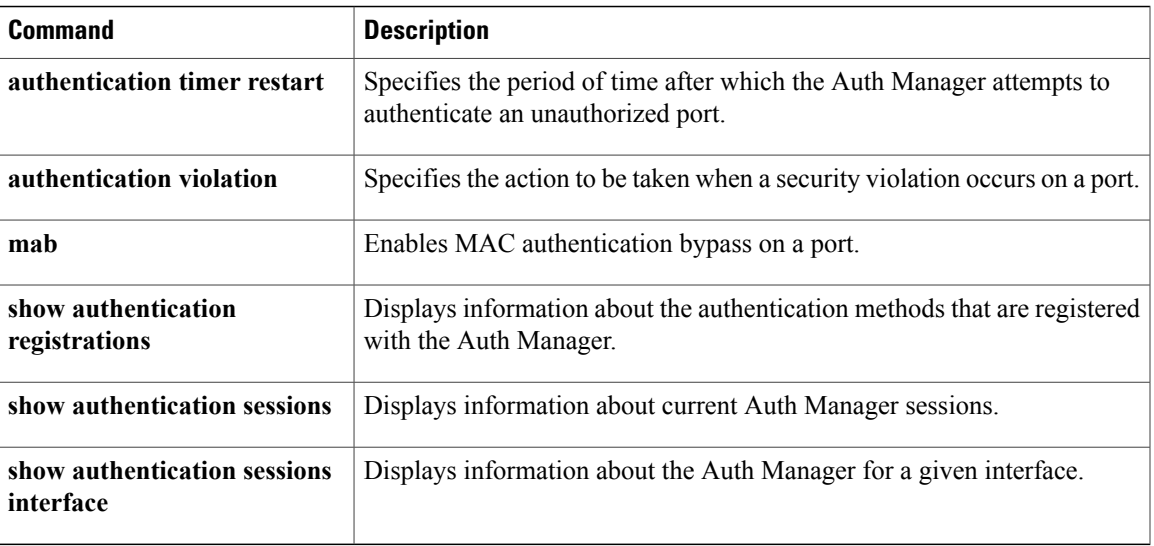

## <span id="page-15-0"></span>**authentication violation**

To configure the violation modes that occur when a new device connects to a port or when a new device connects to a port after the maximum number of devices are connected to that port, use the **authentication violation** command in interface configuration mode.

**authentication violation**{ **protect**|**replace**|**restrict**|**shutdown** }

**no authentication violation**{ **protect**|**replace**|**restrict**|**shutdown** }

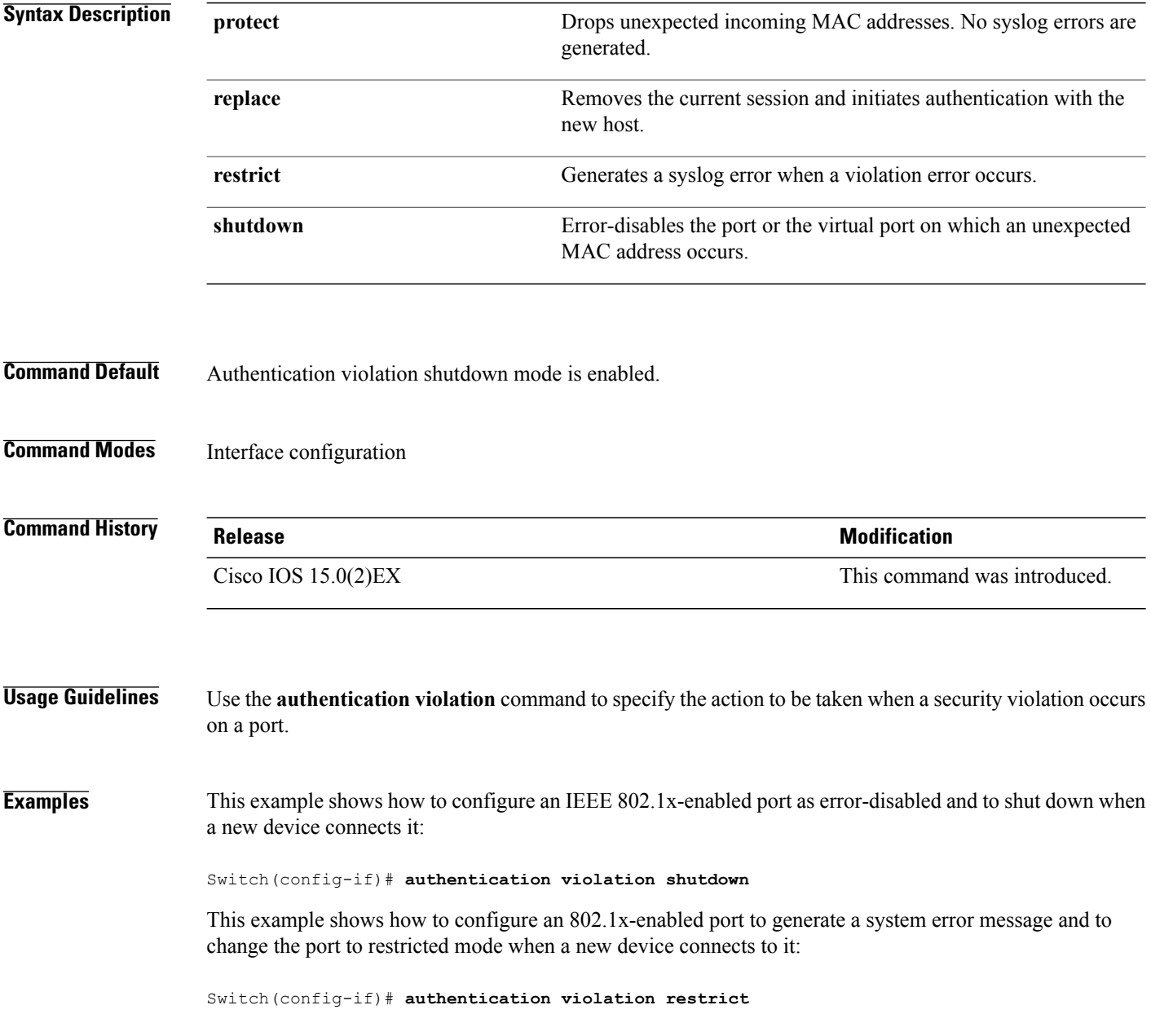

This example shows how to configure an 802.1x-enabled port to ignore a new device when it connects to the port:

Switch(config-if)# **authentication violation protect**

This example shows how to configure an 802.1x-enabled port to remove the current session and initiate authentication with a new device when it connects to the port:

Switch(config-if)# **authentication violation replace**

You can verify your settings by entering the **show authentication** privileged EXEC command.

## <span id="page-17-0"></span>**cisp enable**

To enable Client Information Signaling Protocol (CISP) on a switch so that it acts as an authenticator to a supplicant switch, use the **cisp enable** global configuration command.

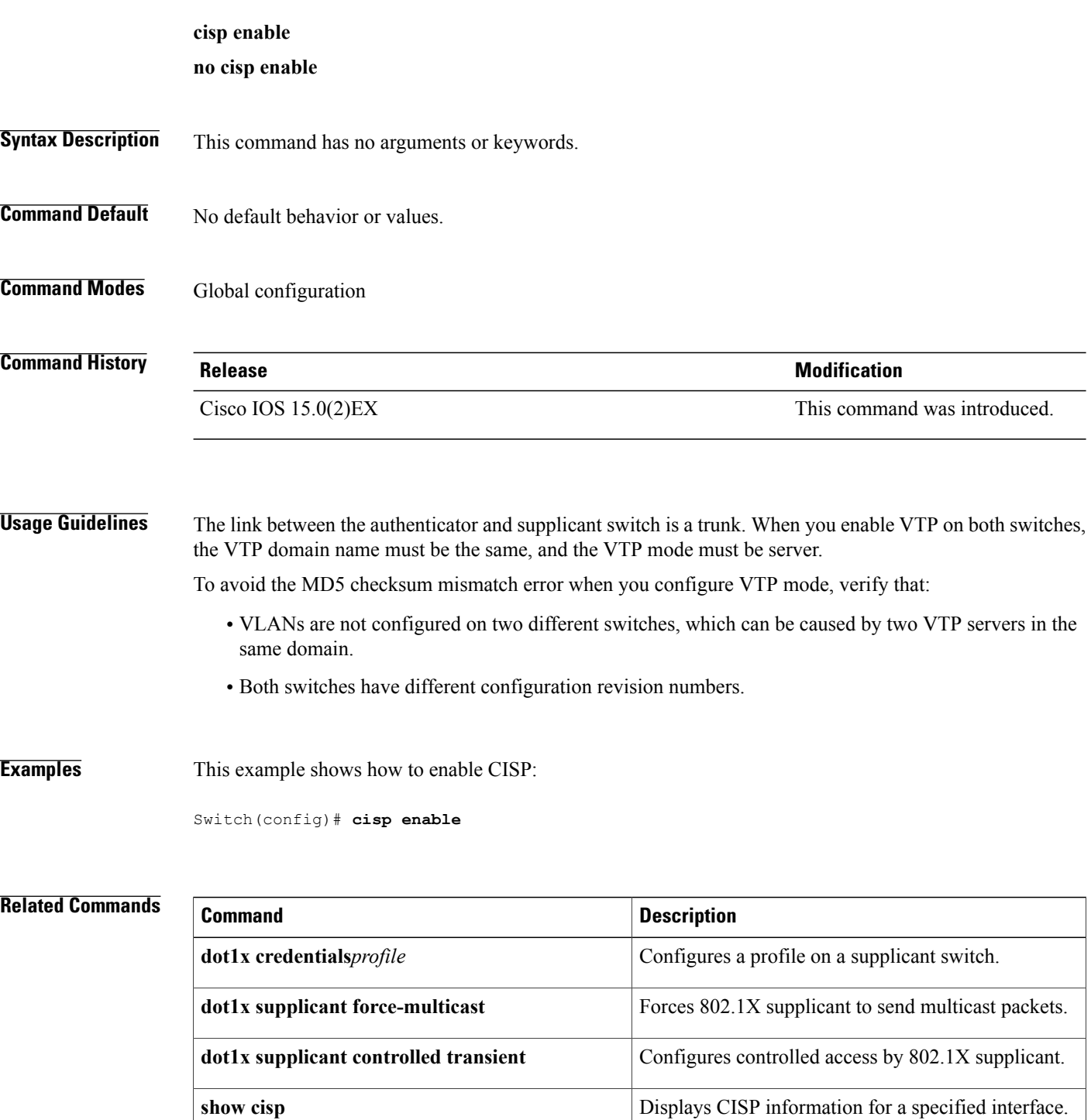

## <span id="page-19-0"></span>**clear errdisable interface vlan**

To reenable a VLAN that was error-disabled, use the **clear errdisable interface** command in privileged EXEC mode.

**clear errdisable interface** *interface-id* **vlan** [*vlan-list*]

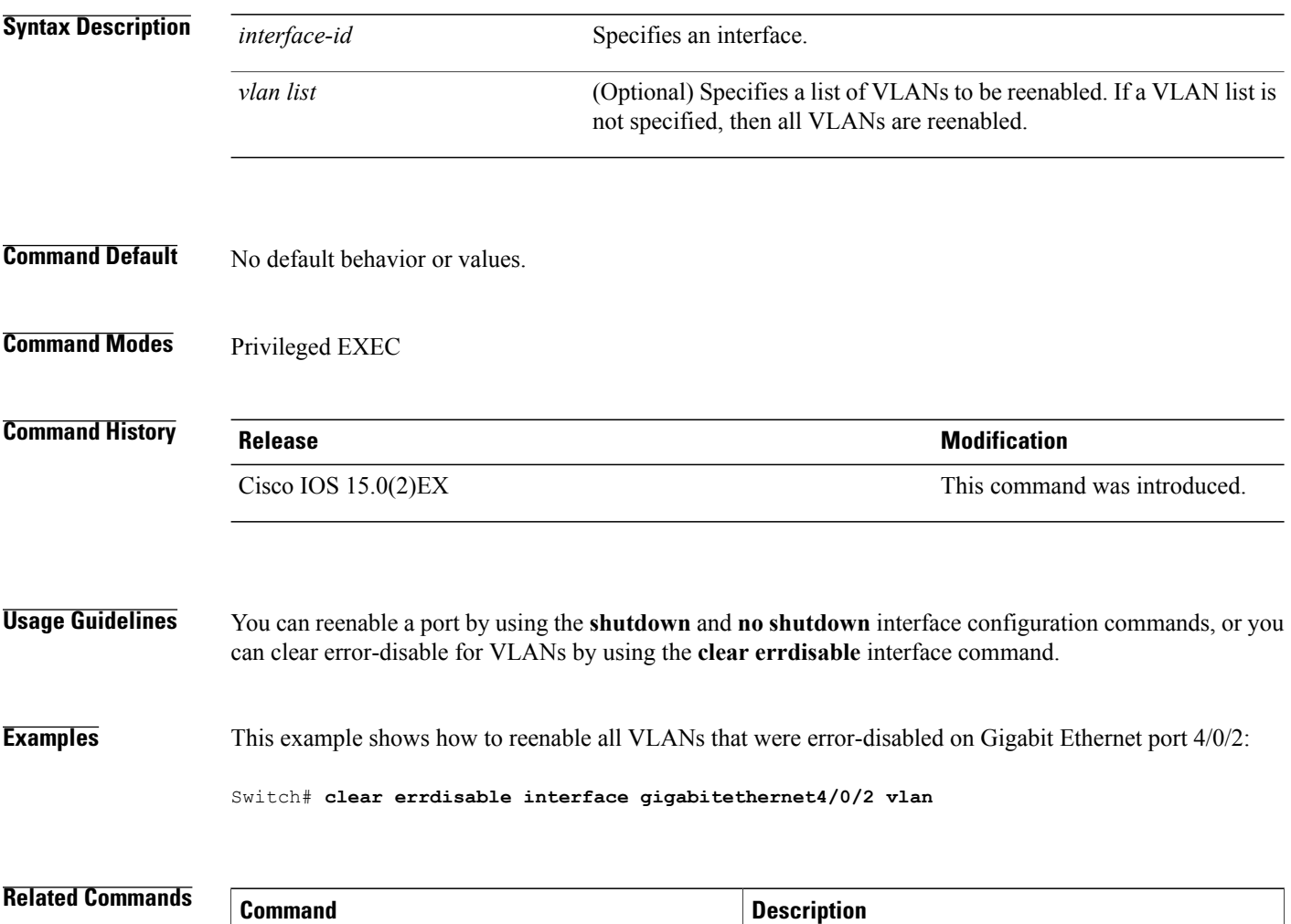

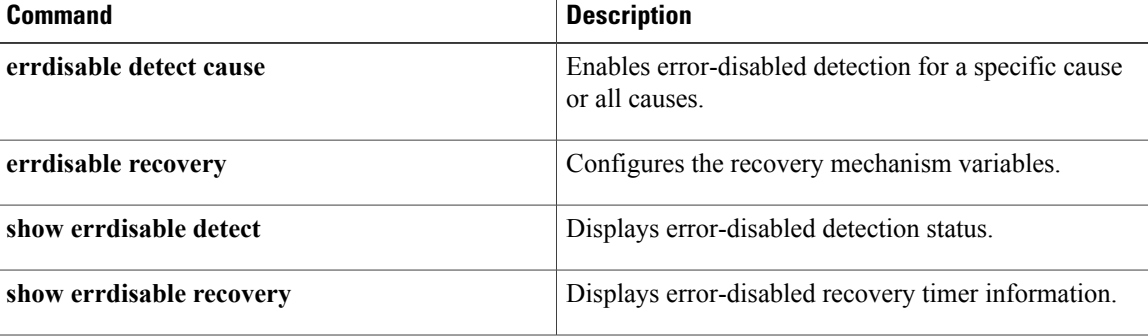

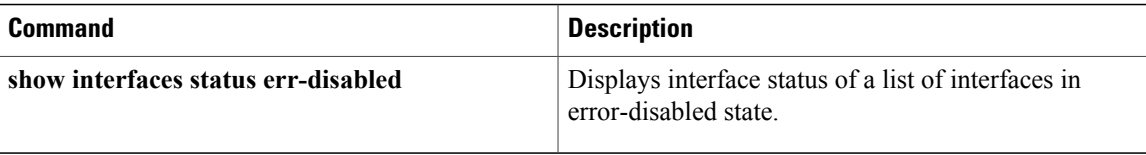

### <span id="page-21-0"></span>**clear mac address-table**

To delete from the MAC address table a specific dynamic address, all dynamic addresses on a particular interface, all dynamic addresses on stack members, or all dynamic addresses on a particular VLAN, use the **clear mac address-table** command in privileged EXEC mode. This command also clears the MAC address notification global counters.

**clear mac address-table** {**dynamic** [**address** *mac-addr* | **interface** *interface-id* | **vlan***vlan-id*] | **moveupdate** | **notification**}

#### **Syntax Description**

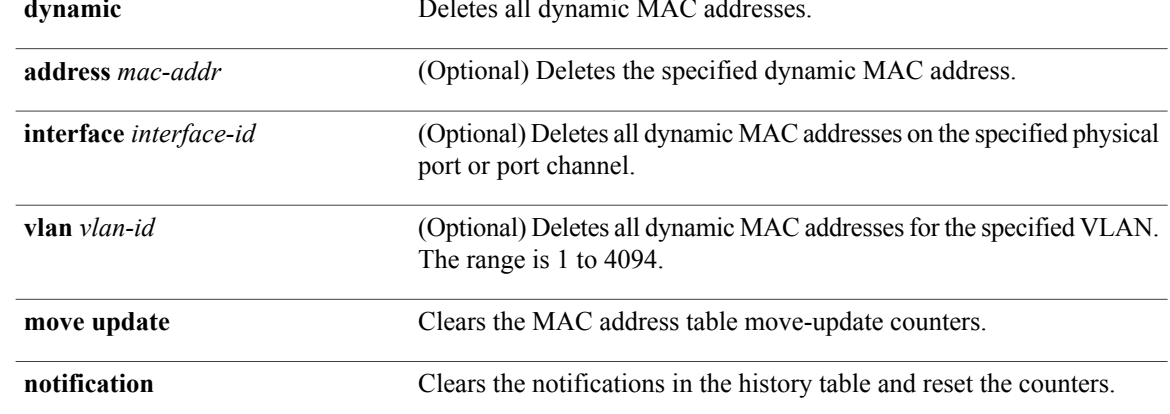

#### **Command Default** No default behavior or values.

### **Command Modes** Privileged EXEC

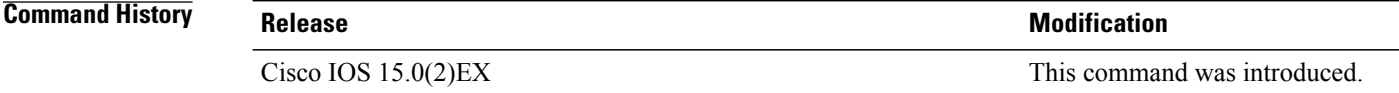

**Usage Guidelines** You can verify that the information was deleted by entering the **show mac address-table** privileged EXEC command.

#### **Examples** This example shows how to remove a specific MAC address from the dynamic address table:

Switch# **clear mac address-table dynamic address 0008.0070.0007**

#### **Related Commands**

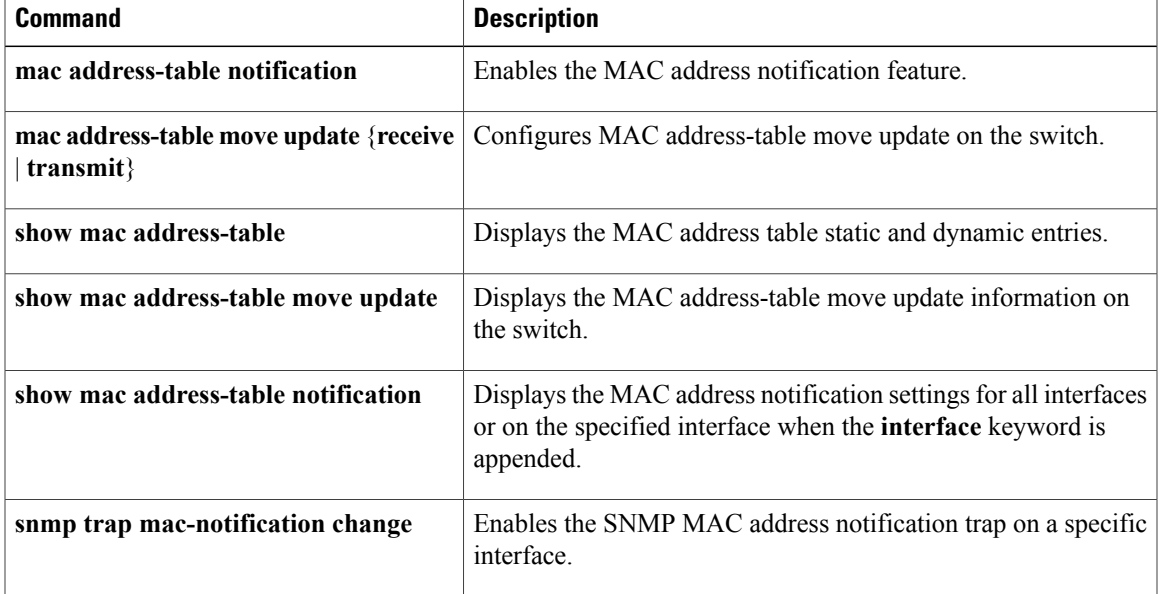

### <span id="page-23-0"></span>**deny (MAC access-list configuration)**

To prevent non-IP traffic from being forwarded if the conditions are matched, use the **deny** MAC access-list configuration command on the switch stack or on a standalone switch. To remove a deny condition from the named MAC access list, use the **no** form of this command.

**deny** {**any** | **host** *src-MAC-addr* | *src-MAC-addr mask*} {**any** | **host** *dst-MAC-addr* | *dst-MAC-addr mask*} [*type mask* | **aarp**| **amber** | **appletalk**|**dec-spanning** |**decnet-iv** |**diagnostic** |**dsm** | **etype-6000** | **etype-8042** | **lat** | **lavc-sca** | **lsap** *lsap mask* | **mop-console** | **mop-dump** | **msdos** | **mumps** | **netbios** | **vines-echo** | **vines-ip** | **xns-idp**][**cos** *cos*]

**no deny** {**any** | **host** *src-MAC-addr* | *src-MAC-addr mask*} {**any** | **host** *dst-MAC-addr* | *dst-MAC-addr mask*} [*type mask* | **aarp**| **amber** | **appletalk**|**dec-spanning** |**decnet-iv** |**diagnostic** |**dsm** | **etype-6000** | **etype-8042** | **lat** | **lavc-sca** | **lsap** *lsap mask* | **mop-console** | **mop-dump** | **msdos** | **mumps** | **netbios** | **vines-echo** | **vines-ip** | **xns-idp**][**cos** *cos*]

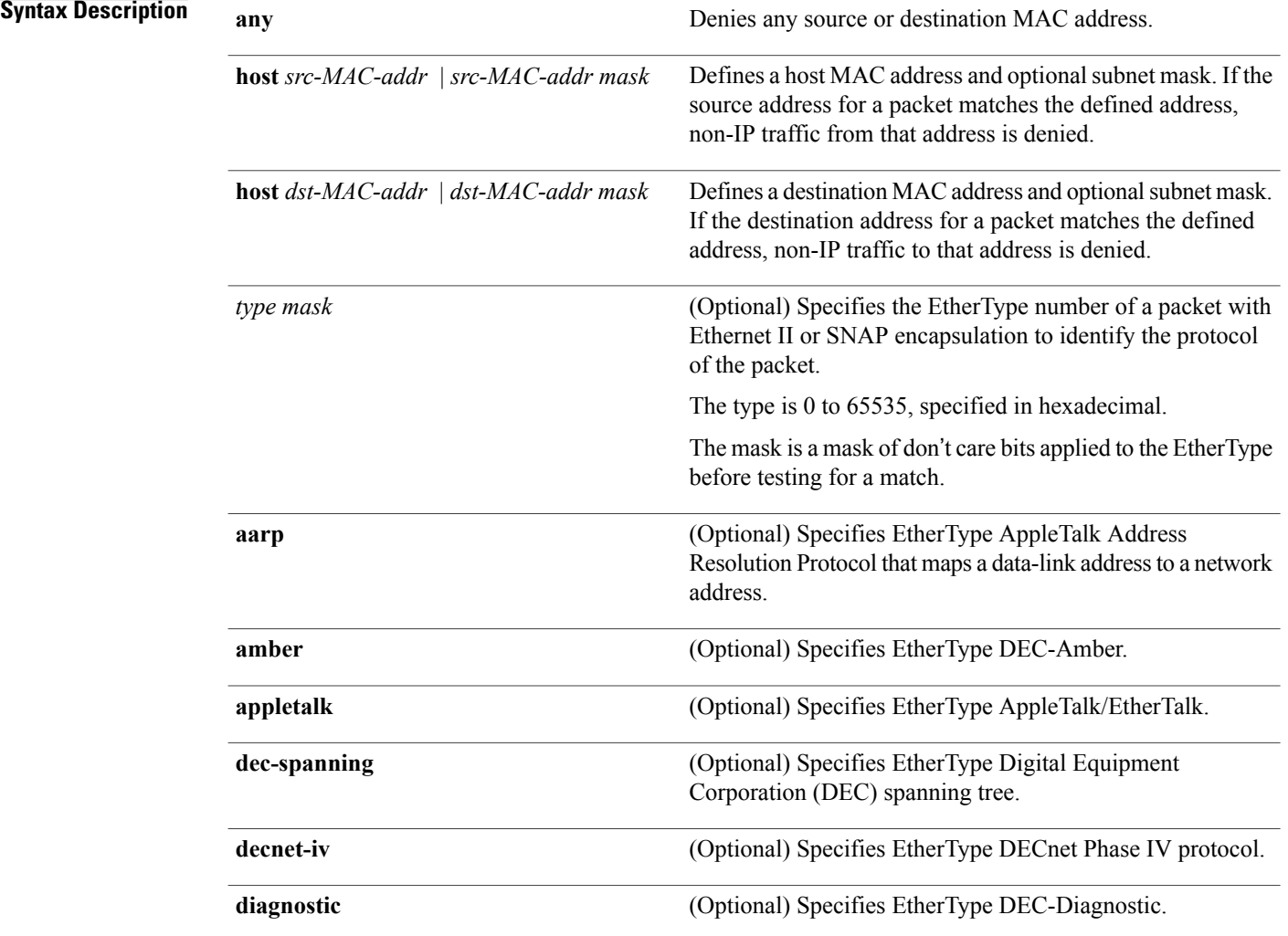

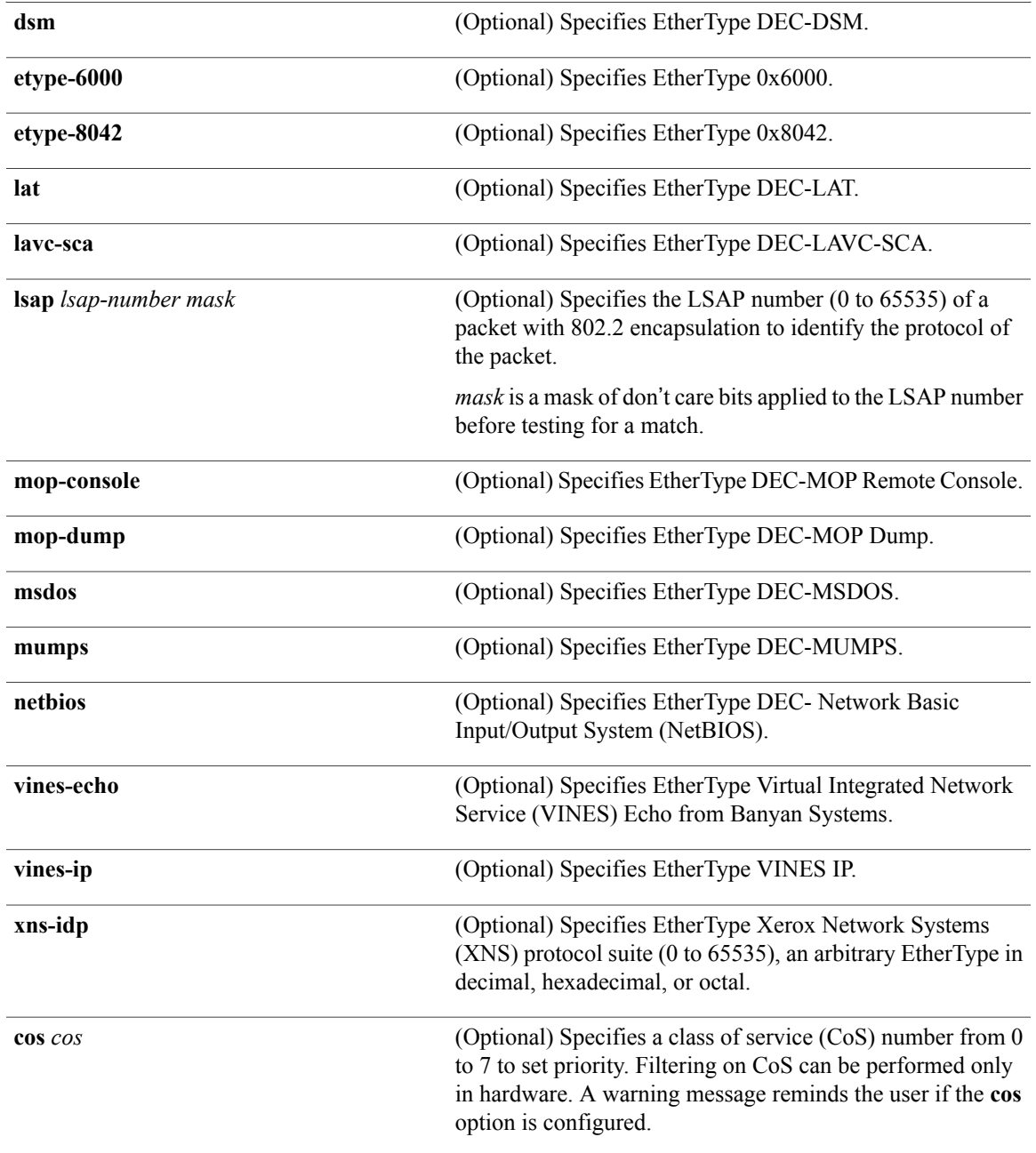

**Command Default** This command has no defaults. However, the default action for a MAC-named ACL is to deny.

**Command Modes** Mac-access list configuration

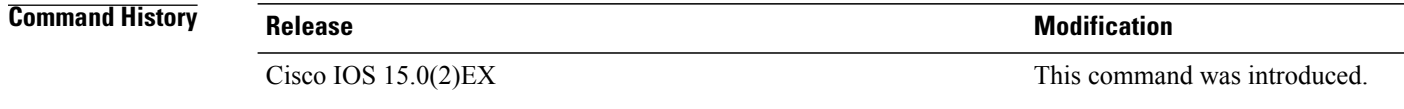

#### **Usage Guidelines** You enter MAC-access list configuration mode by using the **mac access-list extended** global configuration command.

If you use the **host** keyword, you cannot enter an address mask; if you do not use the **host** keyword, you must enter an address mask.

When an access control entry (ACE) is added to an access control list, an implied **deny-any-any** condition exists at the end of the list. That is, if there are no matches, the packets are denied. However, before the first ACE is added, the list permits all packets.

To filter IPX traffic, you use the *type mask* or **lsap** *lsap mask* keywords, depending on the type of IPX encapsulation being used. Filter criteria for IPX encapsulation types as specified in Novell terminology and Cisco IOS terminology are listed in the table.

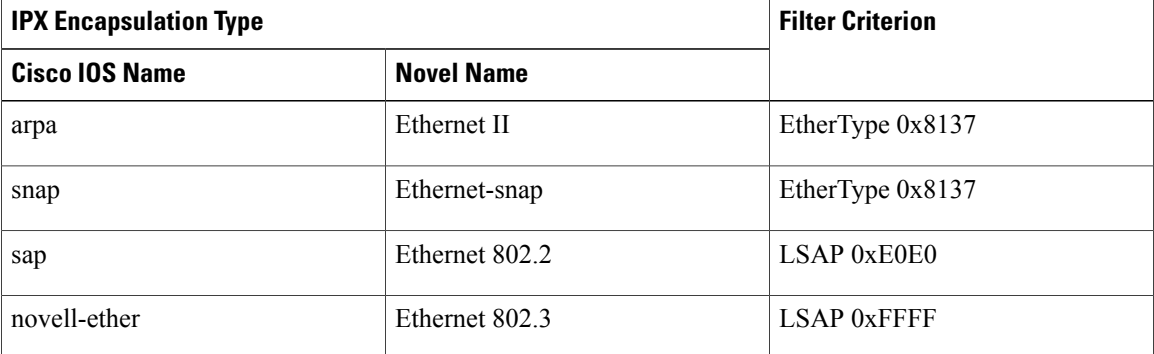

#### **Table 1: IPX Filtering Criteria**

**Examples** This example shows how to define the named MAC extended access list to deny NETBIOS traffic from any source to MAC address 00c0.00a0.03fa. Traffic matching this list is denied.

Switch(config-ext-macl)# **deny any host 00c0.00a0.03fa netbios.**

This example shows how to remove the deny condition from the named MAC extended access list:

Switch(config-ext-macl)# **no deny any 00c0.00a0.03fa 0000.0000.0000 netbios.**

This example denies all packets with EtherType 0x4321:

Switch(config-ext-macl)# **deny any any 0x4321 0**

You can verify your settings by entering the **show access-lists** privileged EXEC command.

#### **Related Commands**

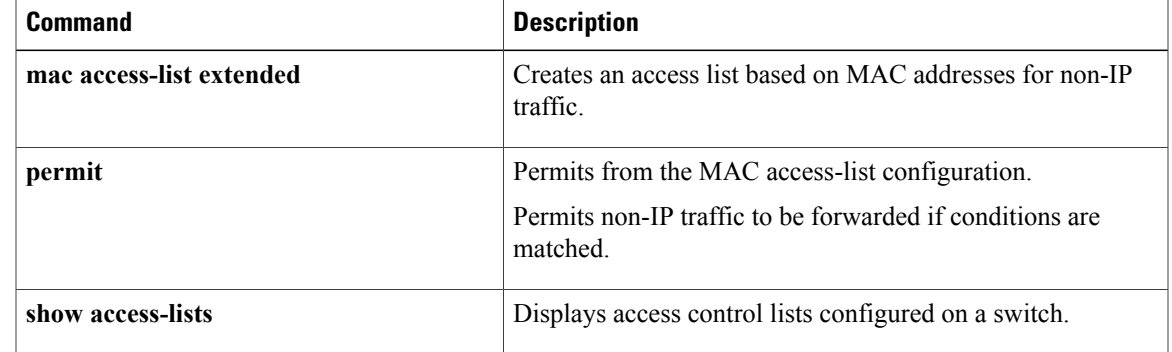

# <span id="page-27-0"></span>**device-role (IPv6 snooping)**

To specify the role of the device attached to the port, use the **device-role** command in IPv6 snooping configuration mode.

**device-role** {**node** | **switch**}

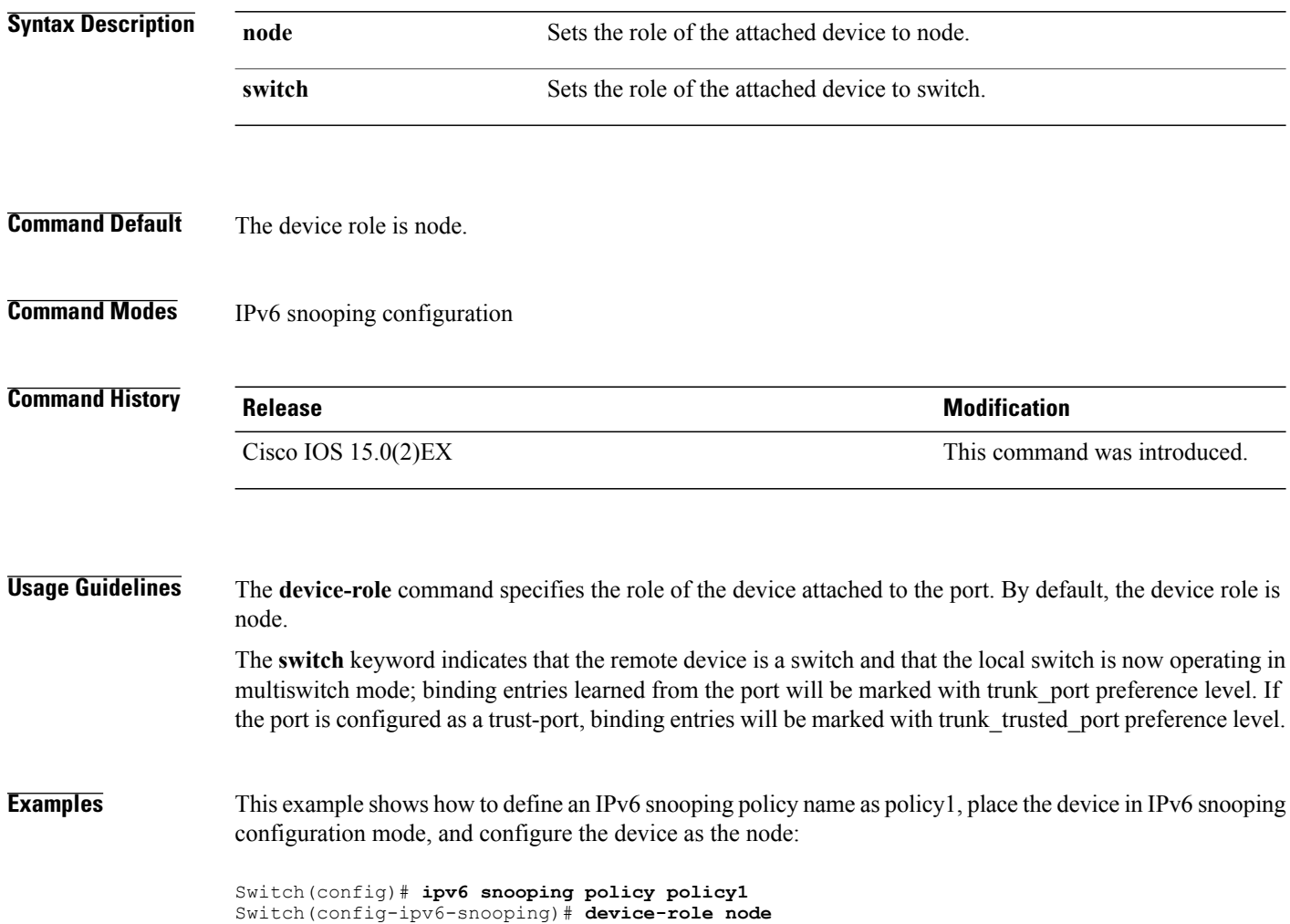

# <span id="page-28-0"></span>**device-role (IPv6 nd inspection)**

To specify the role of the device attached to the port, use the **device-role** command in neighbor discovery (ND) inspection policy configuration mode.

**device-role** {**host** | **monitor** | **router** | **switch**}

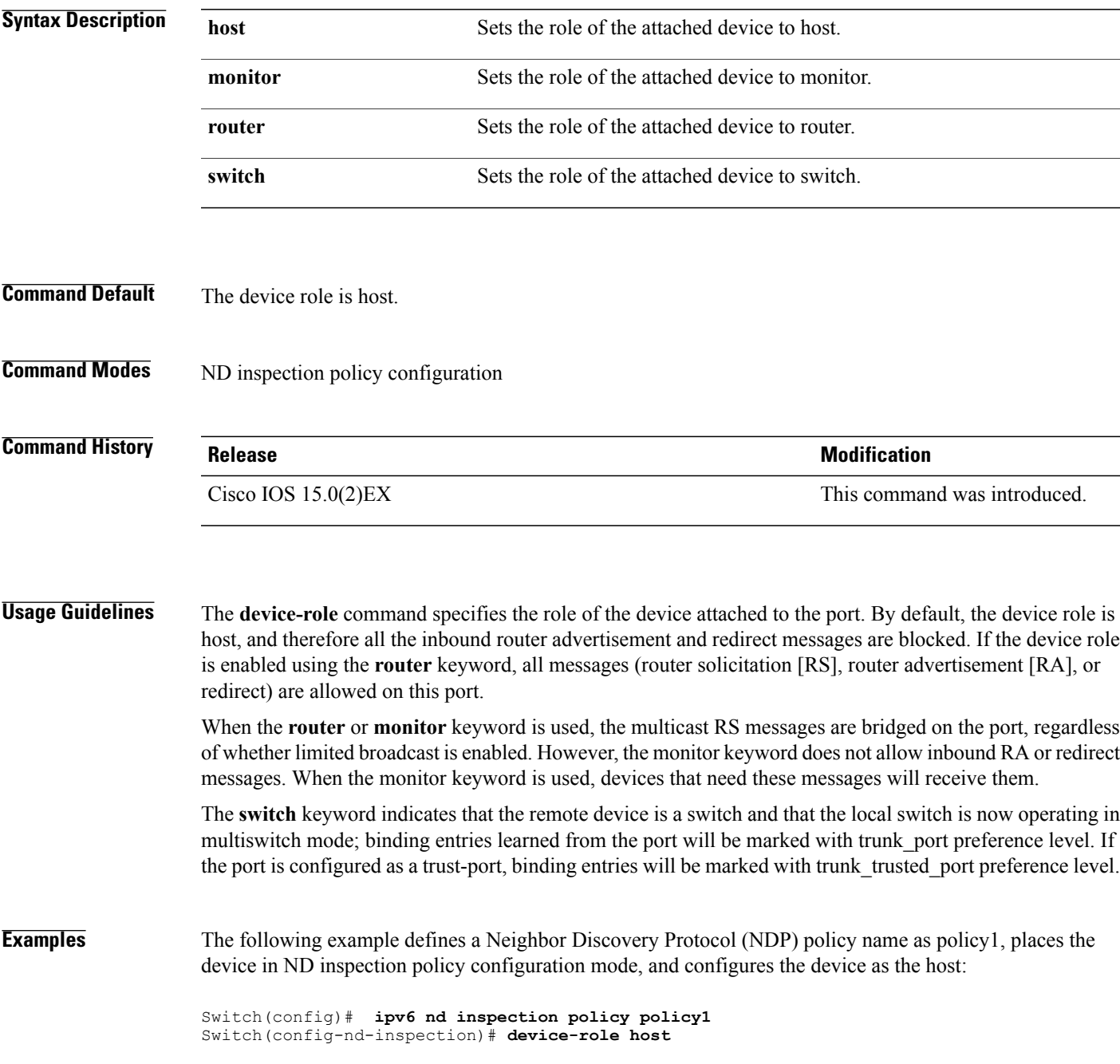

# <span id="page-29-0"></span>**dot1x critical (global configuration)**

To configure the IEEE 802.1X critical authentication parameters, use the **dot1x critical** command in global configuration mode.

#### **dot1x critical eapol**

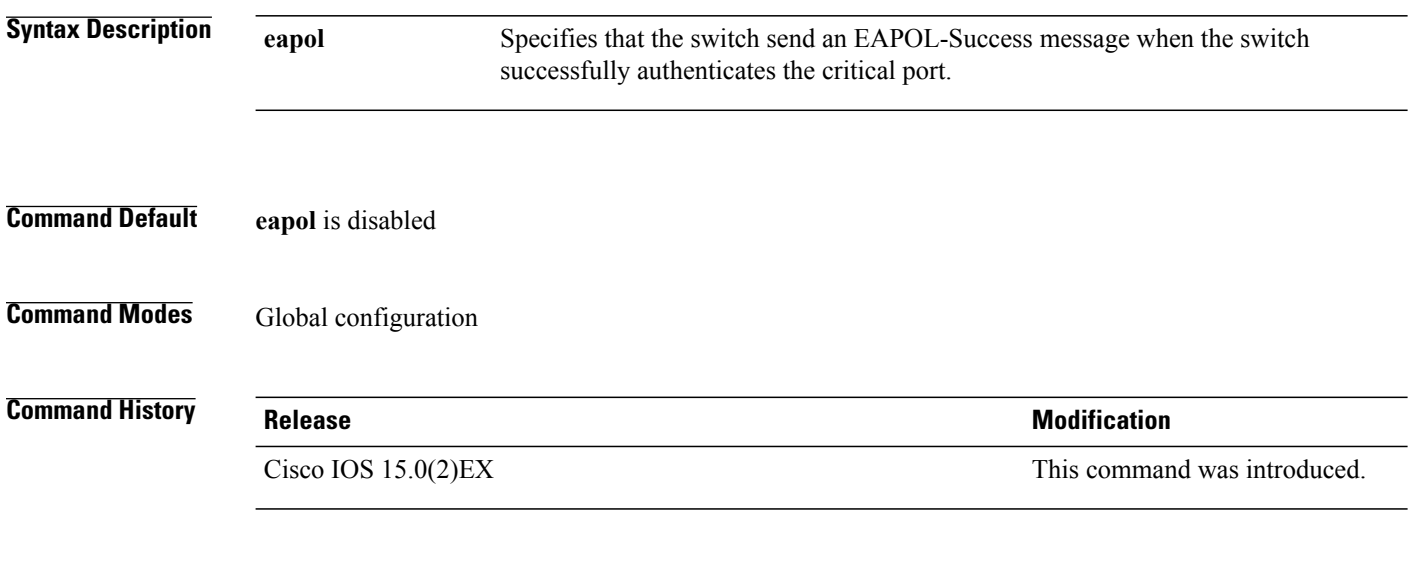

**Examples** This example shows how to specify that the switch sends an EAPOL-Success message when the switch successfully authenticates the critical port:

Switch(config)# **dot1x critical eapol**

# <span id="page-30-0"></span>**dot1x pae**

To set the Port Access Entity (PAE) type, use the **dot1x pae** command in interface configuration mode. To disable the PAE type that was set, use the **no** form of this command.

**dot1x pae** {**supplicant** | **authenticator**}

**no dot1x pae** {**supplicant** | **authenticator**}

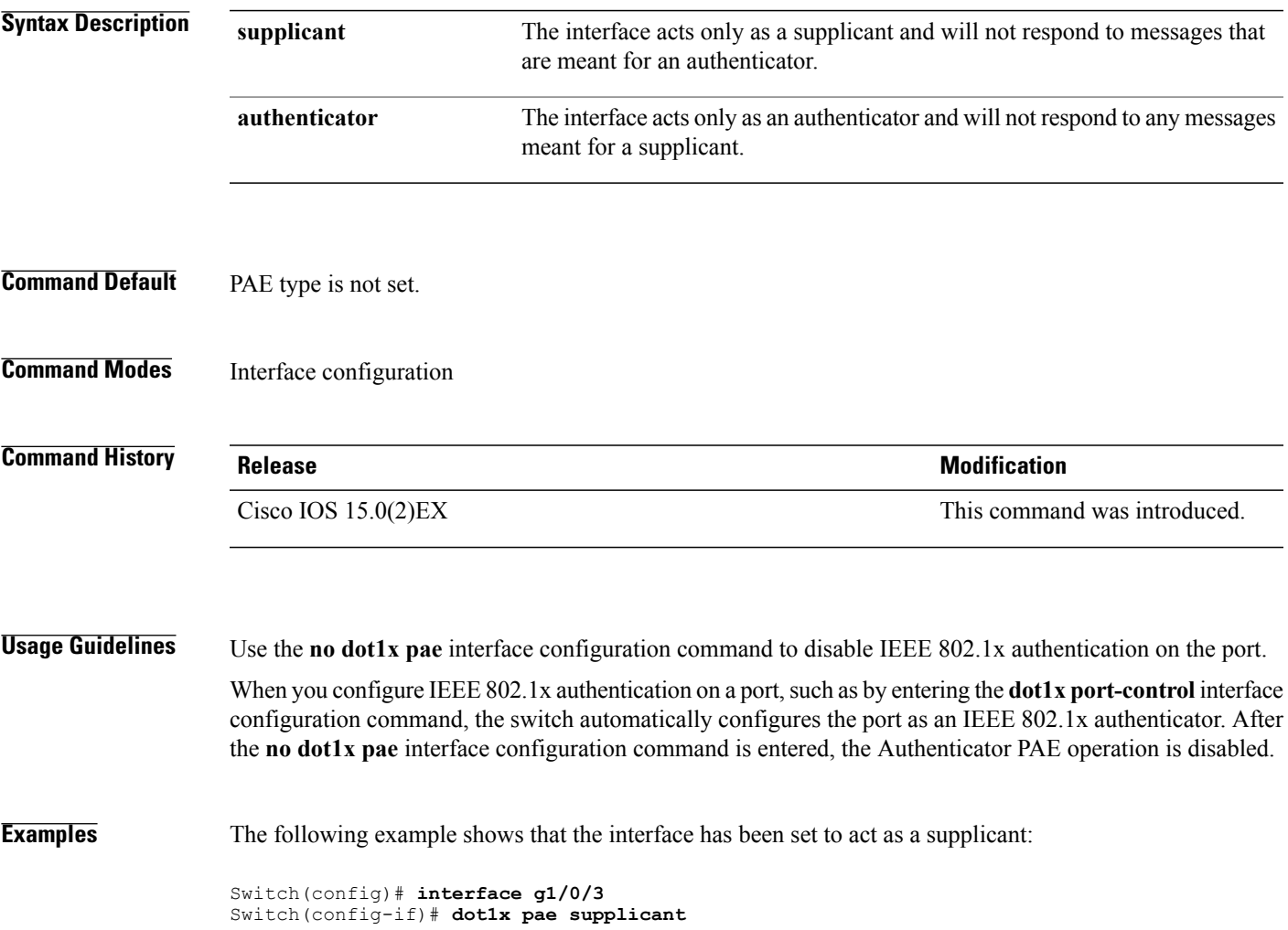

### <span id="page-31-0"></span>**dot1x supplicant force-multicast**

To force a supplicant switch to send only multicast Extensible Authentication Protocol over LAN (EAPOL) packets whenever it receives multicast or unicast EAPOL packets, use the **dot1x supplicant force-multicast** command in global configuration mode. To return to the default setting, use the **no** form of this command.

**dot1x supplicant force-multicast**

**no dot1x supplicant force-multicast**

- **Syntax Description** This command has no arguments or keywords.
- **Command Default** The supplicant switch sends unicast EAPOL packets when it receives unicast EAPOL packets. Similarly, it sends multicast EAPOL packets when it receives multicast EAPOL packets.
- **Command Modes** Global configuration

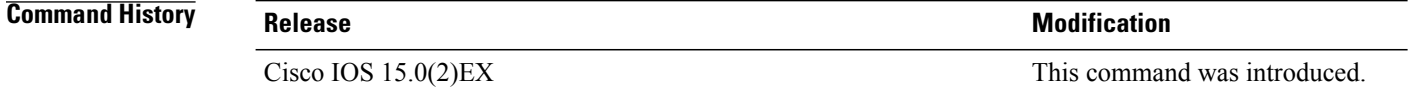

### **Usage Guidelines** Enable this command on the supplicant switch for Network Edge Access Topology (NEAT) to work in all host modes.

**Examples** This example shows how force a supplicant switch to send multicast EAPOL packets to the authenticator switch:

Switch(config)# **dot1x supplicant force-multicast**

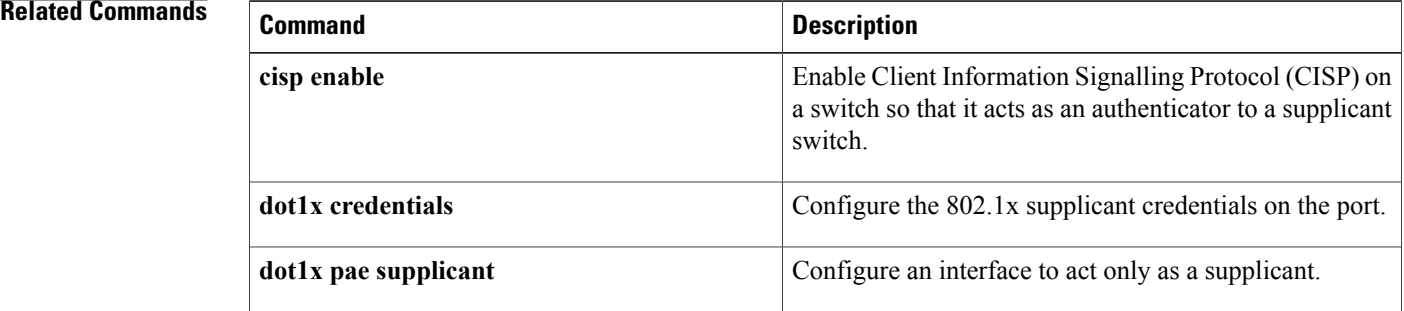

## <span id="page-32-0"></span>**dot1x test eapol-capable**

To monitor IEEE 802.1x activity on all the switch ports and to display information about the devices that are connected to the ports that support IEEE 802.1x, use the **dot1x test eapol-capable** command in privileged EXEC mode on the switch stack or on a standalone switch.

**dot1x test eapol-capable** [**interface** *interface-id*]

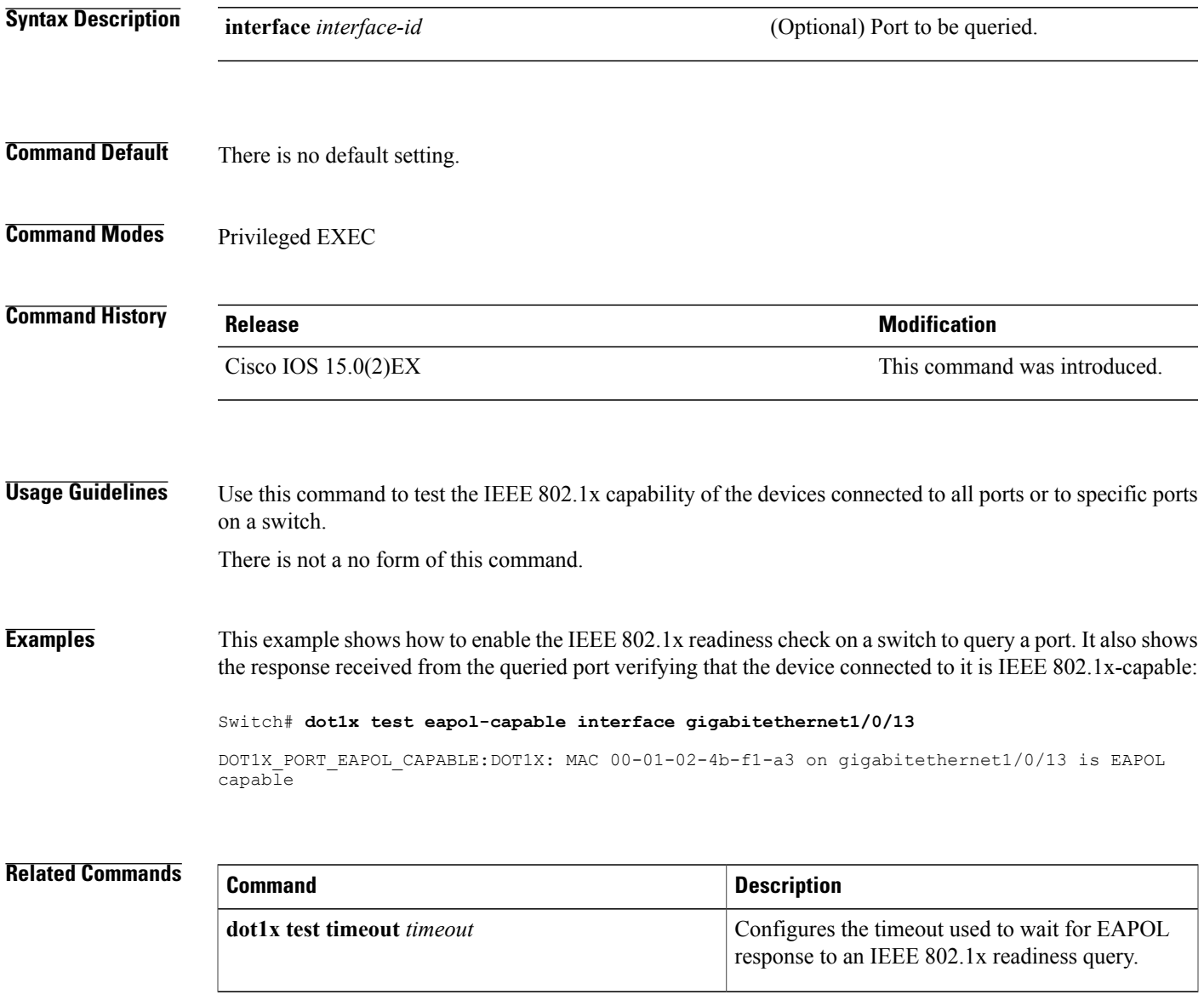

## <span id="page-33-0"></span>**dot1x test timeout**

To configure the timeout used to wait for EAPOL response from a port being queried for IEEE 802.1x readiness, use the **dot1x test timeout** command in global configuration mode on the switch stack or on a standalone switch.

**dot1x test timeout** *timeout*

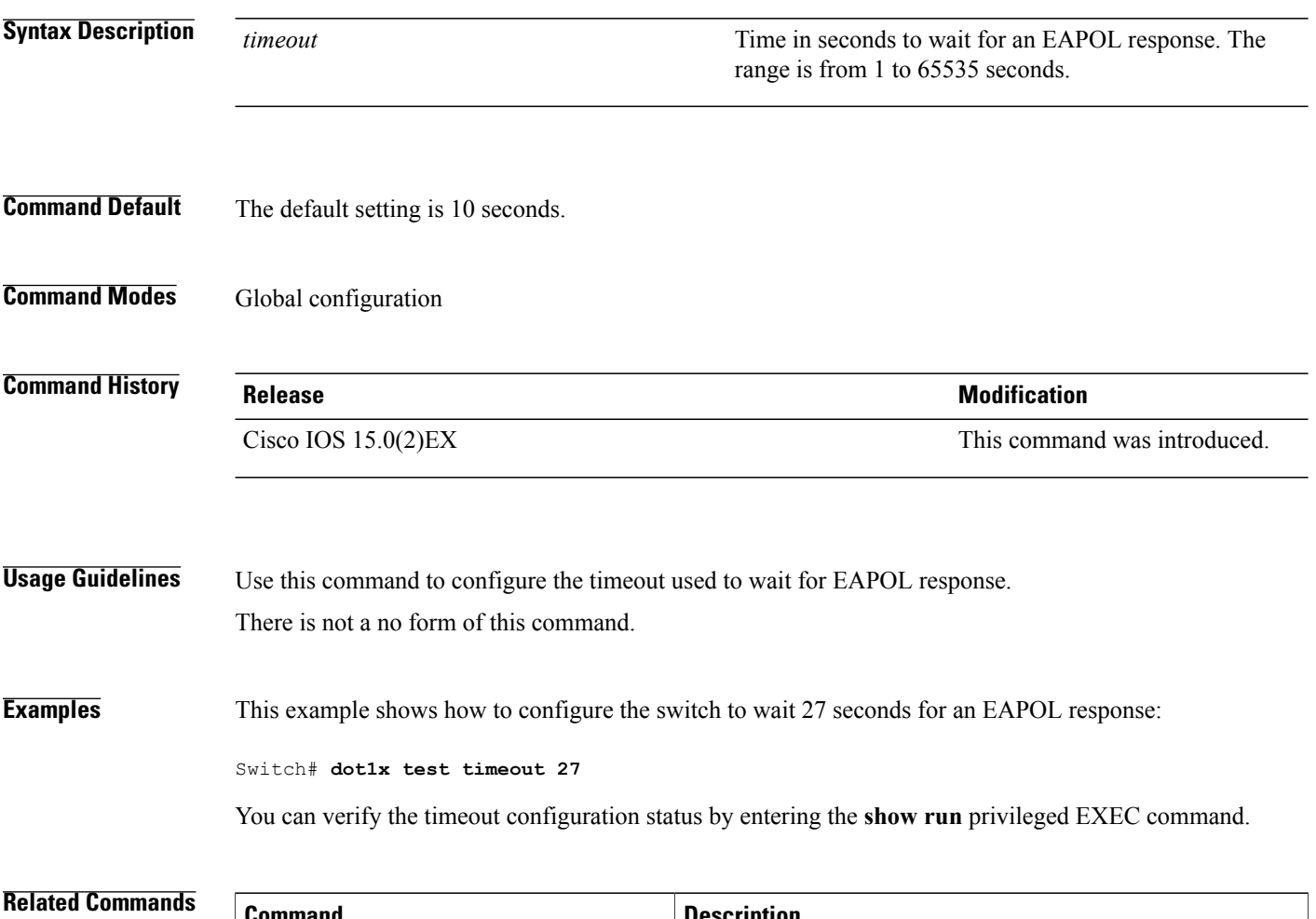

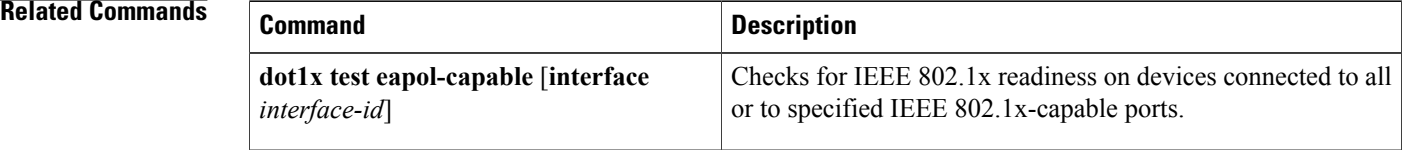

### <span id="page-34-0"></span>**dot1x timeout**

To configure the value for retry timeouts, use the**dot1x timeout** command in global configuration or interface configuration mode. To return to the default value for retry timeouts, use the **no** form of this command.

**dot1x timeout** {**auth-period***seconds*|**held-period***seconds*|**quiet-period***seconds*| **ratelimit-period***seconds* | **server-timeout** *seconds* | **start-period** *seconds* | **supp-timeout** *seconds* | **tx-period** *seconds*}

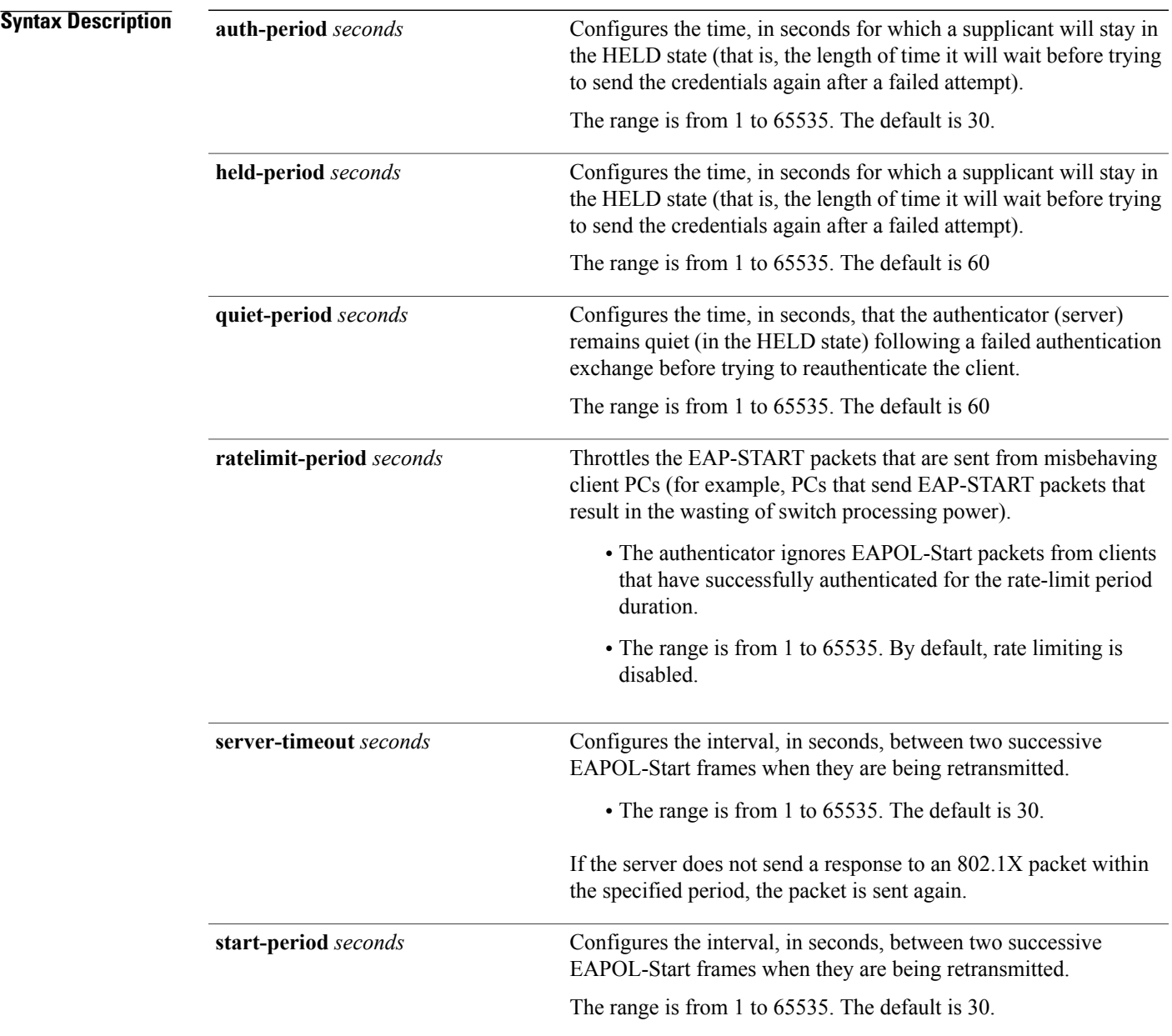

 $\mathbf l$ 

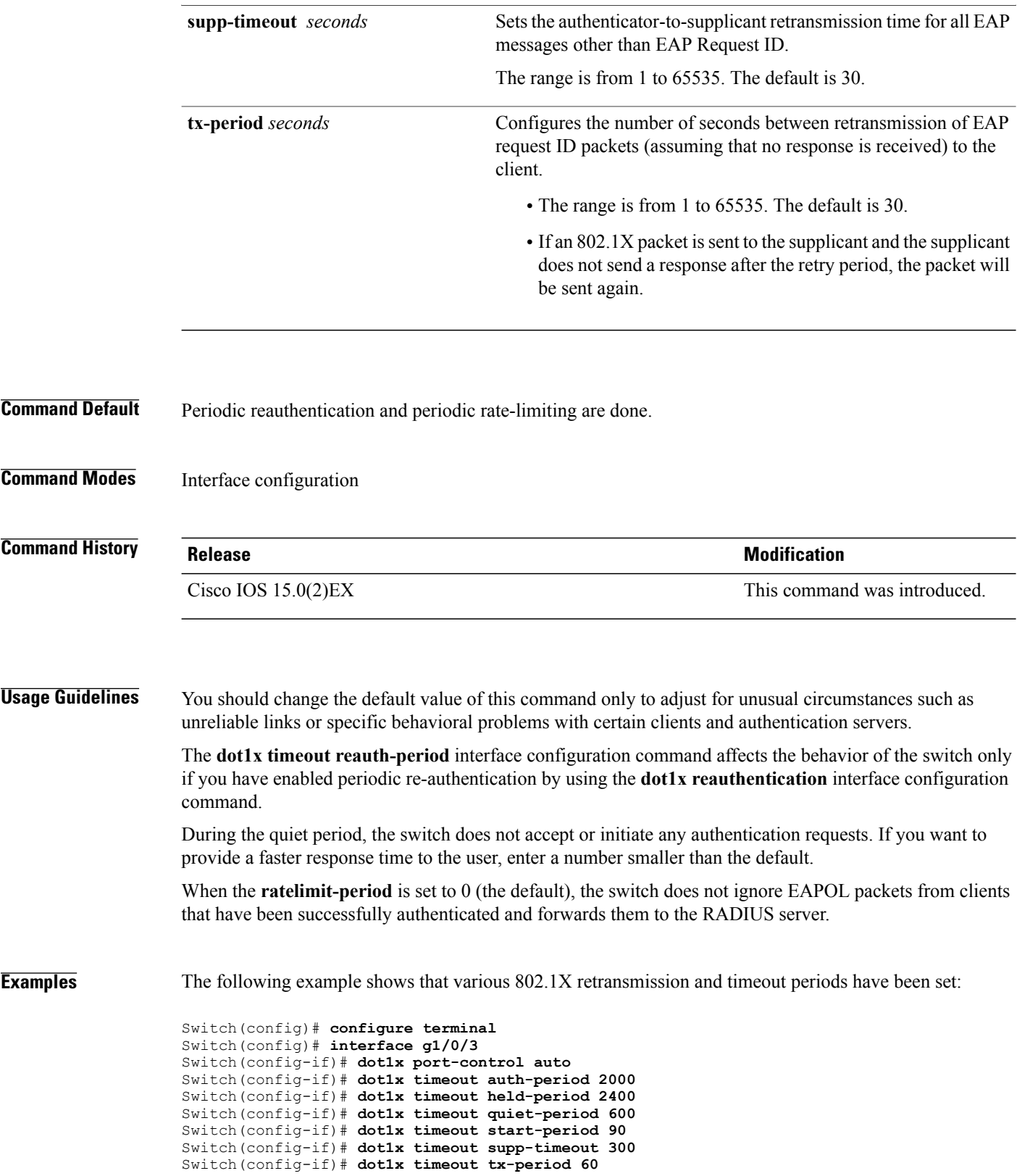
Switch(config-if)# **dot1x timeout server-timeout 60**

#### **epm access-control open**

To configure an open directive for ports that do not have an access control list (ACL) configured, use the **epm access-control open** command in global configuration mode. To disable the open directive, use the **no** form of this command.

**epm access-control open**

**no epm access-control open**

- **Syntax Description** This command has no arguments or keywords.
- **Command Default** The default directive applies.
- **Command Modes** Global configuration

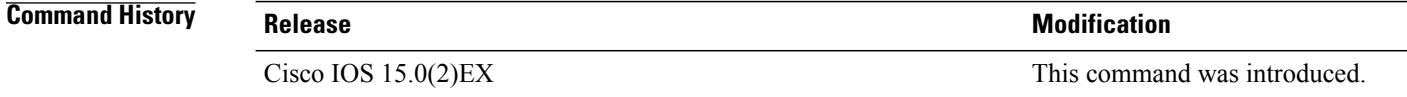

**Usage Guidelines** Use this command to configure an open directive that allows hosts without an authorization policy to access ports configured with a static ACL. If you do not configure this command, the port applies the policies of the configured ACL to the traffic. If no static ACL is configured on a port, both the default and open directives allow access to the port.

You can verify your settings by entering the **show running-config** privileged EXEC command.

**Examples** This example shows how to configure an open directive.

Switch(config)# **epm access-control open**

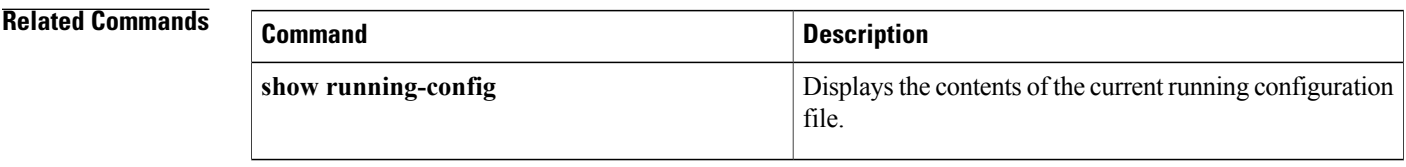

## **ip admission**

To enable web authentication, use the **ip admission** command in interface configuration mode. You can also use this command in fallback-profile configuration mode. To disable web authentication, use the **no** form of this command.

**ip admission** *rule*

**no ip admission** *rule*

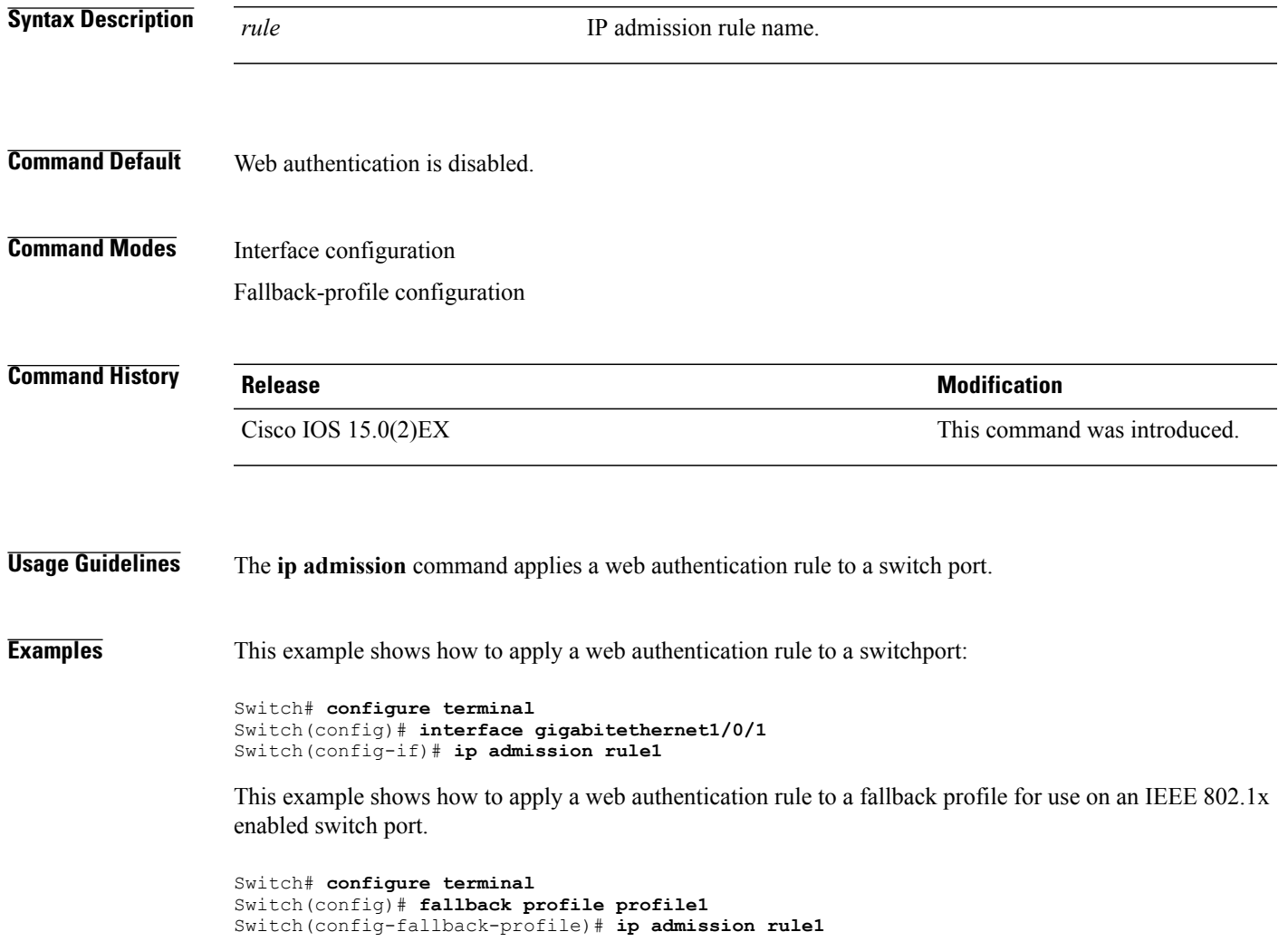

#### **ip admission name**

To enable web authentication, use the **ip admission name** command in global configuration mode. To disable web authentication, use the **no** form of this command.

**ip admission name** *name* {**consent** | **proxy http**} [**absolute timer** *minutes* | **inactivity-time** *minutes* | **list** {*acl* | *acl-name*} | **service-policy type tag** *service-policy-name*]

**no ip admission name** *name* {**consent** | **proxy http**} [**absolute timer** *minutes* | **inactivity-time** *minutes* | **list** {*acl* | *acl-name*} | **service-policy type tag** *service-policy-name*]

#### **Syntax Description** *name name* Name of network admission control rule. Associates an authentication proxy consent web page with the IP admission rule specified using the *admission-name* argument. **consent proxy http configures** web authentication custom page. (Optional) Elapsed time, in minutes, before the external server times out. **absolute-timer** *minutes* (Optional) Elapsed time, in minutes, before the external file server is deemed unreachable. **inactivity-time** *minutes* (Optional) Associates the named rule with an access control list (ACL). **list** Applies a standard, extended list to a named admission control rule. The value ranges from 1 through 199, or from 1300 through 2699 for expanded range. *acl* Applies a named access list to a named admission control rule. *acl-name* (Optional) A control plane service policy is to be configured. **service-policy type tag** Control plane tag service policy that is configured using the **policy-map type control tag***policyname* command, keyword, and argument. This policy map is used to apply the actions on the host when a tag is received. *service-policy-name*

#### **Command Default** Web authentication is disabled.

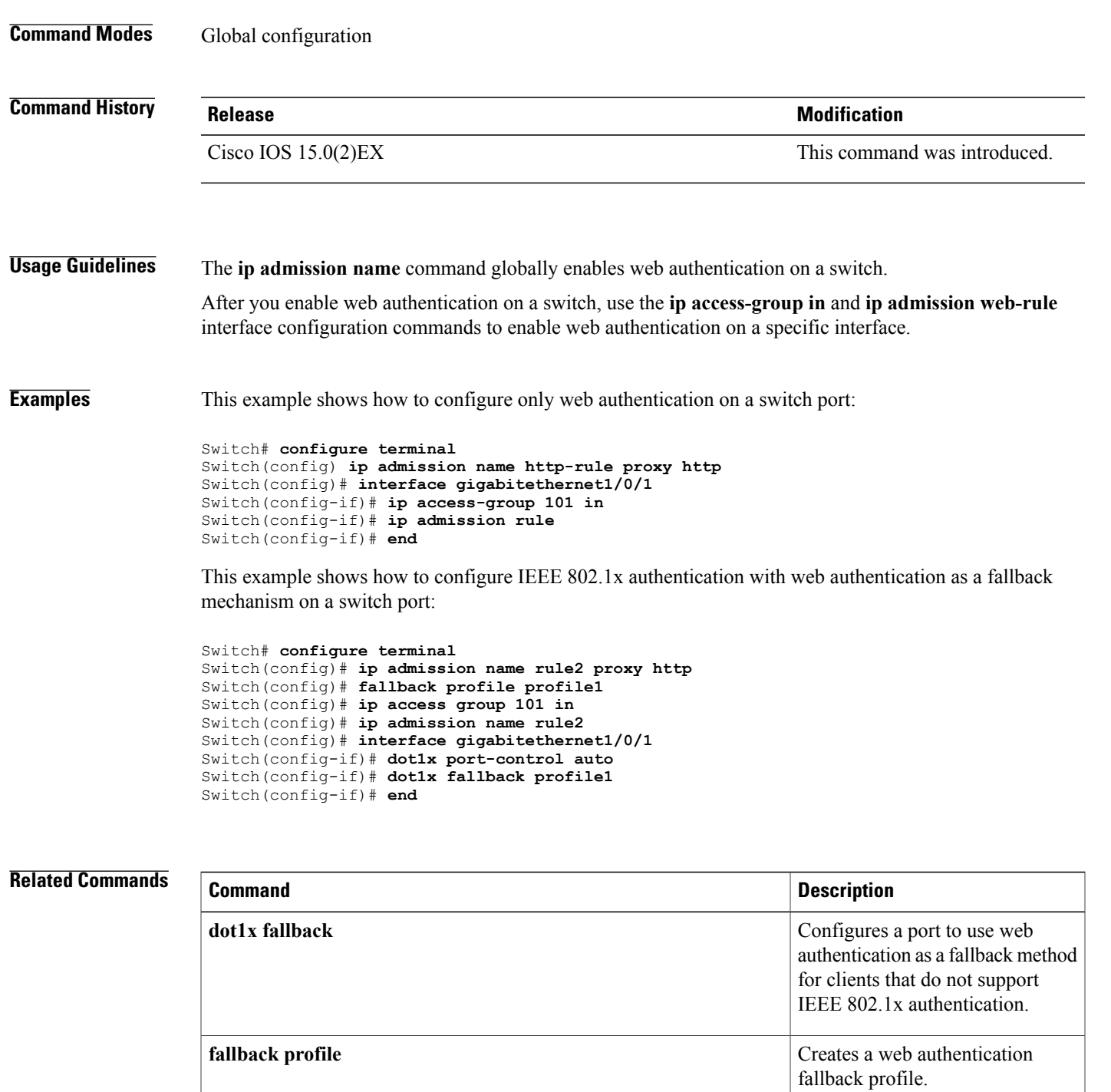

**ip admission**

**show authentication sessions interface** *interface* **detail**

Enables web authentication on a

Displays information about the web authentication session status.

port.

 $\mathbf I$ 

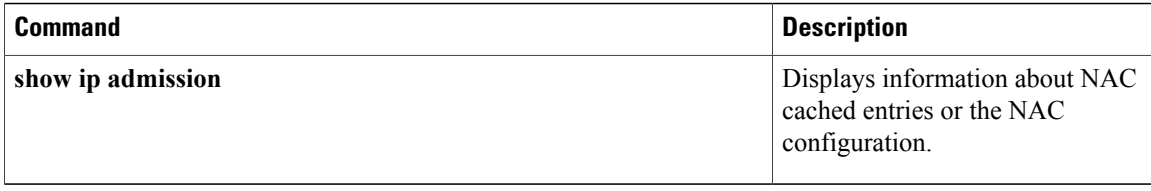

# **ip device tracking maximum**

To configure IP device tracking parameters on a Layer 2 access port, use the **ip device tracking maximum** command in interface configuration mode. To remove the maximum value, use the **no** form of the command.

**ip device tracking maximum** *number*

**no ip device tracking maximum**

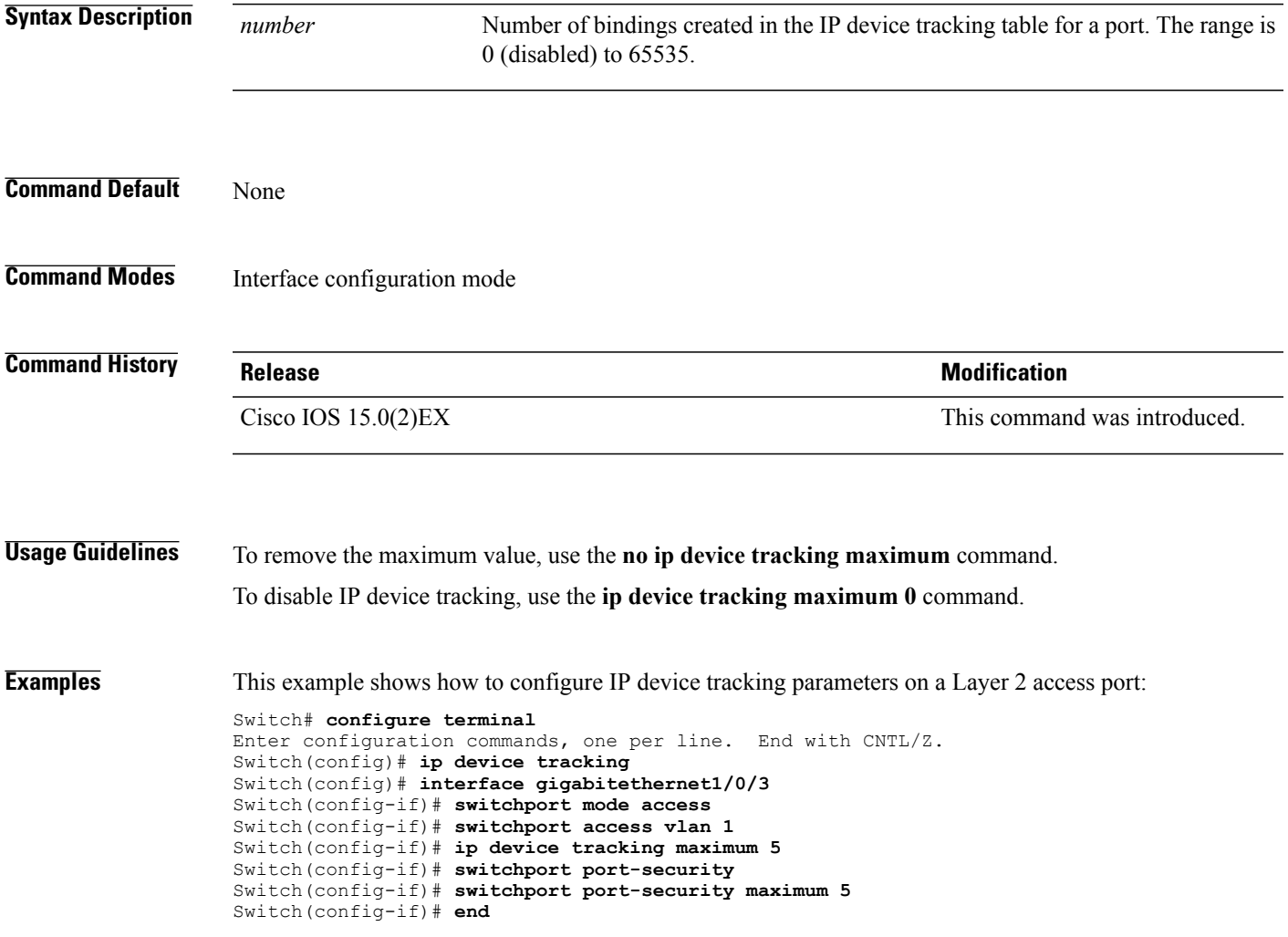

## **ip device tracking probe**

To configure the IP device tracking table for Address Resolution Protocol (ARP) probes, use the **ip device tracking probe** command in global configuration mode. To disable ARP probes, use the **no** form of this command.

**ip device tracking probe** {**count** *number*| **delay** *seconds*| **interval** *seconds*| **use-svi** *address*} **no ip device tracking probe** {**count** *number*| **delay** *seconds*| **interval** *seconds*| **use-svi** *address*}

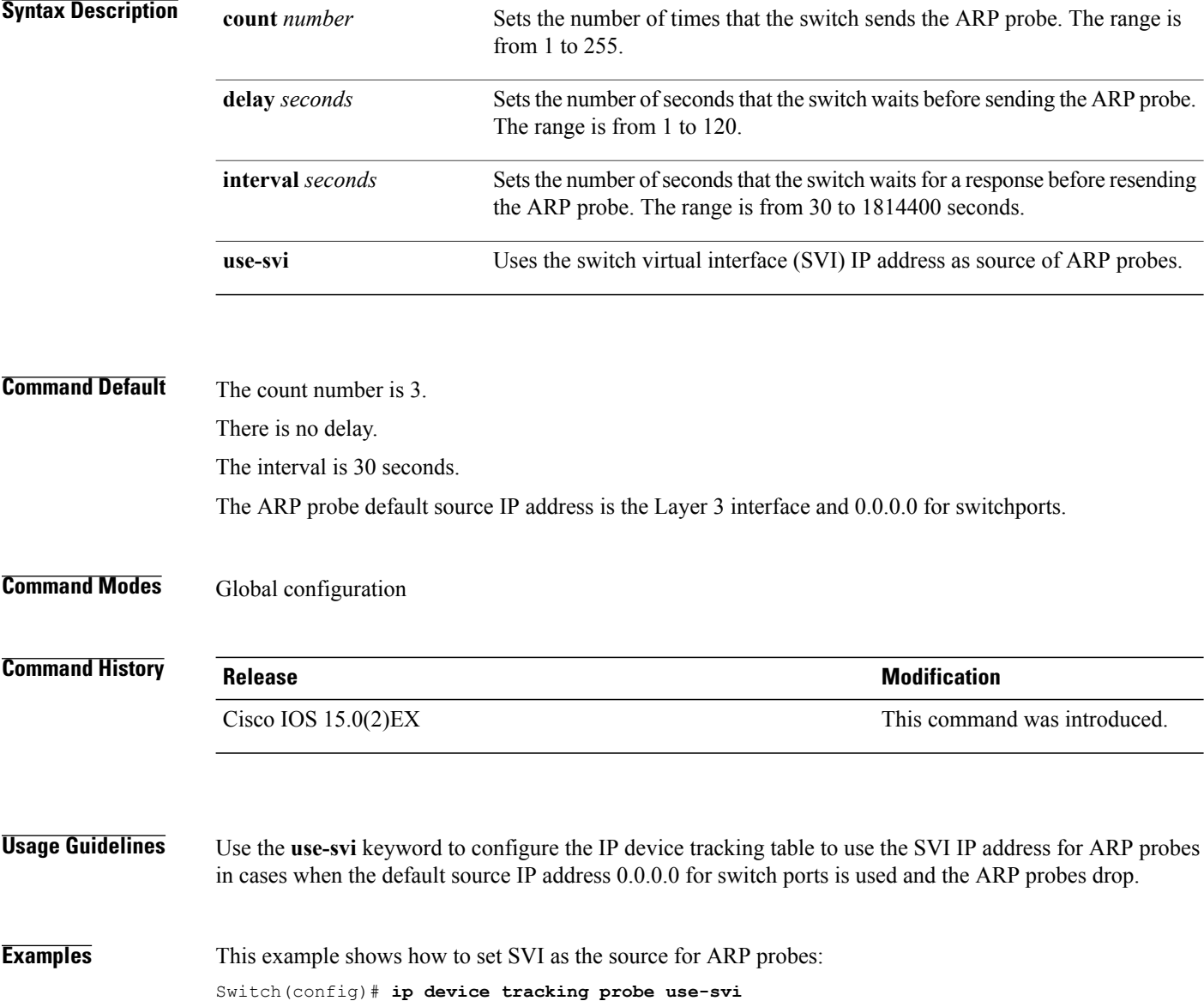

## **ip dhcp snooping database**

To configure the Dynamic Host Configuration Protocol (DHCP)-snooping database, use the **ip dhcp snooping database** command in global configuration mode. To disable the DHCP-snooping database, use the **no** form of this command.

ip dhep snooping database {flash:*url* | flash1:*url* | ftp:*url* | http:*url* | https:*url* | rep:*url* | sep:*url* | tftp:*url* | **timeout** *seconds* | **write-delay** *seconds*}

**no ip dhcp snooping database** [ **timeout** | **write-delay** ]

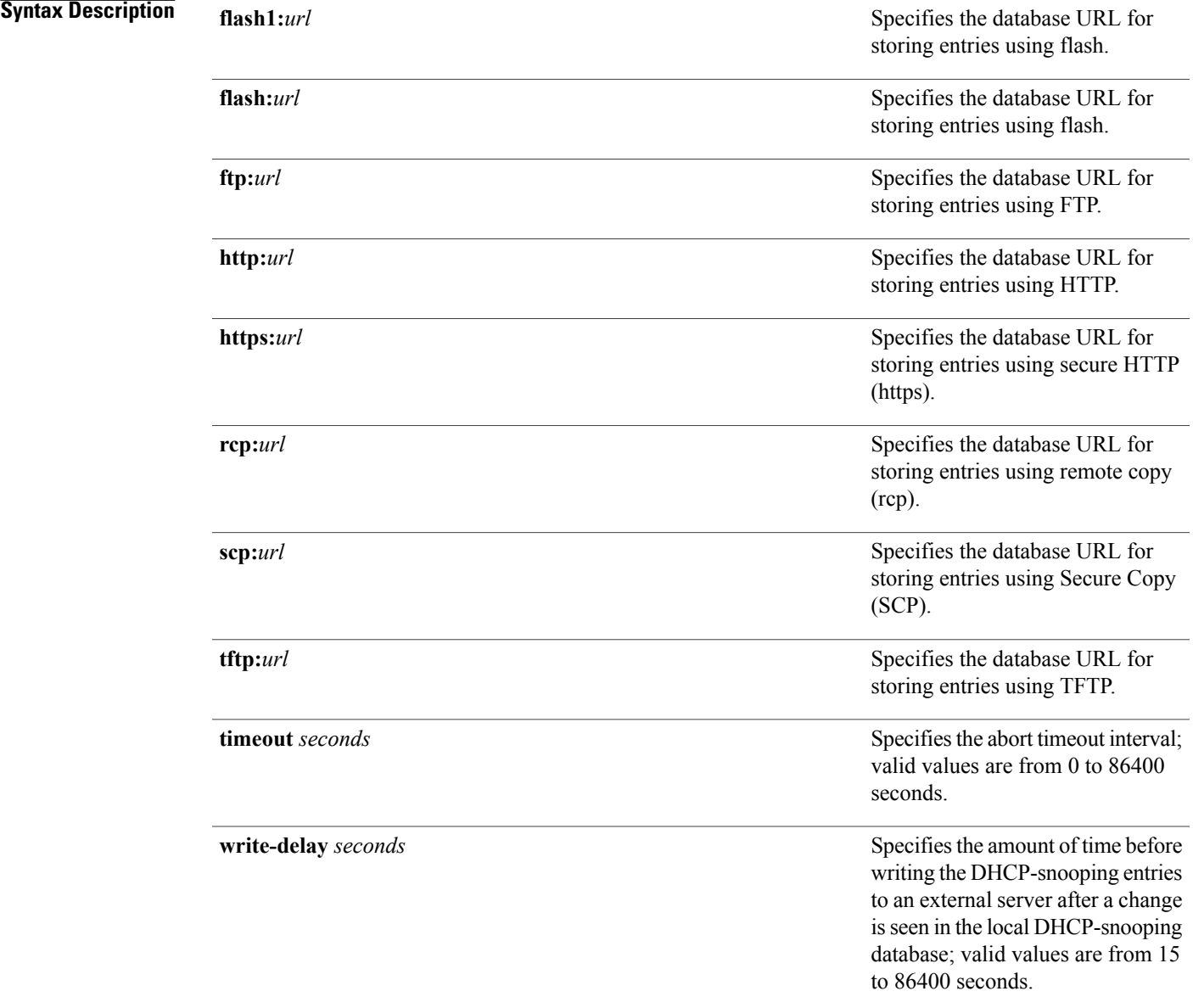

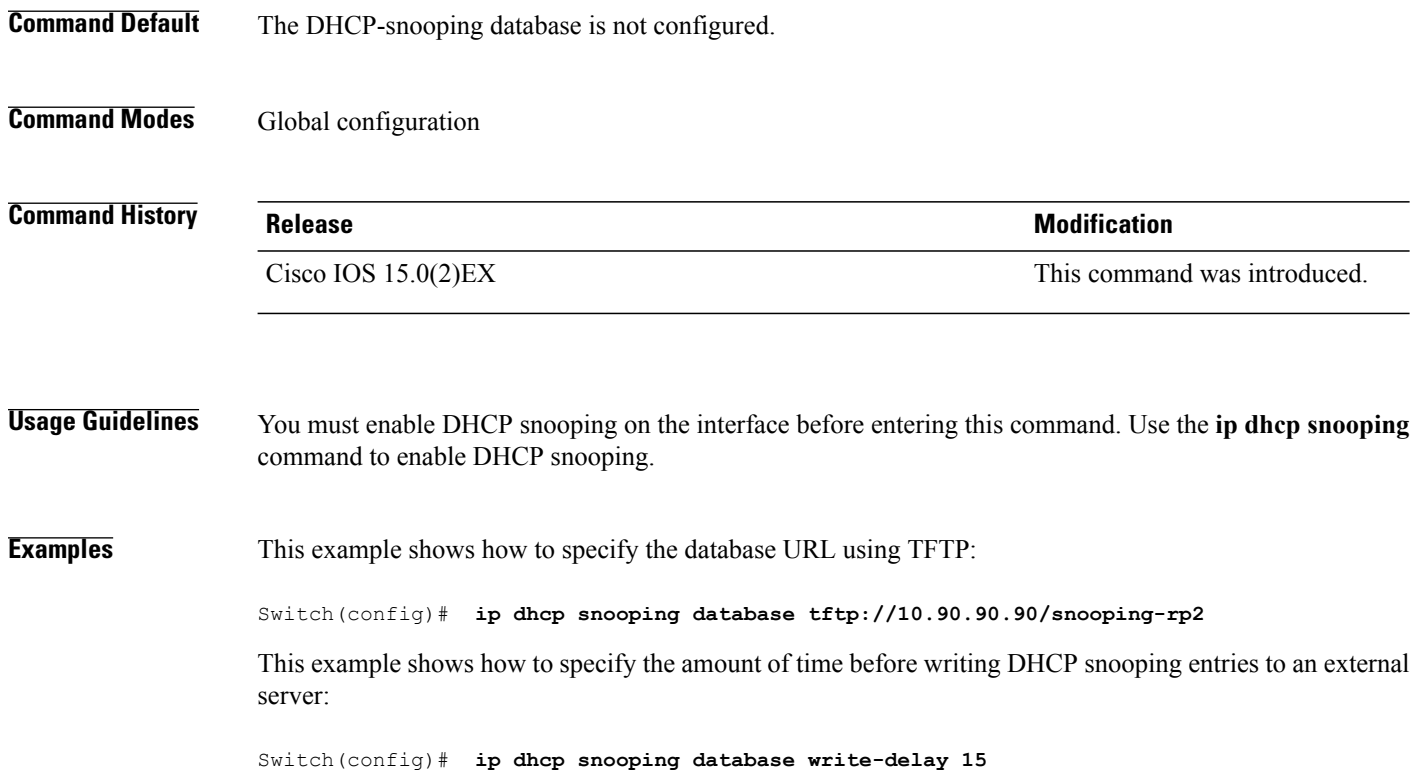

## **ip dhcp snooping information option format remote-id**

To configure the option-82 remote-ID suboption, use the **ip dhcp snooping information option format remote-id** command in global configuration mode on the switch to configure the option-82 remote-ID suboption. To configure the default remote-ID suboption, use the **no** form of this command.

**ip dhcp snooping information option format remote-id** {**hostname** | **string** *string*} **no ip dhcp snooping information option format remote-id** {**hostname** | **string** *string*}

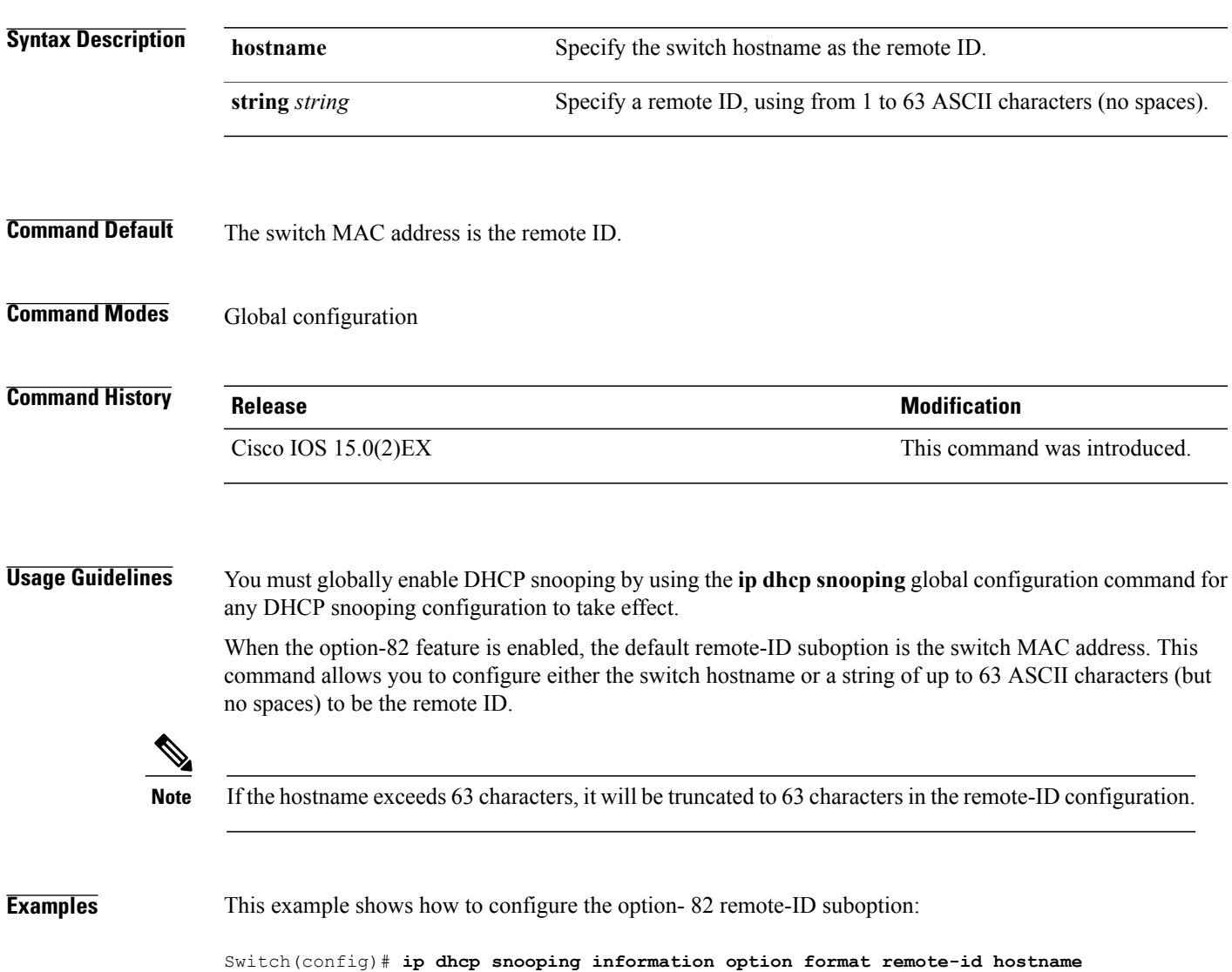

 **OL-32564-01 47**

#### **ip dhcp snooping verify no-relay-agent-address**

To disable the DHCP snooping feature from verifying that the relay agent address (giaddr) in a DHCP client message matches the client hardware address on an untrusted port, use the **ip dhcp snooping verify no-relay-agent-address** command in global configuration mode. To enable verification, use the **no** form of this command.

**ip dhcp snooping verify no-relay-agent-address**

**no ip dhcp snooping verify no-relay-agent-address**

**Syntax Description** This command has no arguments or keywords.

**Command Default** The DHCP snooping feature verifies that the relay-agent IP address (giaddr) field in DHCP client message on an untrusted port is 0.

#### **Command Modes** Global configuration

#### **Command History Release Release Release Modification** Cisco IOS 15.0(2)EX This command was introduced.

**Usage Guidelines** By default, the DHCP snooping feature verifies that the relay-agent IP address (giaddr) field in DHCP client message on an untrusted port is 0; the message is dropped if the giaddr field is not 0. Use the **ip dhcp snooping verify no-relay-agent-address** command to disable the verification. Use the **no ip dhcp snooping verify no-relay-agent-address** to reenable verification.

#### **Examples** This example shows how to enable verification of the giaddr in a DHCP client message:

Switch(config)# **no ip dhcp snooping verify no-relay-agent-address**

# **ip source binding**

To add a static IPsource binding entry, use the **ipsourcebinding** command. Use the**no** form of this command to delete a static IP source binding entry

**ip source binding** *mac-address* **vlan** *vlan-id ip-address* **interface** *interface-id*

**no ip source binding** *mac-address* **vlan** *vlan-id ip-address* **interface** *interface-id*

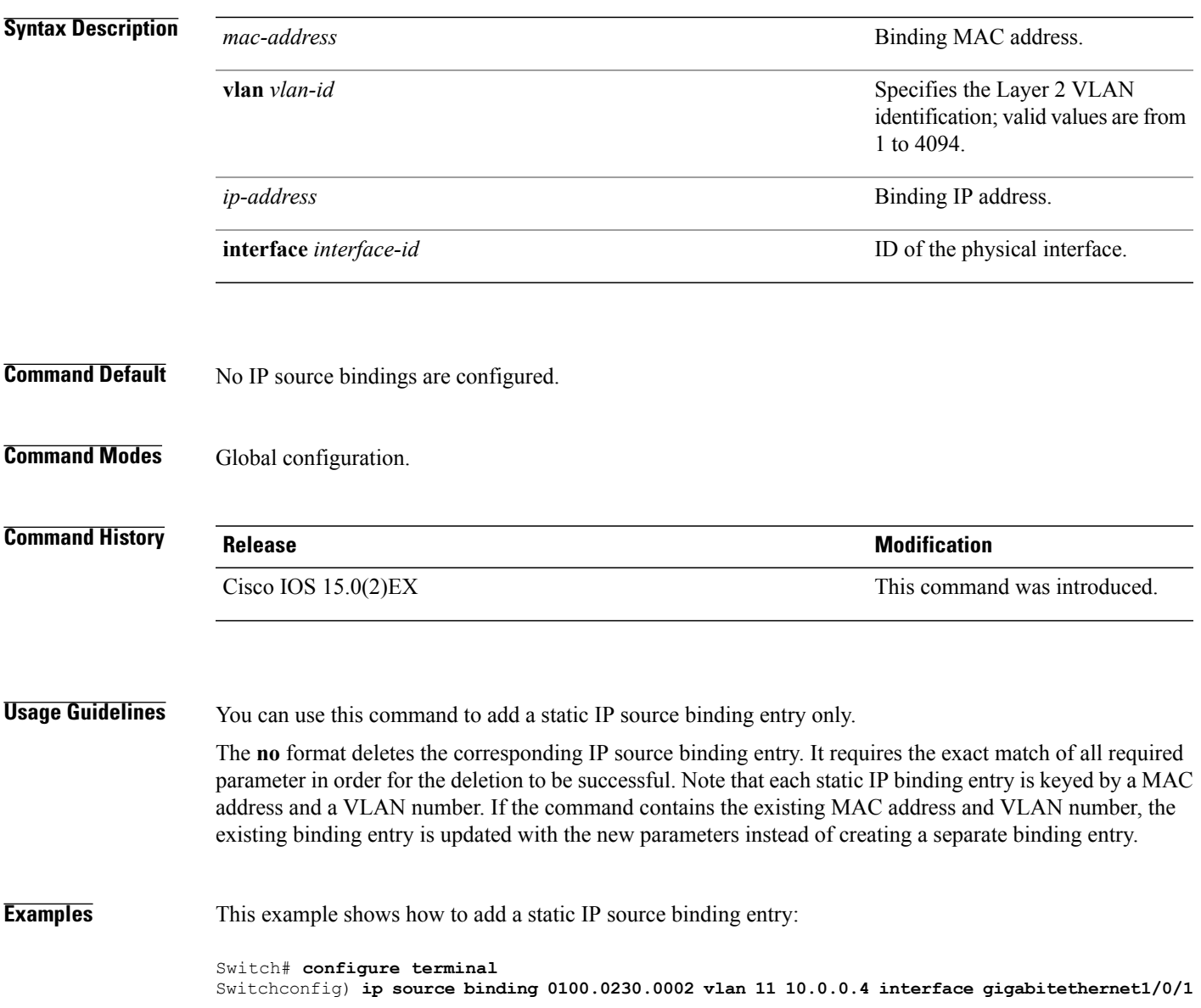

# **ip verify source**

To enable IP source guard on an interface, use the **ip verify source** command in interface configuration mode. To disable IP source guard, use the **no** form of this command.

**ip verify source** [**port-security**]

**no ip verify source**

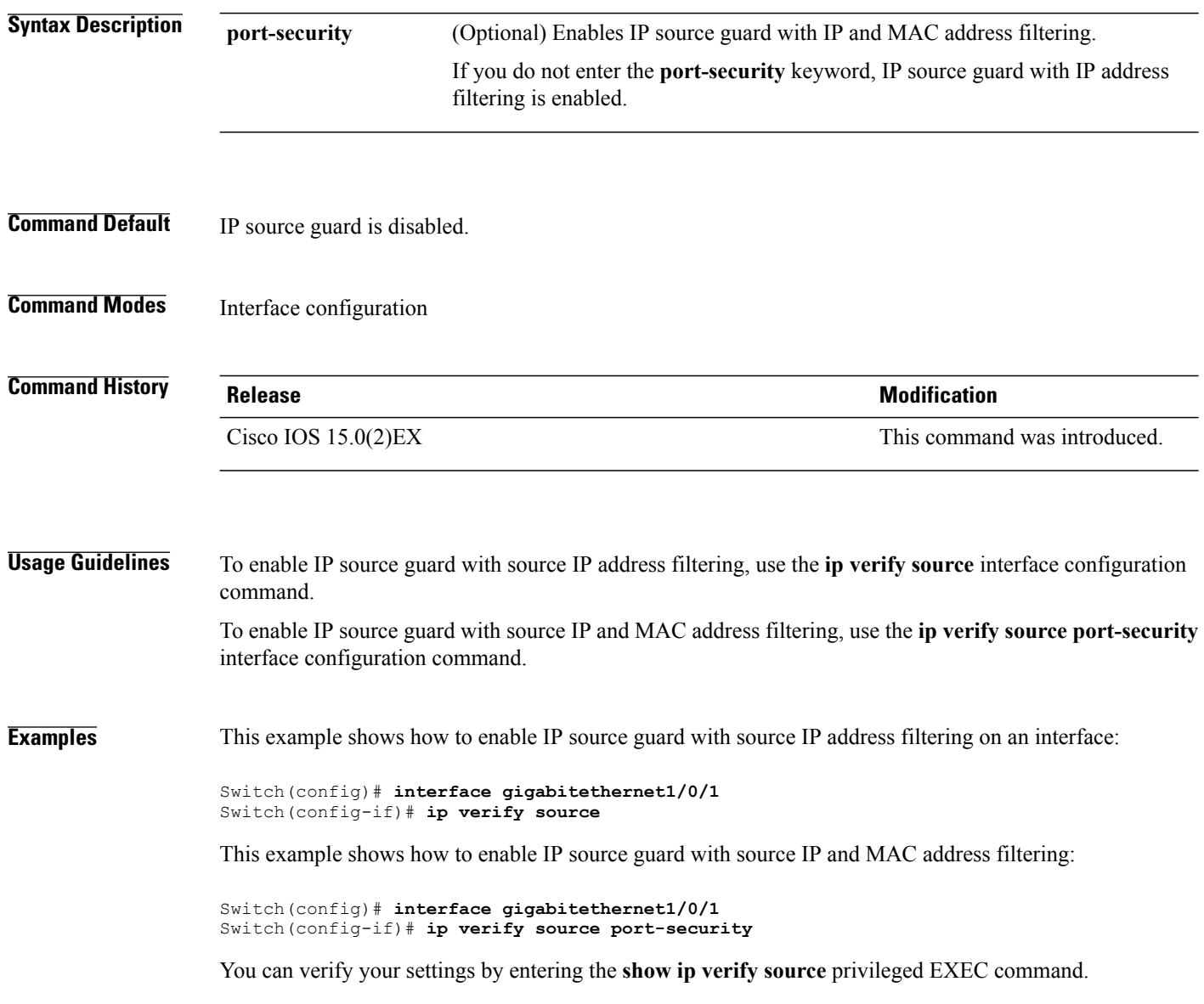

# **ipv6 snooping policy**

To configure an IPv6 snooping policy and enter IPv6 snooping configuration mode, use the **ipv6 snooping policy** command in global configuration mode. To delete an IPv6 snooping policy, use the **no** form of this command.

**ipv6 snooping policy** *snooping-policy*

**no ipv6 snooping policy** *snooping-policy*

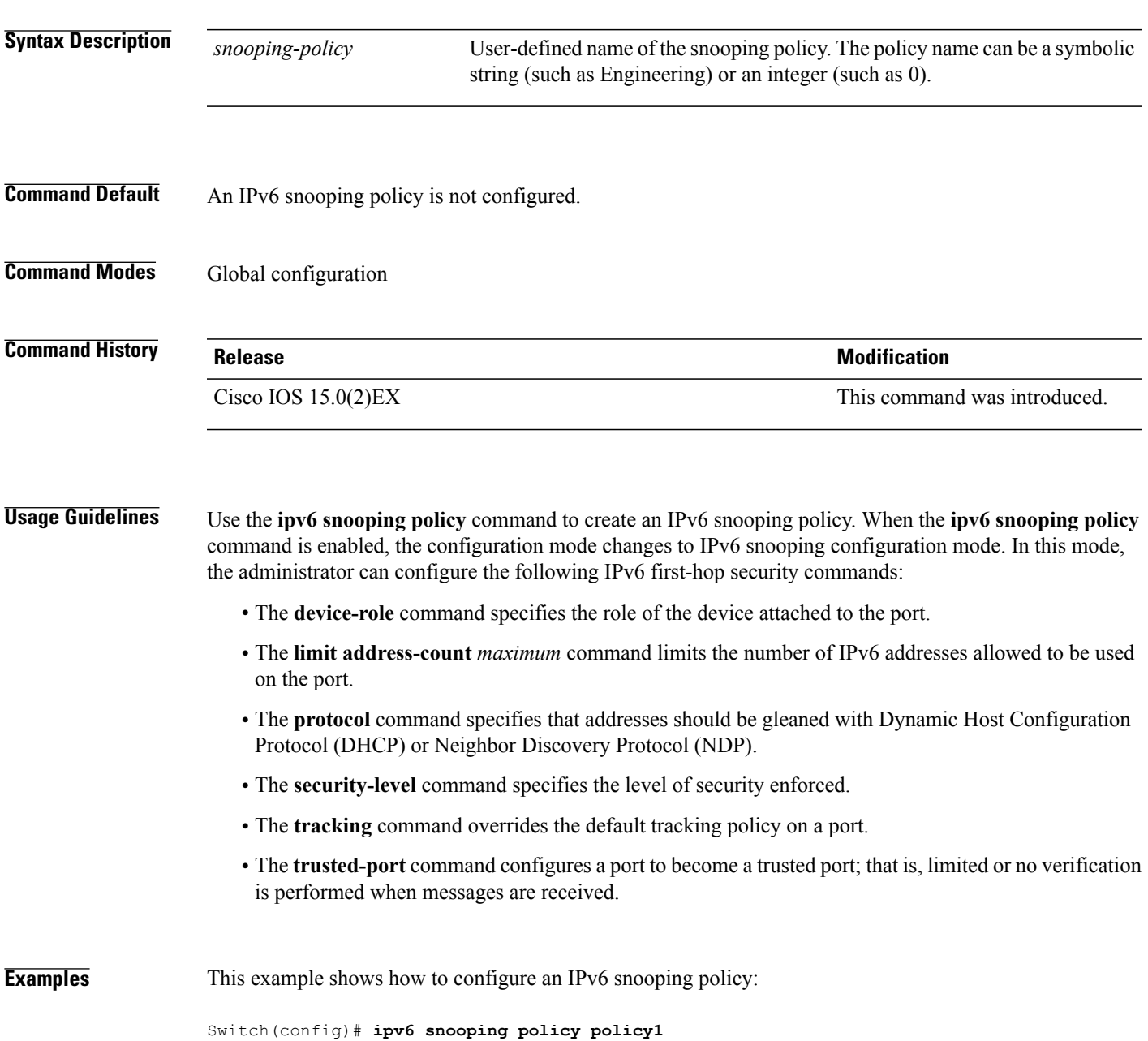

Switch(config-ipv6-snooping)#

## **limit address-count**

To limit the number of IPv6 addresses allowed to be used on the port, use the **limit address-count** command in Neighbor Discovery Protocol (NDP) inspection policy configuration mode or IPv6 snooping configuration mode. To return to the default, use the **no** form of this command.

**limit address-count** *maximum*

**no limit address-count**

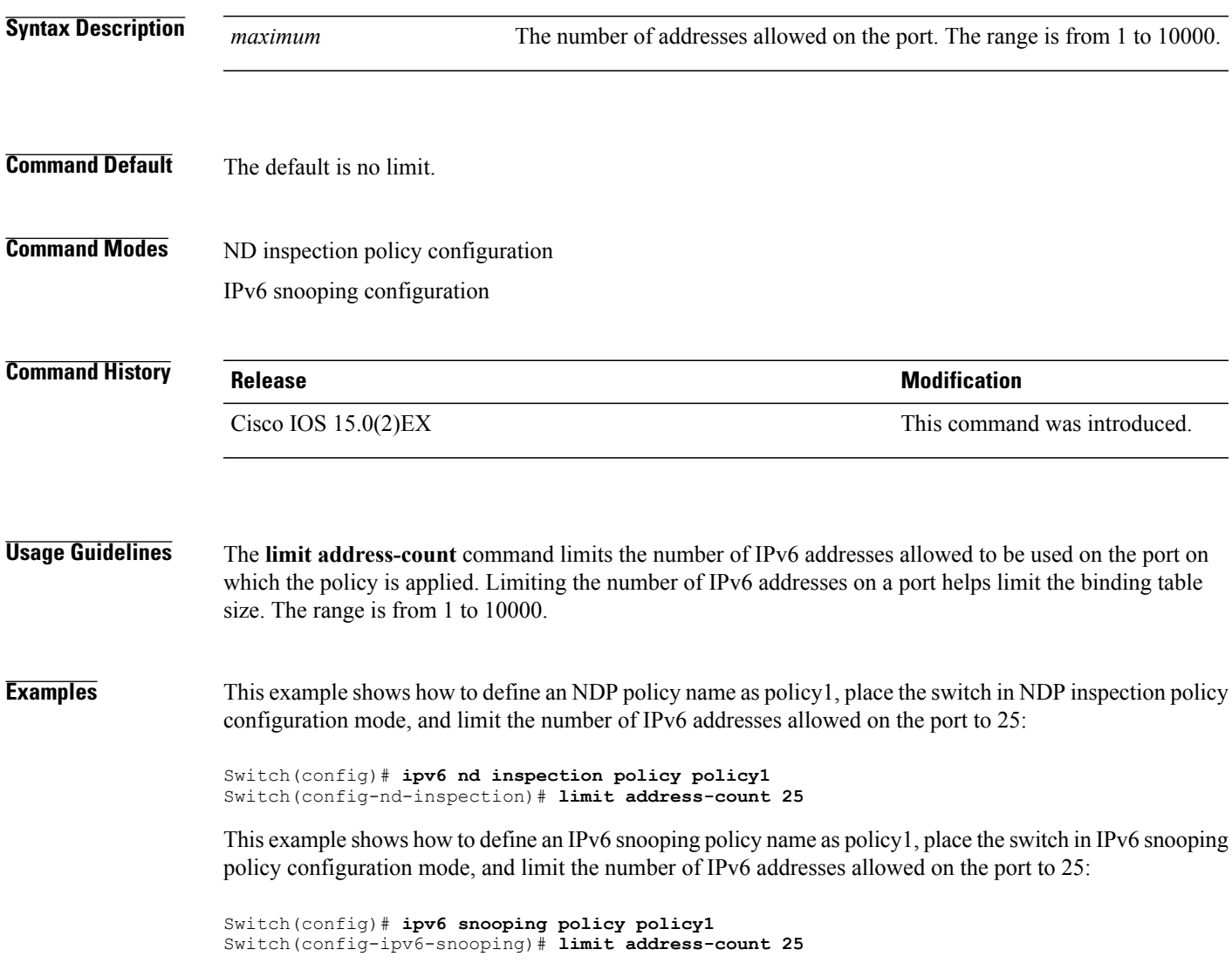

#### **mab request format attribute 32**

To enable VLAN ID-based MAC authentication on a switch, use the **mab request format attribute 32 vlan access-vlan** command in global configuration mode. To return to the default setting, use the **no** form of this command.

**mab request format attribute 32 vlan access-vlan no mab request format attribute 32 vlan access-vlan**

- **Syntax Description** This command has no arguments or keywords.
- **Command Default** VLAN-ID based MAC authentication is disabled.
- **Command Modes** Global configuration

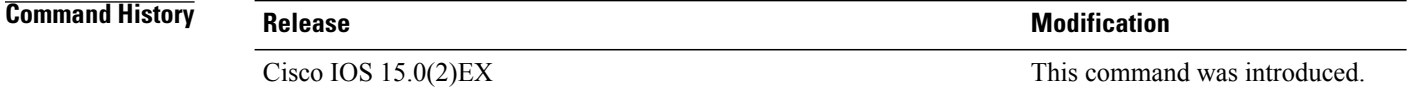

#### **Usage Guidelines** Use this command to allow a RADIUS server to authenticate a new user based on the host MAC address and VLAN. Use this feature on networks with the Microsoft IAS RADIUS server. The Cisco ACS ignores this command.

**Examples** This example shows how to enable VLAN-ID based MAC authentication on a switch:

Switch(config)# **mab request format attribute 32 vlan access-vlan**

#### **Related Commands**

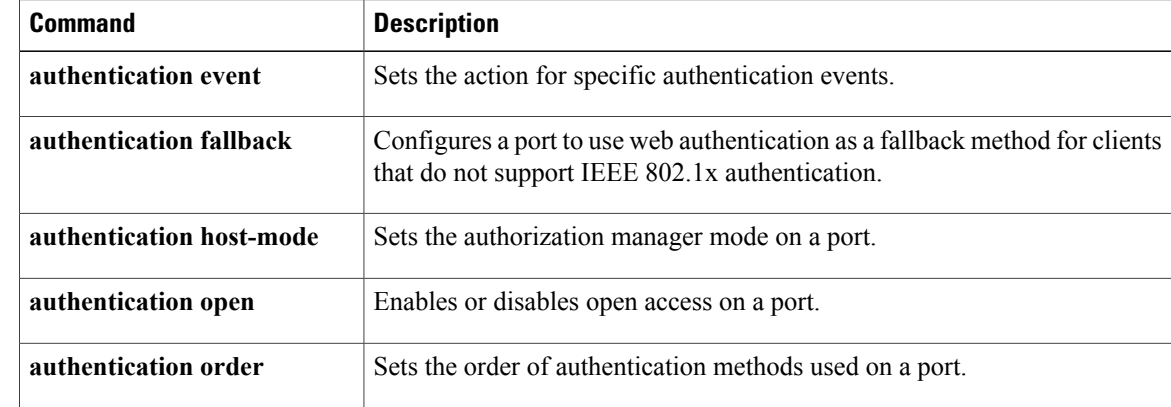

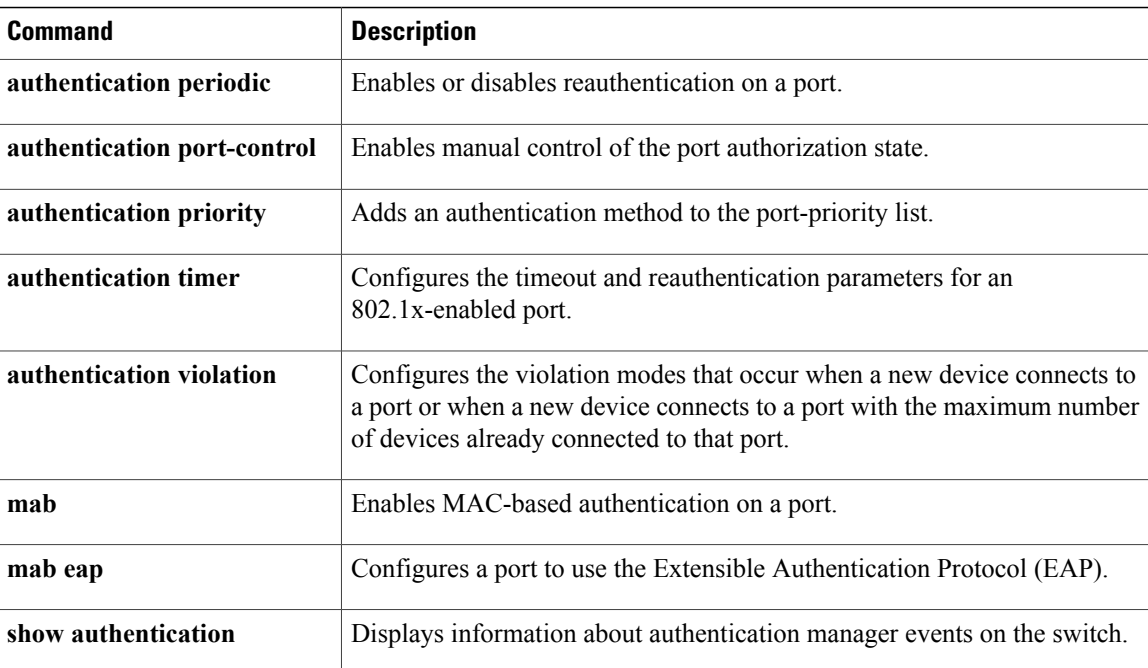

## **match (access-map configuration)**

To set the VLAN map to match packets against one or more accesslists, use the **match**command in access-map configuration mode on the switch stack or on a standalone switch. To remove the match parameters, use the **no** form of this command.

**match**{**ipaddress** {*name*| *number*} [*name*| *number*] [*name*| *number*]...| **mac address** {*name*} [*name*] [*name*]...}

**no match** {**ip address** {*name*| *number*} [*name*| *number*] [*name*| *number*]...| **mac address** {*name*} [*name*] [*name*]...}

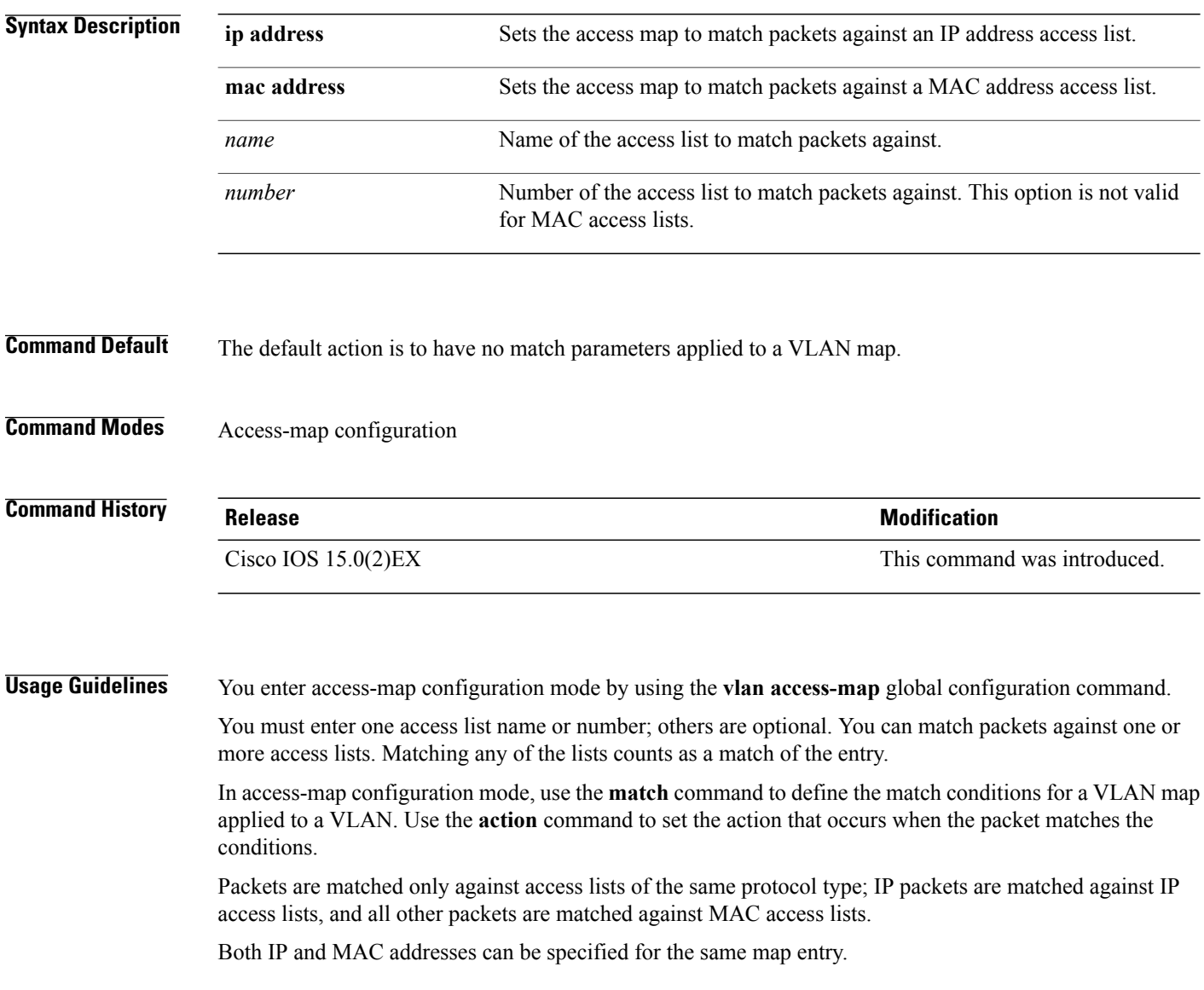

**Examples** This example shows how to define and apply a VLAN access map vmap4 to VLANs 5 and 6 that will cause the interface to drop an IP packet if the packet matches the conditions defined in access list al2:

```
Switch(config)# vlan access-map vmap4
Switch(config-access-map)# match ip address al2
Switch(config-access-map)# action drop
Switch(config-access-map)# exit
Switch(config)# vlan filter vmap4 vlan-list 5-6
```
You can verify your settings by entering the **show vlan access-map** privileged EXEC command.

## **no authentication logging verbose**

To filter detailed information from authentication system messages, use the**no authenticationlogging verbose** command in global configuration mode on the switch stack or on a standalone switch.

**no authentication logging verbose**

- **Syntax Description** This command has no arguments or keywords.
- **Command Default** All details are displayed in the system messages.
- **Command Modes** Global configuration

**Command History Release Release Release Modification** Cisco IOS 15.0(2)EX This command was introduced.

**Usage Guidelines** This command filters details, such as anticipated success, from authentication system messages. Failure messages are not filtered.

**Examples** To filter verbose authentication system messages:

Switch(config)# **no authentication logging verbose**

You can verify your settings by entering the **show running-config** privileged EXEC command.

#### **Related Commands**

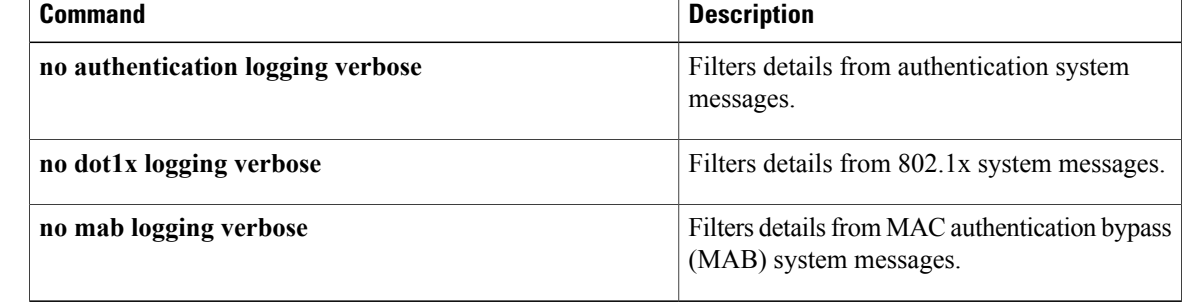

## **no dot1x logging verbose**

To filter detailed information from 802.1x system messages, use the **no dot1x logging verbose** command in global configuration mode on the switch stack or on a standalone switch.

**no dot1x logging verbose**

- **Syntax Description** This command has no arguments or keywords.
- **Command Default** All details are displayed in the system messages.
- **Command Modes** Global configuration

**Command History Release Release Release Modification** Cisco IOS 15.0(2)EX This command was introduced.

**Usage Guidelines** This command filters details, such as anticipated success, from 802.1x system messages. Failure messages are not filtered.

**Examples** To filter verbose 802.1x system messages:

Switch(config)# **no dot1x logging verbose**

You can verify your settings by entering the **show running-config** privileged EXEC command.

#### **Related Commands**

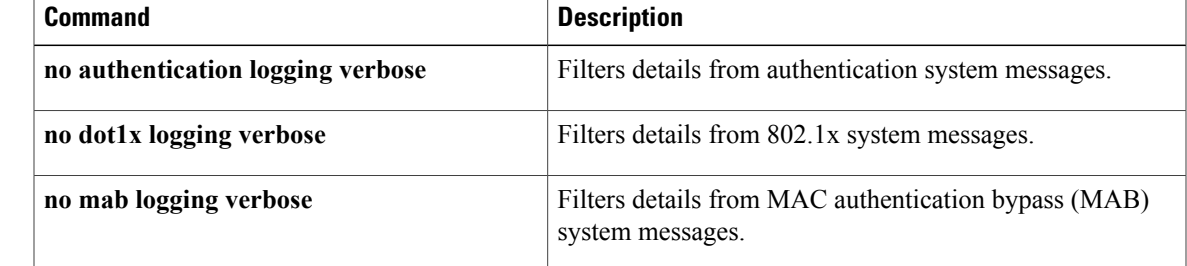

## **no mab logging verbose**

To filter detailed information from MAC authentication bypass (MAB) system messages, use the **no mab logging verbose** command in global configuration mode on the switch stack or on a standalone switch.

**no mab logging verbose**

- **Syntax Description** This command has no arguments or keywords.
- **Command Default** All details are displayed in the system messages.
- **Command Modes** Global configuration

**Command History Release Release Release Modification** Cisco IOS 15.0(2)EX This command was introduced.

**Usage Guidelines** This command filters details, such as anticipated success, from MAC authentication bypass (MAB) system messages. Failure messages are not filtered.

**Examples** To filter verbose MAB system messages:

Switch(config)# **no mab logging verbose**

You can verify your settings by entering the **show running-config** privileged EXEC command.

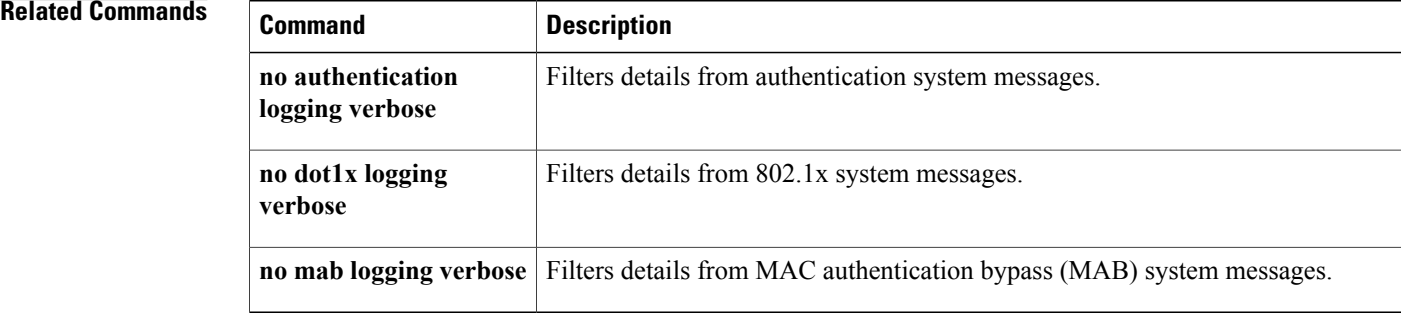

## **permit (MAC access-list configuration)**

To allow non-IP traffic to be forwarded if the conditions are matched, use the **permit** MAC access-list configuration command on the switch stack or on a standalone switch. To remove a permit condition from the extended MAC access list, use the **no** form of this command.

{**permit** {**any** | **host***src-MAC-addr* | *src-MAC-addr mask*} {**any** | **host***dst-MAC-addr* | *dst-MAC-addr mask*} [*type mask* | **aarp**| **amber** | **appletalk**|**dec-spanning** |**decnet-iv** |**diagnostic** |**dsm** | **etype-6000** | **etype-8042** | **lat** | **lavc-sca** | **lsap***lsap mask* | **mop-console** | **mop-dump** | **msdos** | **mumps** | **netbios** | **vines-echo** | **vines-ip** | **xns-idp**][**cos***cos*]

**nopermit** {**any** |**host***src-MAC-addr*|*src-MAC-addr mask*} {**any** |**host** *dst-MAC-addr*| *dst-MAC-addr mask*} [*type mask* | **aarp**| **amber** | **appletalk**|**dec-spanning** |**decnet-iv** |**diagnostic** |**dsm** | **etype-6000** | **etype-8042** | **lat** | **lavc-sca** | **lsap** *lsap mask* | **mop-console** | **mop-dump** | **msdos** | **mumps** | **netbios** | **vines-echo** | **vines-ip** | **xns-idp**][**cos***cos*]

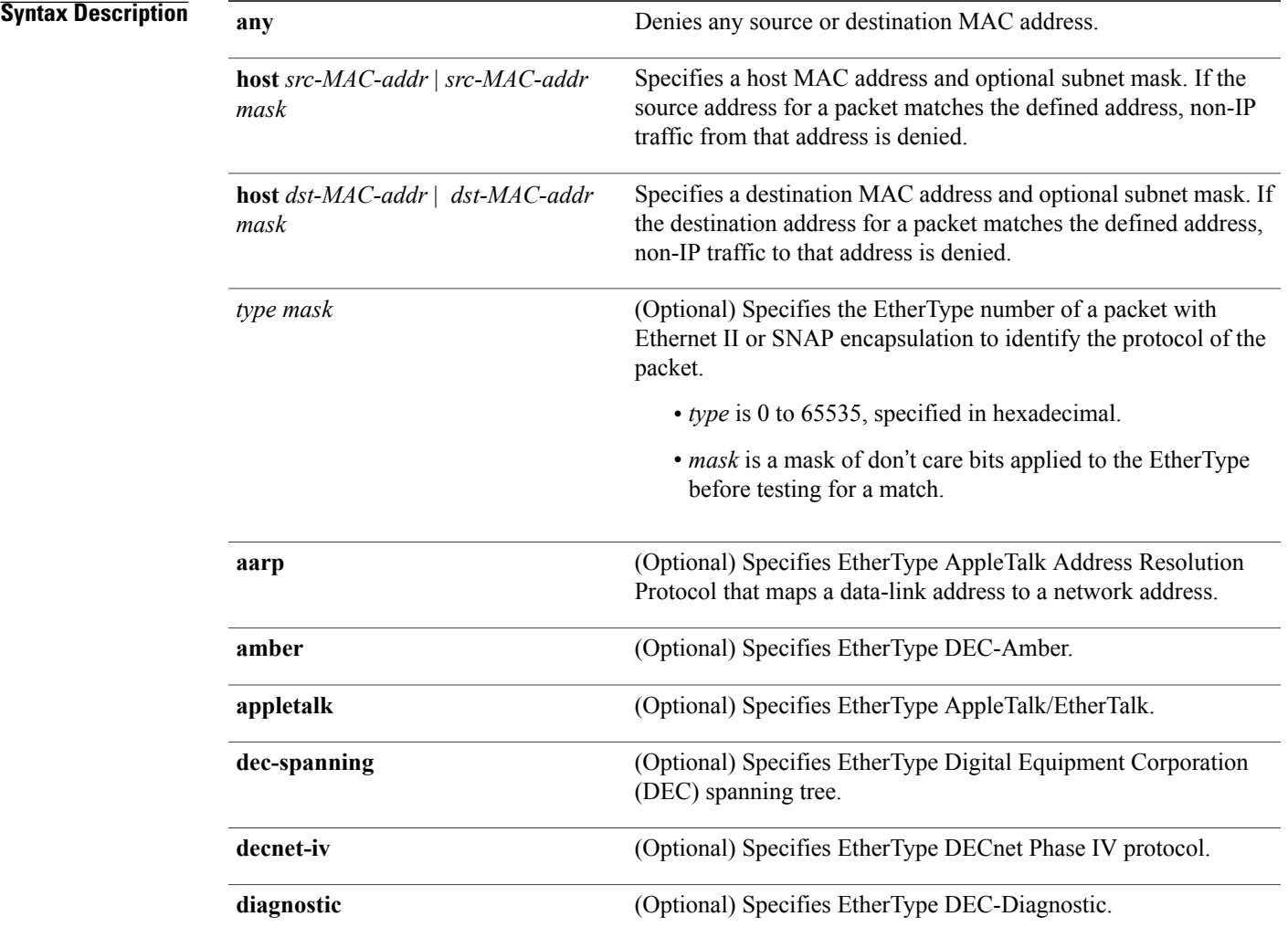

#### **Catalyst 2960-X Switch Security Command Reference, Cisco IOS Release 15.2(2)E**

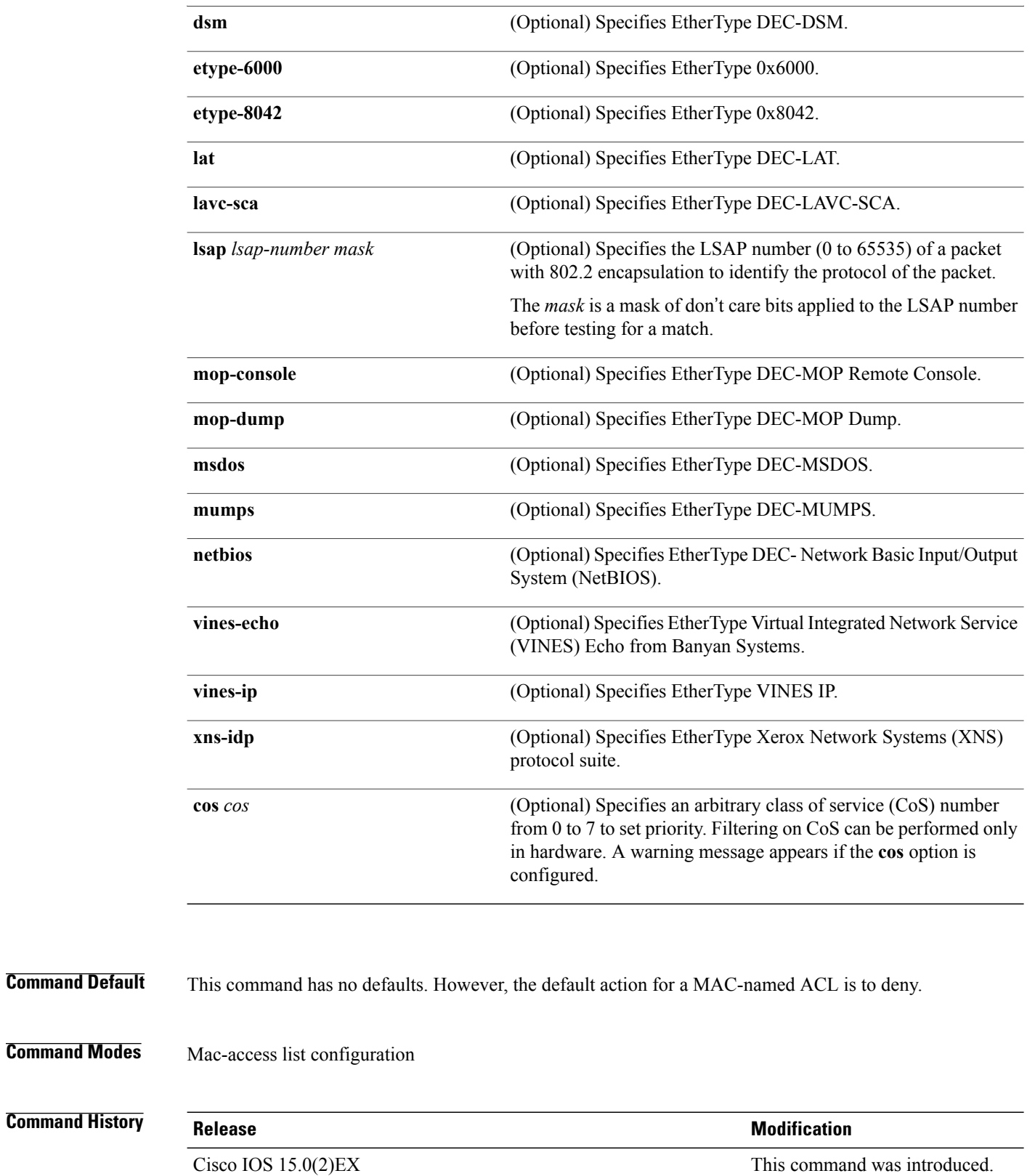

**Usage Guidelines** Though visible in the command-line help strings, **appletalk** is not supported as a matching condition.

You enter MAC access-list configuration mode by using the **mac access-list extended** global configuration command.

If you use the **host** keyword, you cannot enter an address mask; if you do not use the **any** or **host** keywords, you must enter an address mask.

After an access control entry (ACE) is added to an access control list, an implied **deny-any-any** condition exists at the end of the list. That is, if there are no matches, the packets are denied. However, before the first ACE is added, the list permits all packets.

To filter IPX traffic, you use the *type mask* or **lsap** *lsap mask* keywords, depending on the type of IPX encapsulation being used. Filter criteria for IPX encapsulation types as specified in Novell terminology and Cisco IOS terminology are listed in the following table.

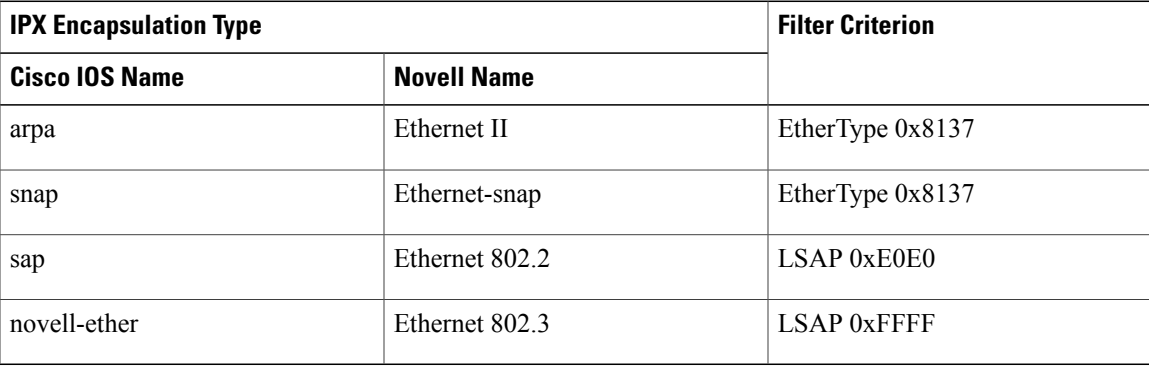

#### **Table 2: IPX Filtering Criteria**

**Examples** This example shows how to define the MAC-named extended access list to allow NetBIOS traffic from any source to MAC address 00c0.00a0.03fa. Traffic matching this list is allowed.

Switch(config-ext-macl)# **permit any host 00c0.00a0.03fa netbios**

This example shows how to remove the permit condition from the MAC-named extended access list:

Switch(config-ext-macl)# **no permit any 00c0.00a0.03fa 0000.0000.0000 netbios**

This example permits all packets with EtherType 0x4321:

Switch(config-ext-macl)# **permit any any 0x4321 0**

You can verify your settings by entering the **show access-lists** privileged EXEC command.

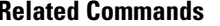

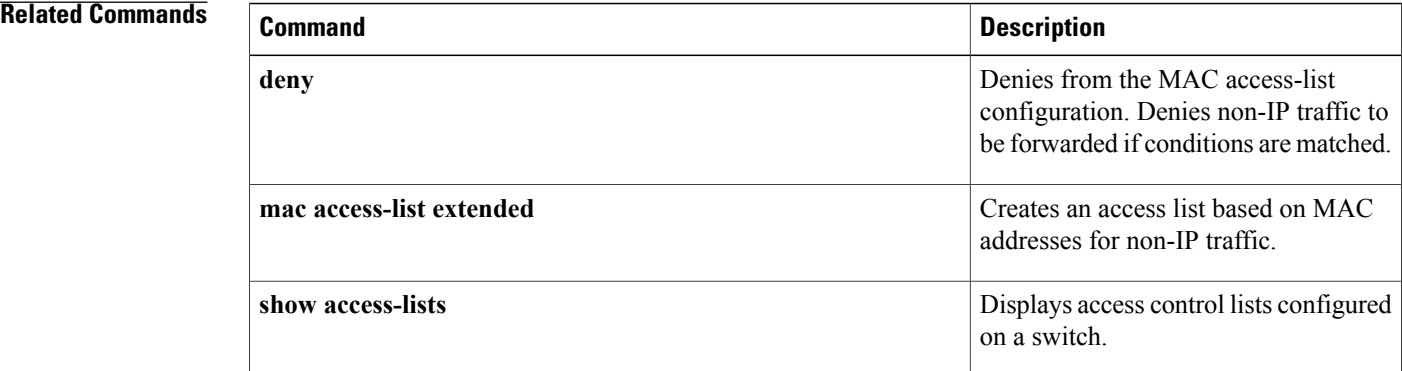

## **protocol (IPv6 snooping)**

To specify that addresses should be gleaned with Dynamic Host Configuration Protocol (DHCP) or Neighbor Discovery Protocol (NDP), or to associate the protocol with an IPv6 prefix list, use the **protocol** command. To disable address gleaning with DHCP or NDP, use the **no** form of the command.

**protocol** {**dhcp** | **ndp**}

**no protocol** {**dhcp** | **ndp**}

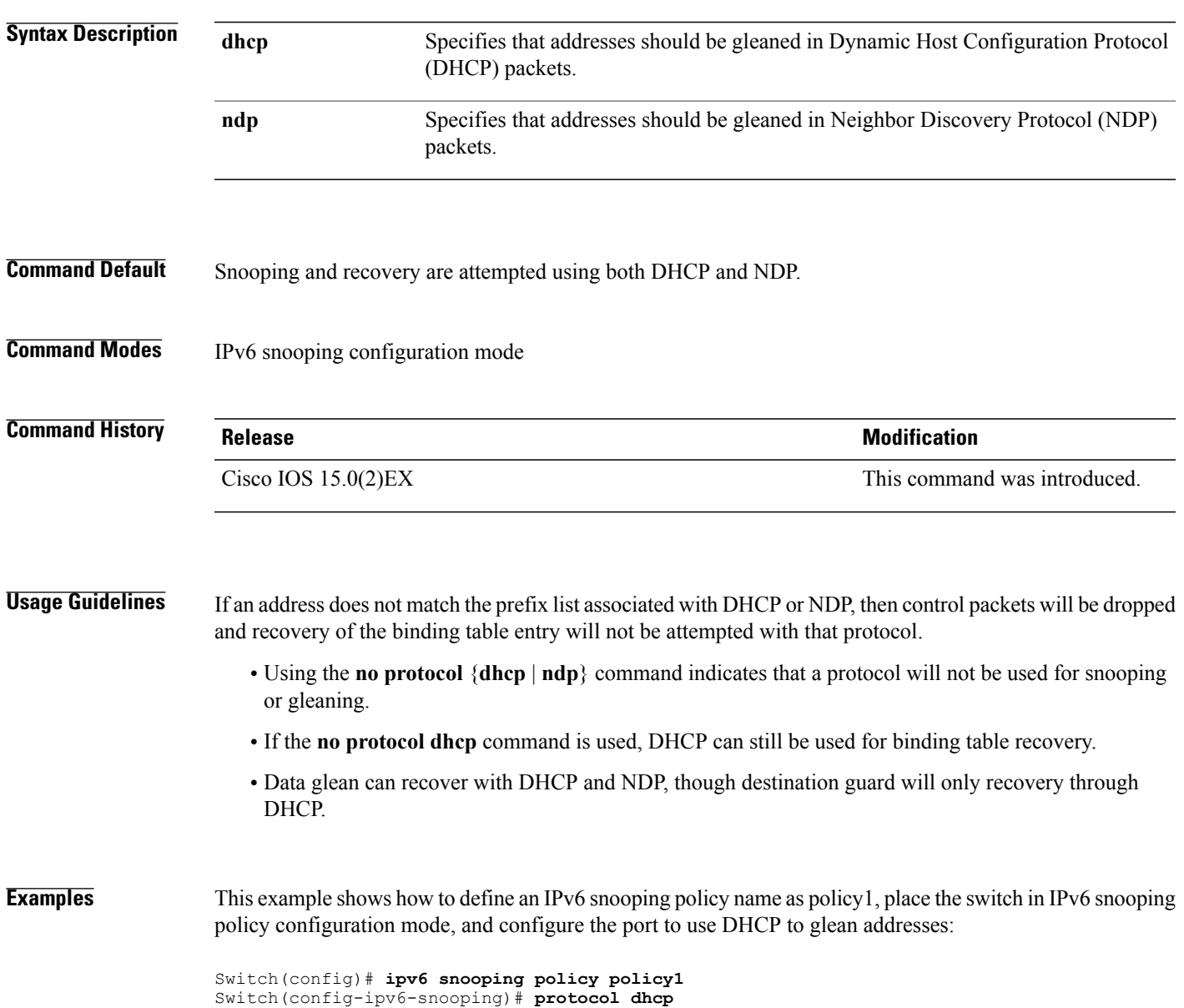

# **security level (IPv6 snooping)**

To specify the level of security enforced, use the **security-level** command in IPv6 snooping policy configuration mode.

**security level** {**glean** | **guard** | **inspect**}

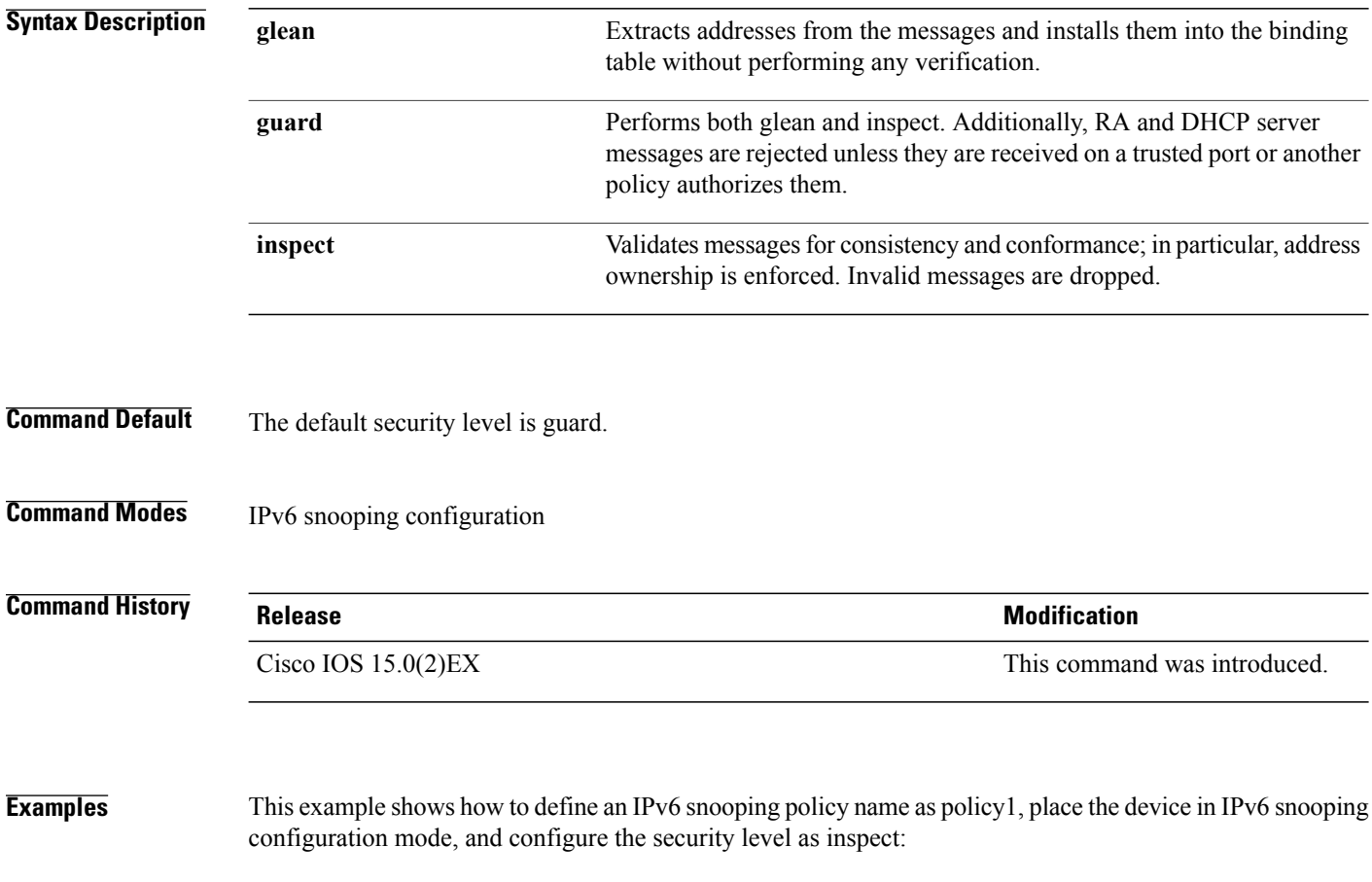

Switch(config)# **ipv6 snooping policy policy1** Switch(config-ipv6-snooping)# **security-level inspect**

# **show aaa acct-stop-cache**

To show accounting session IDs of poisoned sessions, use the **show aaa acct-stop-cache** command.

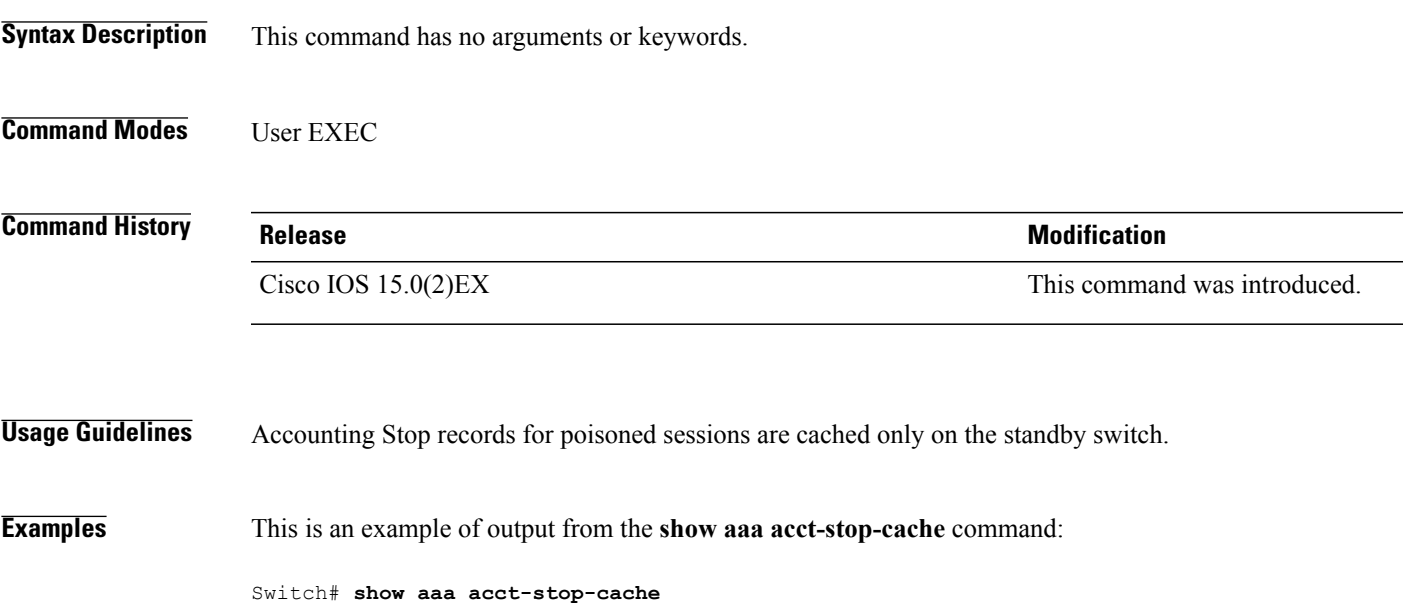

### **show aaa clients**

To show AAA client statistics, use the **show aaa clients** command.

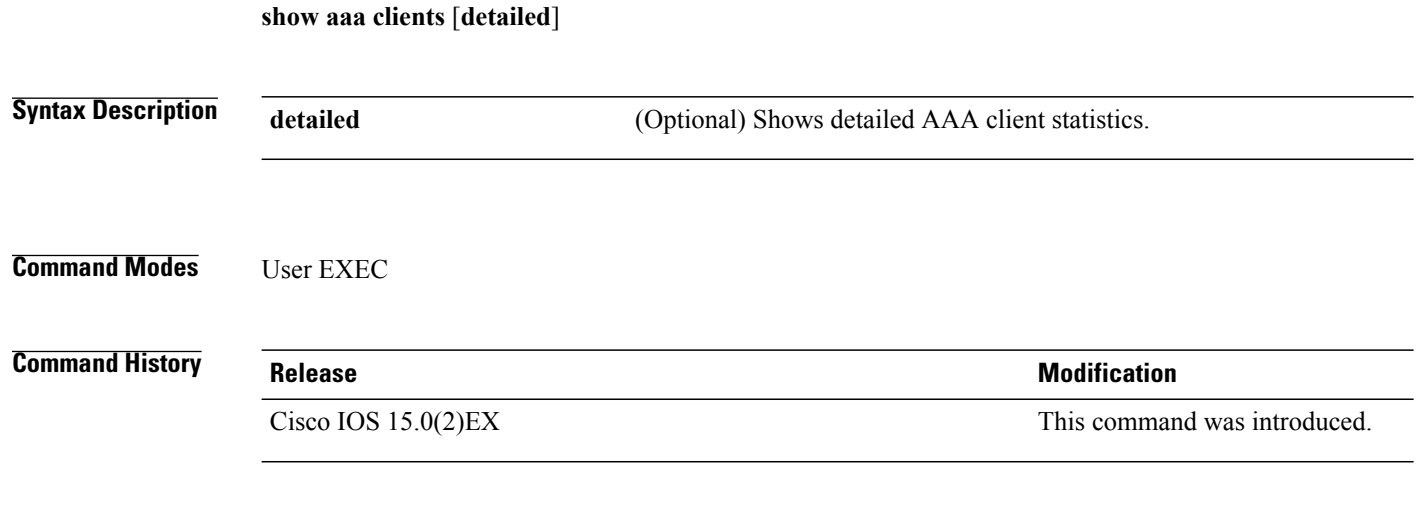

**Examples** This is an example of output from the **show aaa clients** command:

Switch# **show aaa clients** Dropped request packets: 0

#### **show aaa command handler**

To show AAA command handler statistics, use the **show aaa command handler** command.

**show aaa command handler**

**Syntax Description** This command has no arguments or keywords.

**Command Modes** User EXEC

**Command History Release Release Release Modification** Cisco IOS 15.0(2)EX This command was introduced.

**Examples** This is an example of output from the **show aaa command handler** command:

```
Switch# show aaa command handler
```

```
AAA Command Handler Statistics:
    account-logon: 0, account-logoff: 0
    account-query: 0, pod: 0
    service-logon: 0, service-logoff: 0
    user-profile-push: 0, session-state-log: 0
    reauthenticate: 0, bounce-host-port: 0
   disable-host-port: 0, update-rbacl: 0
    update-sgt: 0, update-cts-policies: 0
    invalid commands: 0
    async message not sent: 0
```
## **show aaa local**

To show AAA local method options, use the **show aaa local** command.

**show aaa localuser lockout**

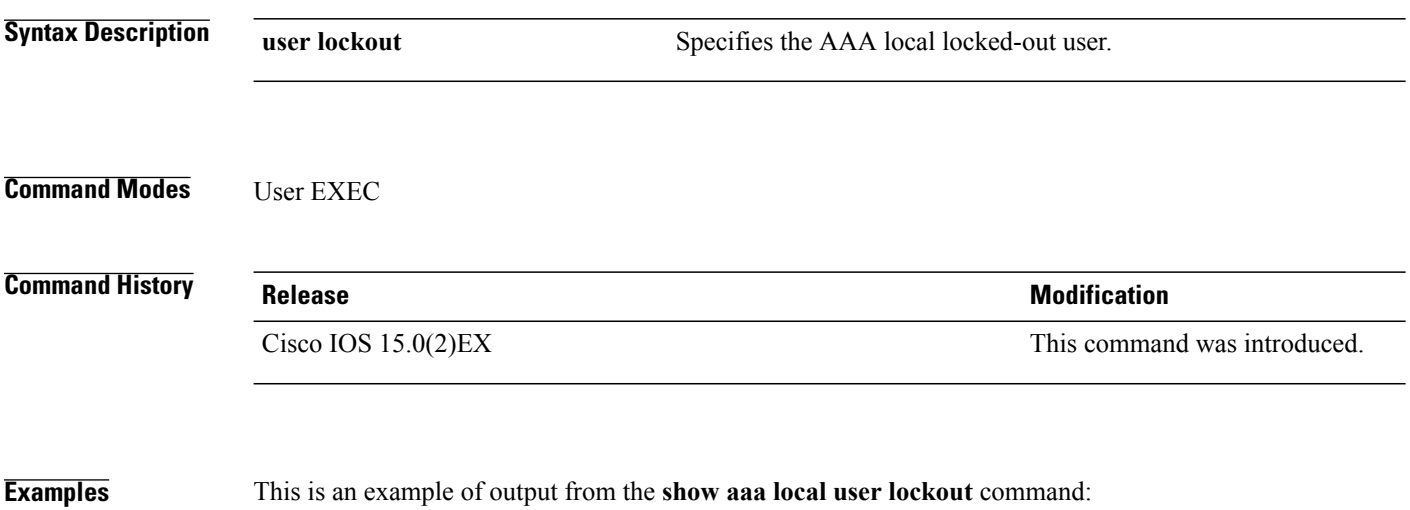

Switch# **show aaa local user lockout**

Local-user Lock time

#### **show aaa servers**

To shows all AAA servers as seen by the AAA server MIB, use the **show aaa servers** command.

**show aaa servers** [ **private**|**public**|[**detailed**]]

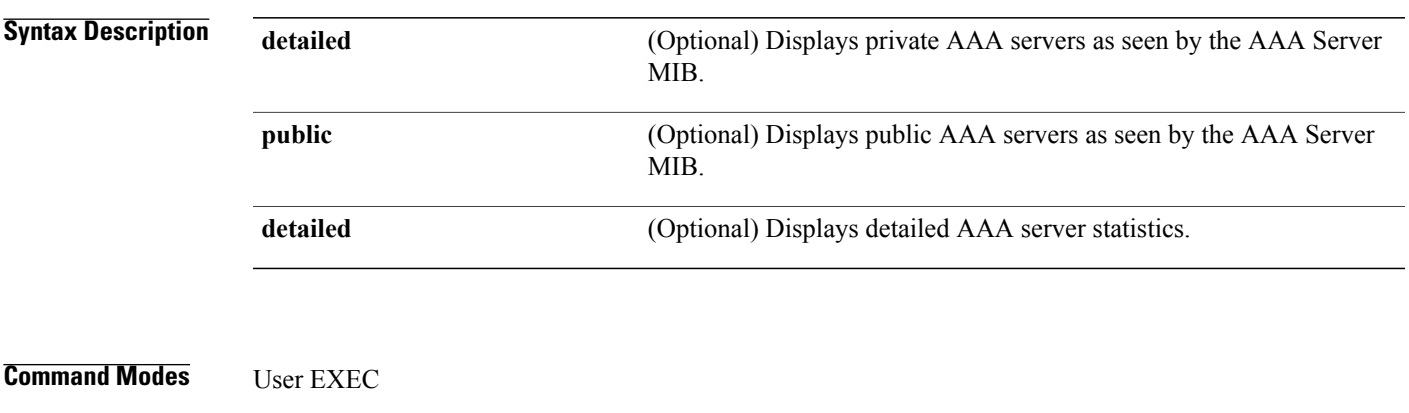

*Command History* 

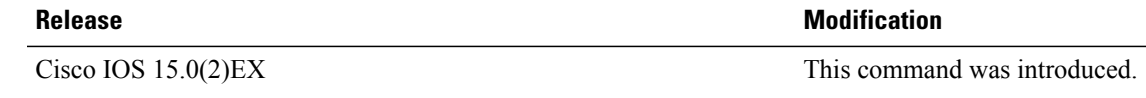

**Examples** This is an example of output from the **show aaa servers** command:

```
Switch# show aaa servers
RADIUS: id 1, priority 1, host 172.20.128.2, auth-port 1645, acct-port 1646
State: current UP, duration 9s, previous duration 0s
Dead: total time 0s, count 0
Quarantined: No
Authen: request 0, timeouts 0, failover 0, retransmission 0
Response: accept 0, reject 0, challenge 0
Response: unexpected 0, server error 0, incorrect 0, time 0ms
Transaction: success 0, failure 0
Throttled: transaction 0, timeout 0, failure 0
Author: request 0, timeouts 0, failover 0, retransmission 0
Response: accept 0, reject 0, challenge 0
Response: unexpected 0, server error 0, incorrect 0, time 0ms
Transaction: success 0, failure 0
Throttled: transaction 0, timeout 0, failure 0
Account: request 0, timeouts 0, failover 0, retransmission 0
Request: start 0, interim 0, stop 0
Response: start 0, interim 0, stop 0
Response: unexpected 0, server error 0, incorrect 0, time 0ms
Transaction: success 0, failure 0
Throttled: transaction 0, timeout 0, failure 0
Elapsed time since counters last cleared: 0m
Estimated Outstanding Access Transactions: 0
Estimated Outstanding Accounting Transactions: 0
Estimated Throttled Access Transactions: 0
Estimated Throttled Accounting Transactions: 0
Maximum Throttled Transactions: access 0, accounting 0
```
#### **show aaa sessions**

To show AAA sessions as seen by the AAA Session MIB, use the **show aaa sessions** command.

**show aaa sessions**

**Syntax Description** This command has no arguments or keywords.

**Command Modes** User EXEC

**Command History Release Release Release Modification** Cisco IOS 15.0(2)EX This command was introduced.

**Examples** This is an example of output from the **show aaa sessions** command:

```
Switch# show aaa sessions
Total sessions since last reload: 7
Session Id: 4007
   Unique Id: 4025
   User Name: *not available*
   IP Address: 0.0.0.0
   Idle Time: 0
   CT Call Handle: 0
```
## **show authentication sessions**

To display information about current Auth Manager sessions, use the **show authentication sessions** command.

**show authenticationsessions**[**handle** *handle-id* ][**interface** *type number* ][**mac** *mac-address* [**interface** *type number*][**method** *method-name* [**interface** *type number* [**session-id** *session-id*]

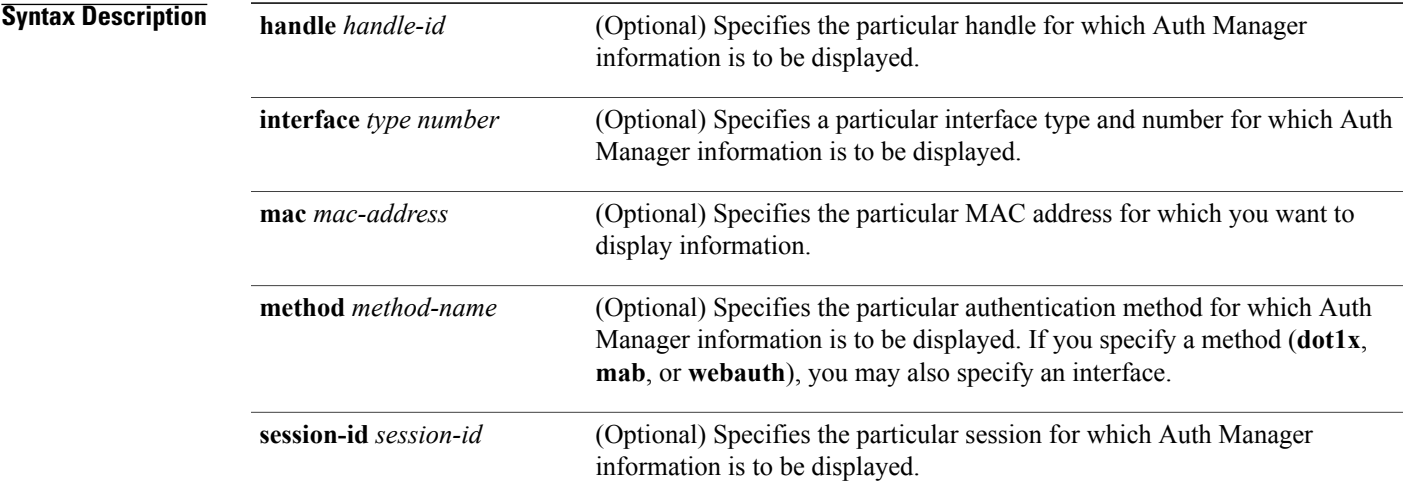

### **Command Modes** User EXEC

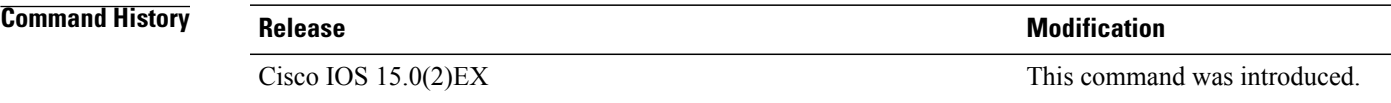

### **Usage Guidelines** Use the **show authentication sessions** command to display information about all current Auth Manager sessions. To display information about specific Auth Manager sessions, use one or more of the keywords.

This table shows the possible operating states for the reported authentication sessions.

### **Table 3: Authentication Method States**

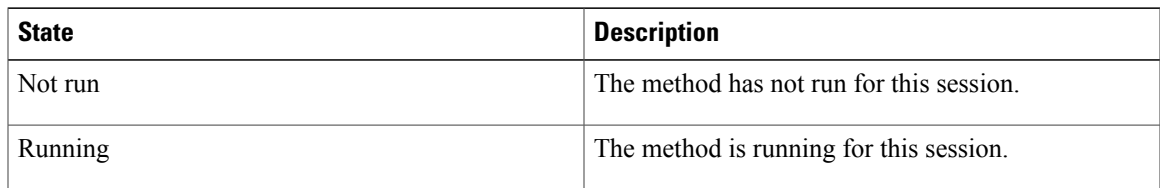

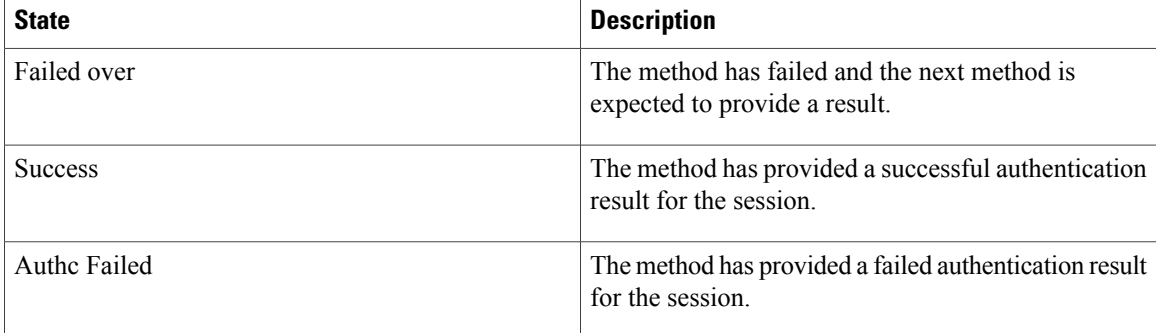

This table shows the possible authentication methods.

### **Table 4: Authentication Method States**

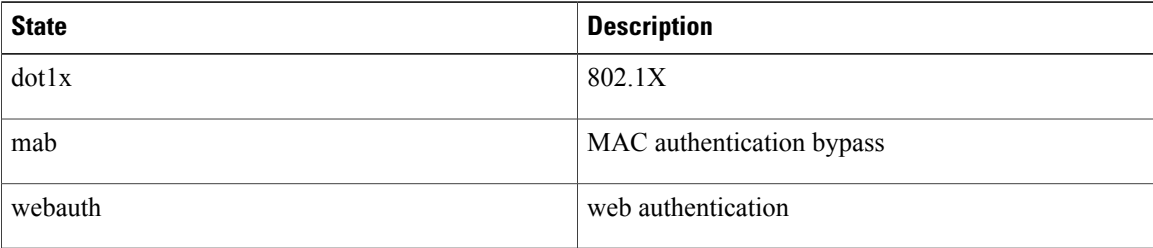

**Examples** The following example shows how to display all authentication sessions on the switch:

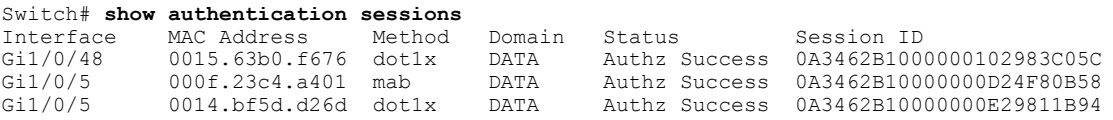

The following example shows how to display all authentication sessions on an interface:

Switch# **show authentication sessions interface gigabitethernet2/0/47**

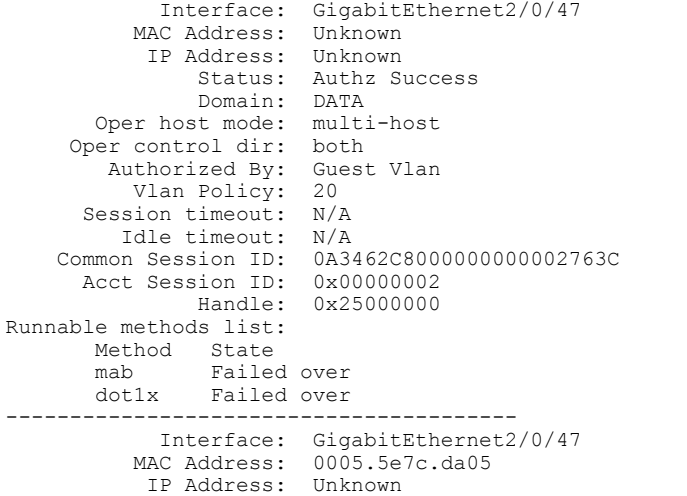

User-Name: 00055e7cda05 Status: Authz Success Domain: VOICE Oper host mode: multi-domain Oper control dir: both Authorized By: Authentication Server Session timeout: N/A<br>Idle timeout: N/A Idle timeout: Common Session ID: 0A3462C8000000010002A238 Acct Session ID: 0x00000003 Handle: 0x91000001 Runnable methods list: Method State<br>mab Authc mab Authc Success<br>dot1x Not run Not run

## **show cisp**

To display CISP information for a specified interface, use the **show** cisp command in privileged EXEC mode.

**show cisp** {[**clients** | **interface** *interface-id*] | **registrations** | **summary**}

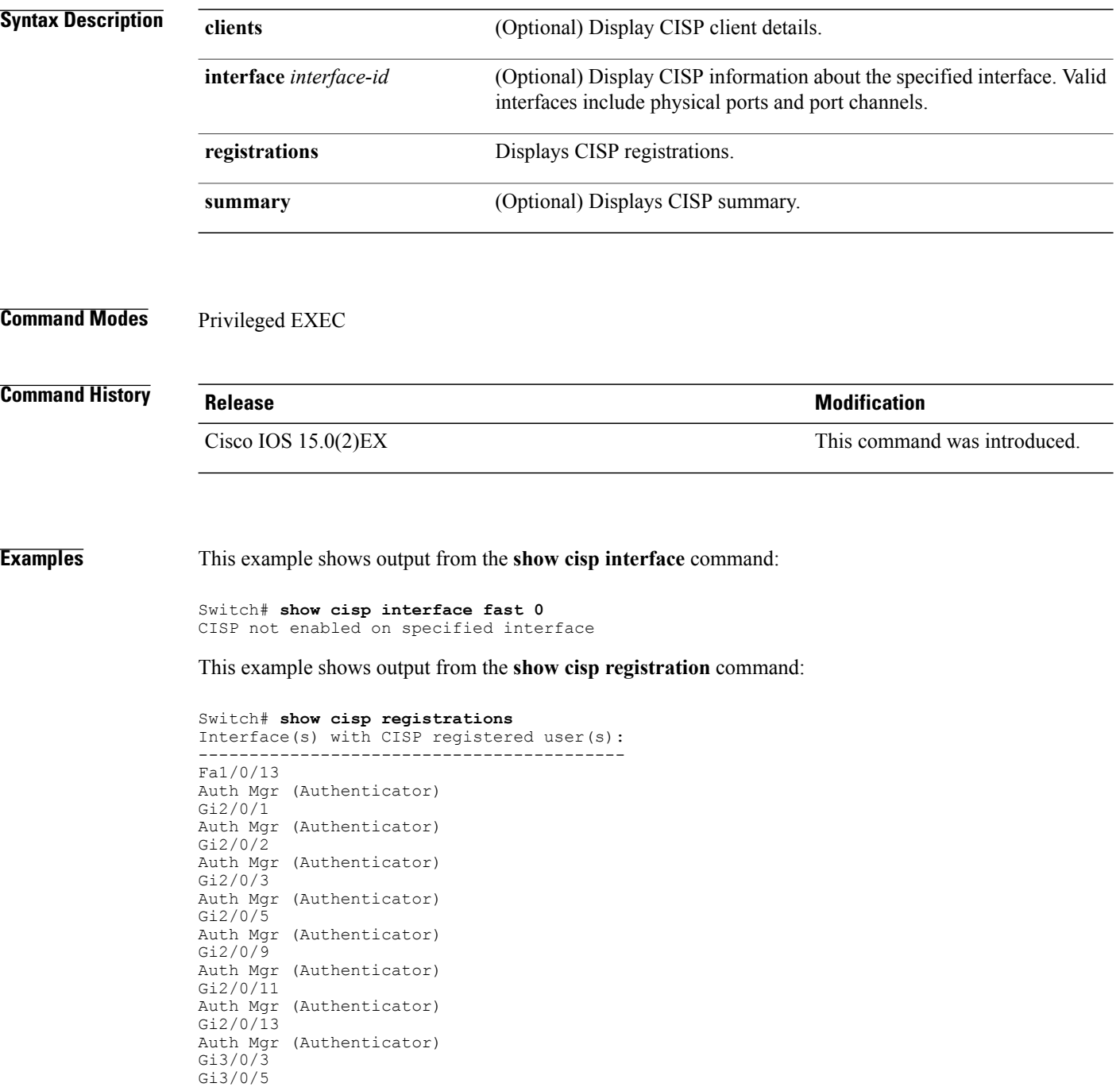

Gi3/0/23

**Related Commands** 

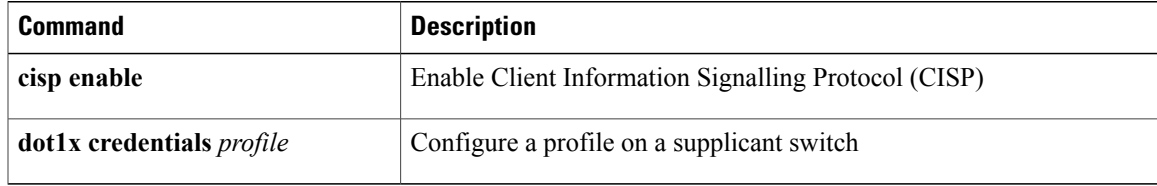

## **show dot1x**

To display IEEE 802.1x statistics, administrative status, and operational status for the switch or for the specified port, use the **show dot1x** command in user EXEC mode.

**show dot1x** [**all** [**count** |**details**|**statistics**|**summary**]] [**interface** *type number*[**details**|**statistics**]] [**statistics**]

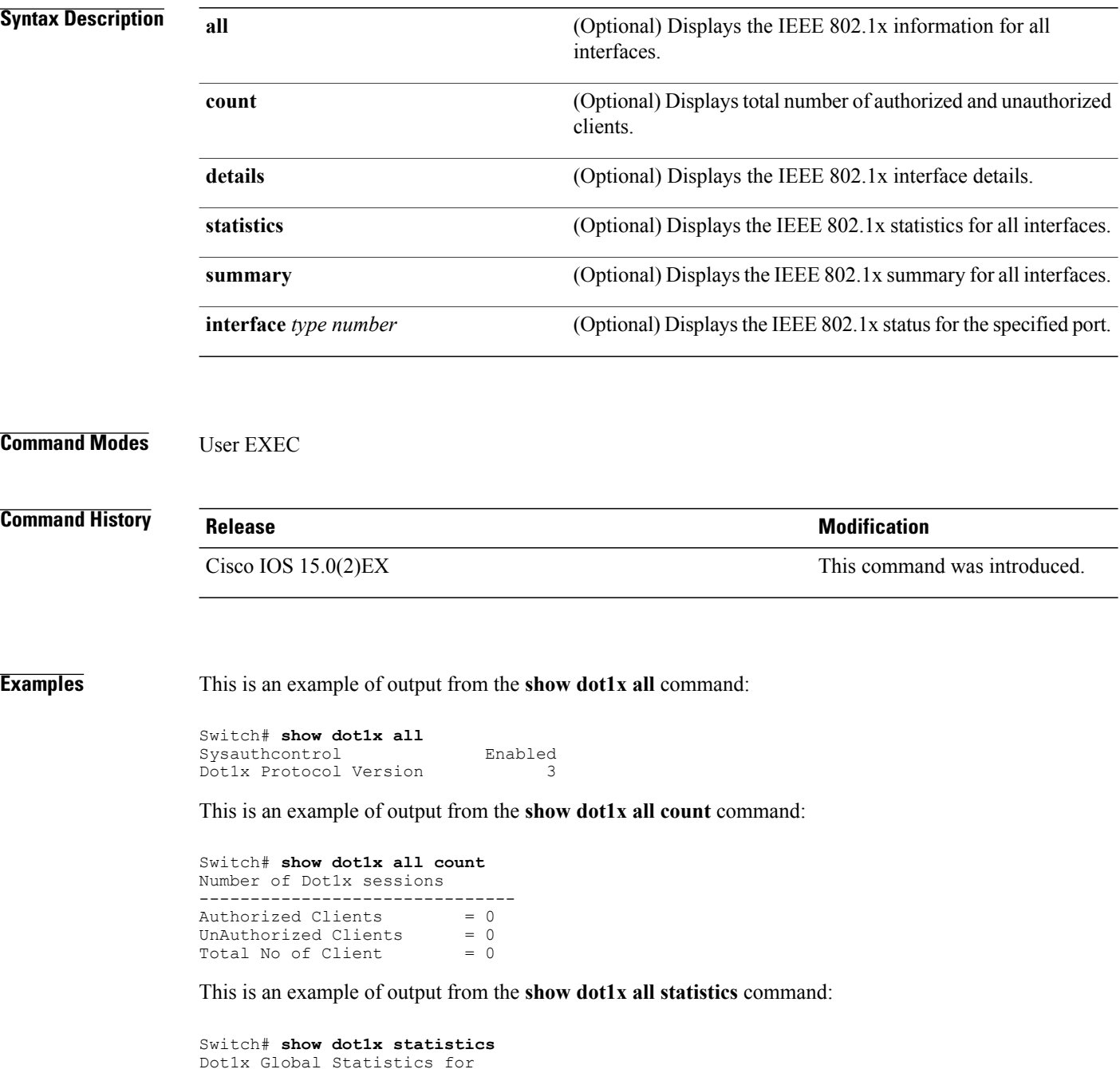

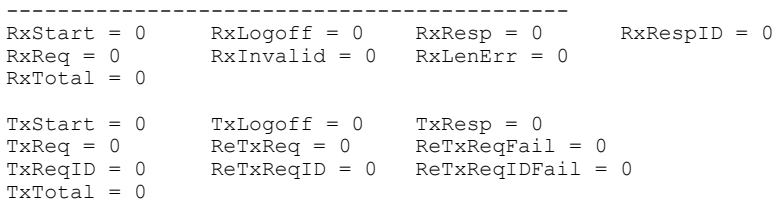

## **show eap pac peer**

To display stored Protected Access Credentials (PAC) for Extensible Authentication Protocol (EAP) Flexible Authentication viaSecure Tunneling (FAST) peers, use the **show eappacpeer** command in privileged EXEC mode.

**show eap pac peer**

- **Syntax Description** This command has no arguments or keywords.
- **Command Modes** Privileged EXEC

**Command History Release Release Release Modification** Cisco IOS 15.0(2)EX This command was introduced.

**Examples** This is an example of output from the **show eap pac peers** privileged EXEC command:

Switch> **show eap pac peers** No PACs stored

### **Related Commands**

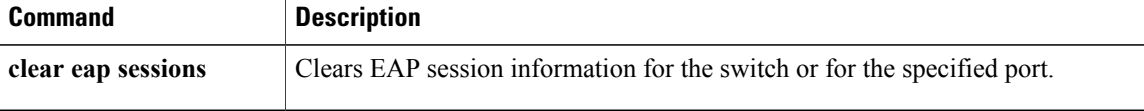

## **show ip dhcp snooping statistics**

To display DHCP snooping statistics in summary or detail form, use the **show ip dhcp snooping statistics** command in user EXEC mode.

**show ip dhcp snooping statistics** [**detail** ]

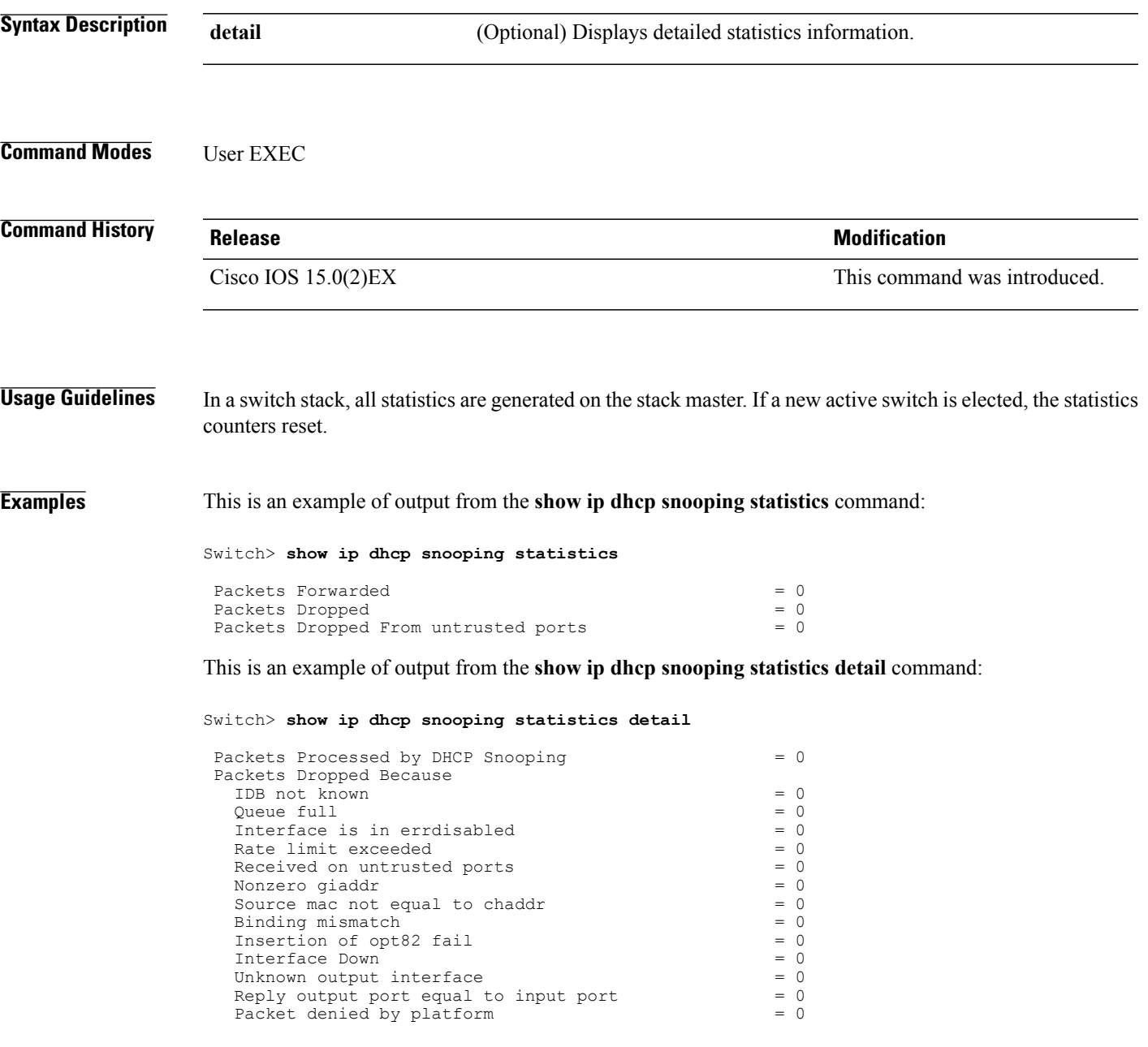

This table shows the DHCP snooping statistics and their descriptions:

### **Table 5: DHCP Snooping Statistics**

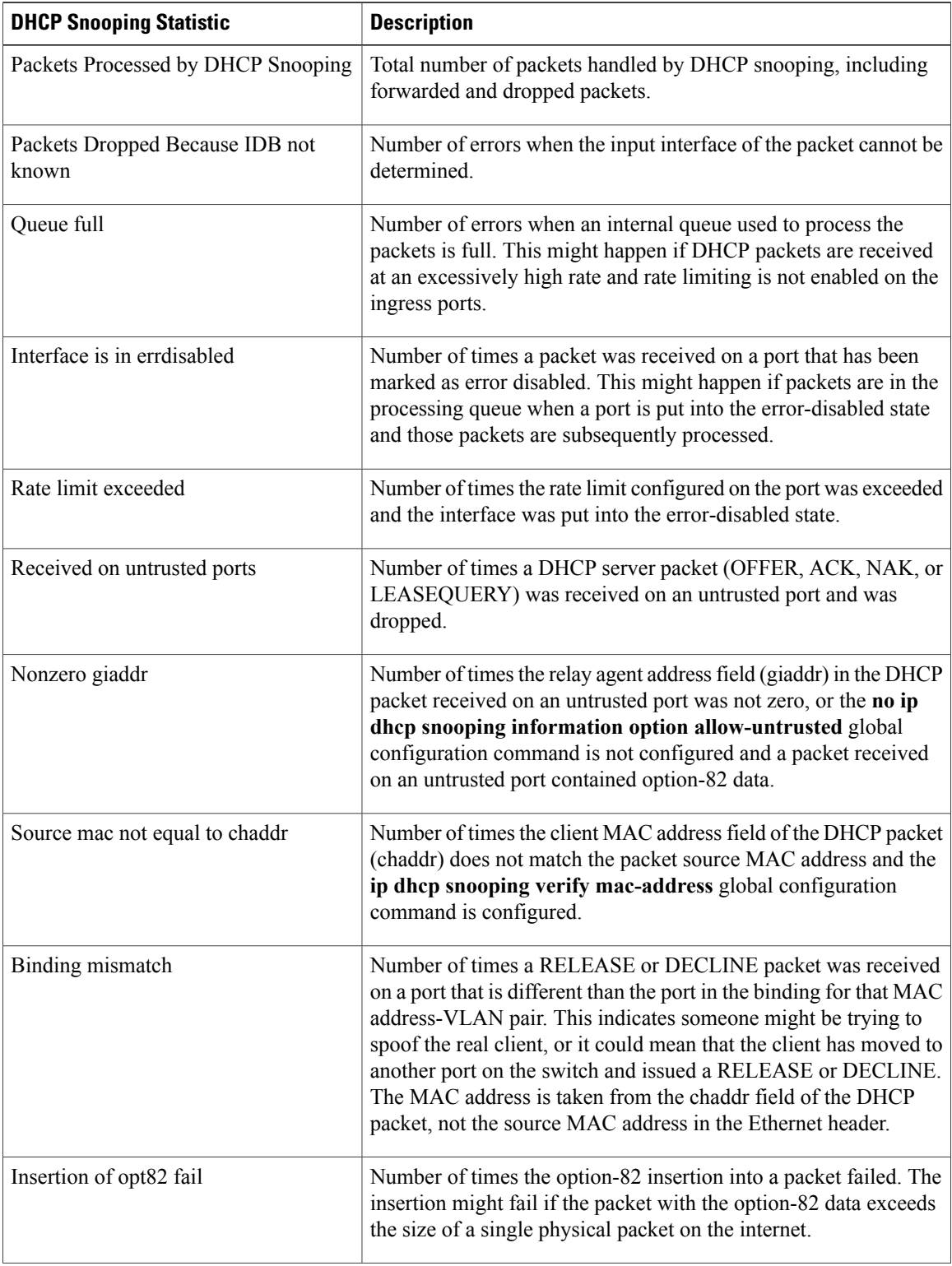

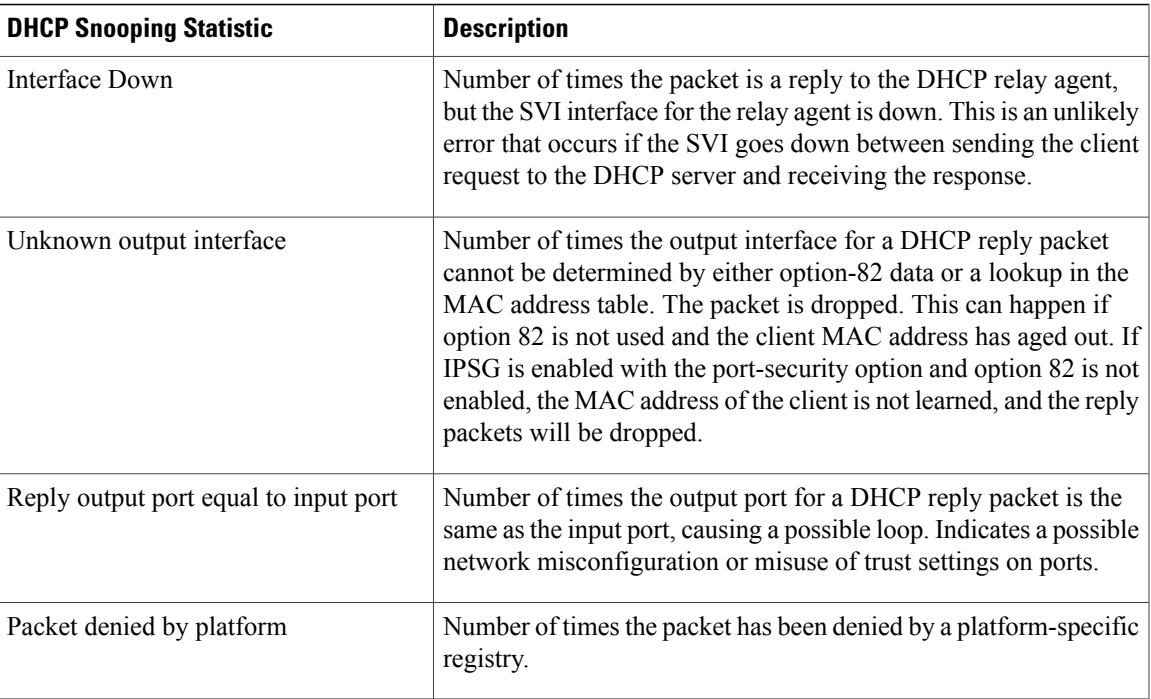

## **show radius server-group**

To display properties for the RADIUS server group, use the **show radius server-group** command.

**show radius server-group** {*name* | **all**}

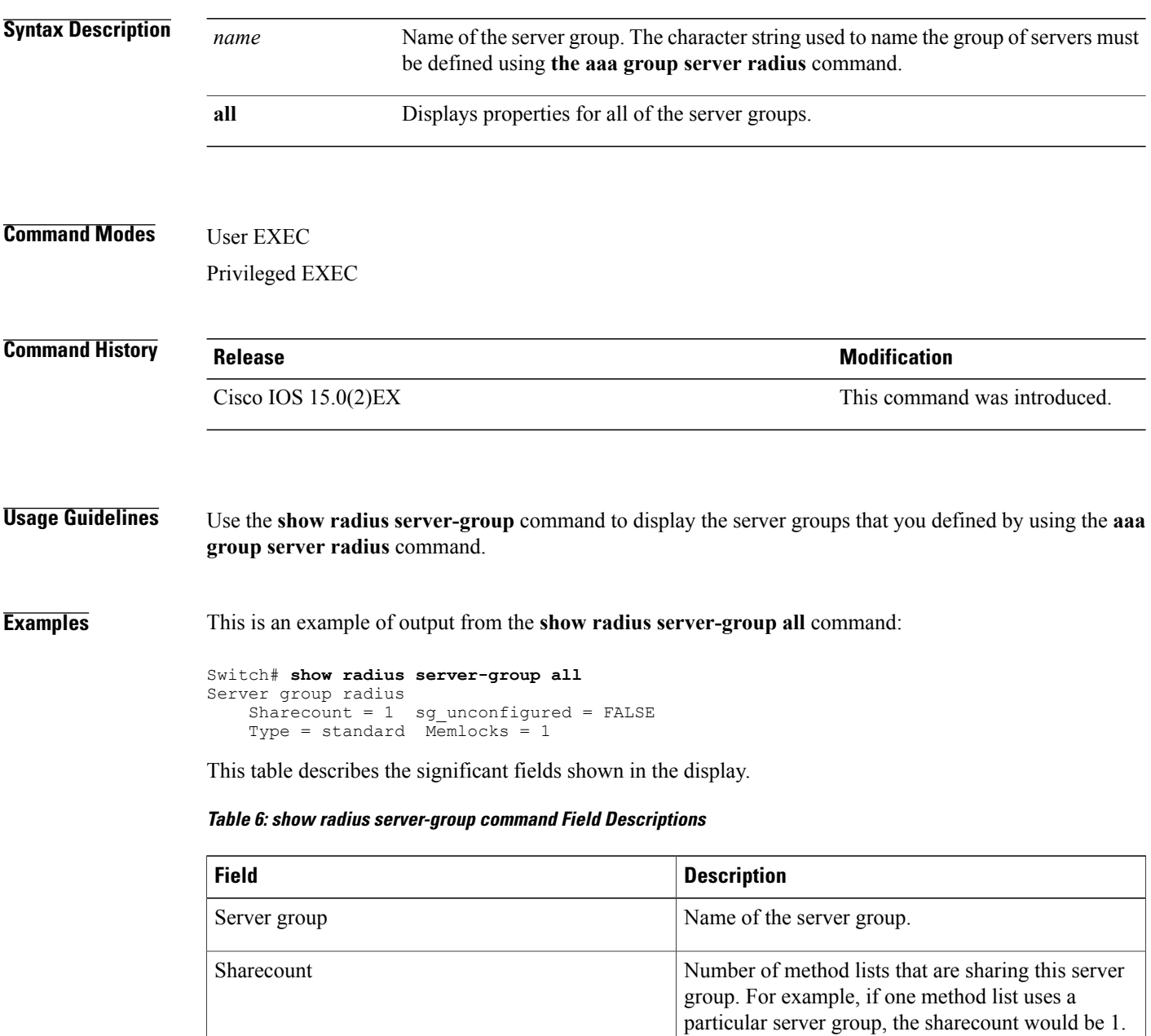

If two method lists use the same server group, the

sharecount would be 2.

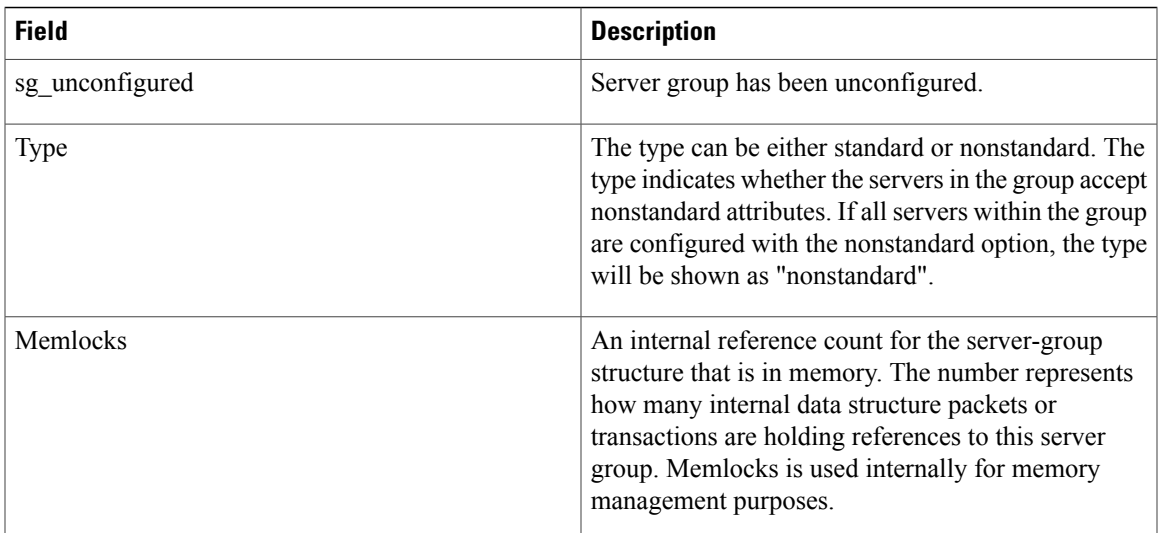

# **show vlan group**

To display the VLANs that are mapped to VLAN groups, use the **show vlan group** command in privileged EXEC mode.

**show vlan group** [**group-name** *vlan-group-name* **[user\_count]**]

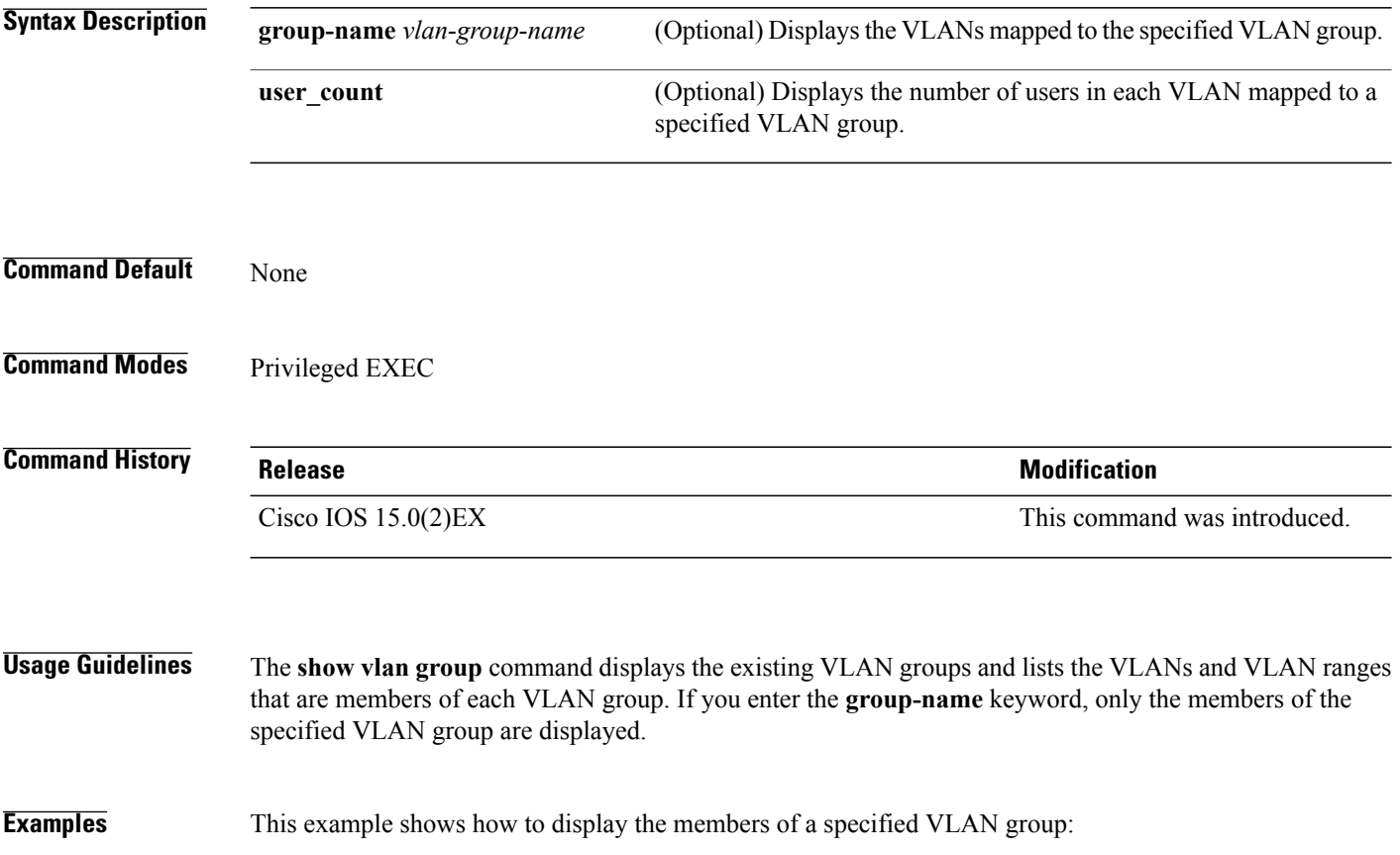

## **switchport port-security aging**

To set the aging time and type for secure address entries or to change the aging behavior for secure addresses on a particular port, use the **switchport port-security aging** command in interface configuration mode. To disable port security aging or to set the parameters to their default states, use the **no** form of this command.

**switchport port-security aging** {**static**| **time** *time*| **type** {**absolute| inactivity**}}

**no switchport port-security aging** {**static| time| type**}

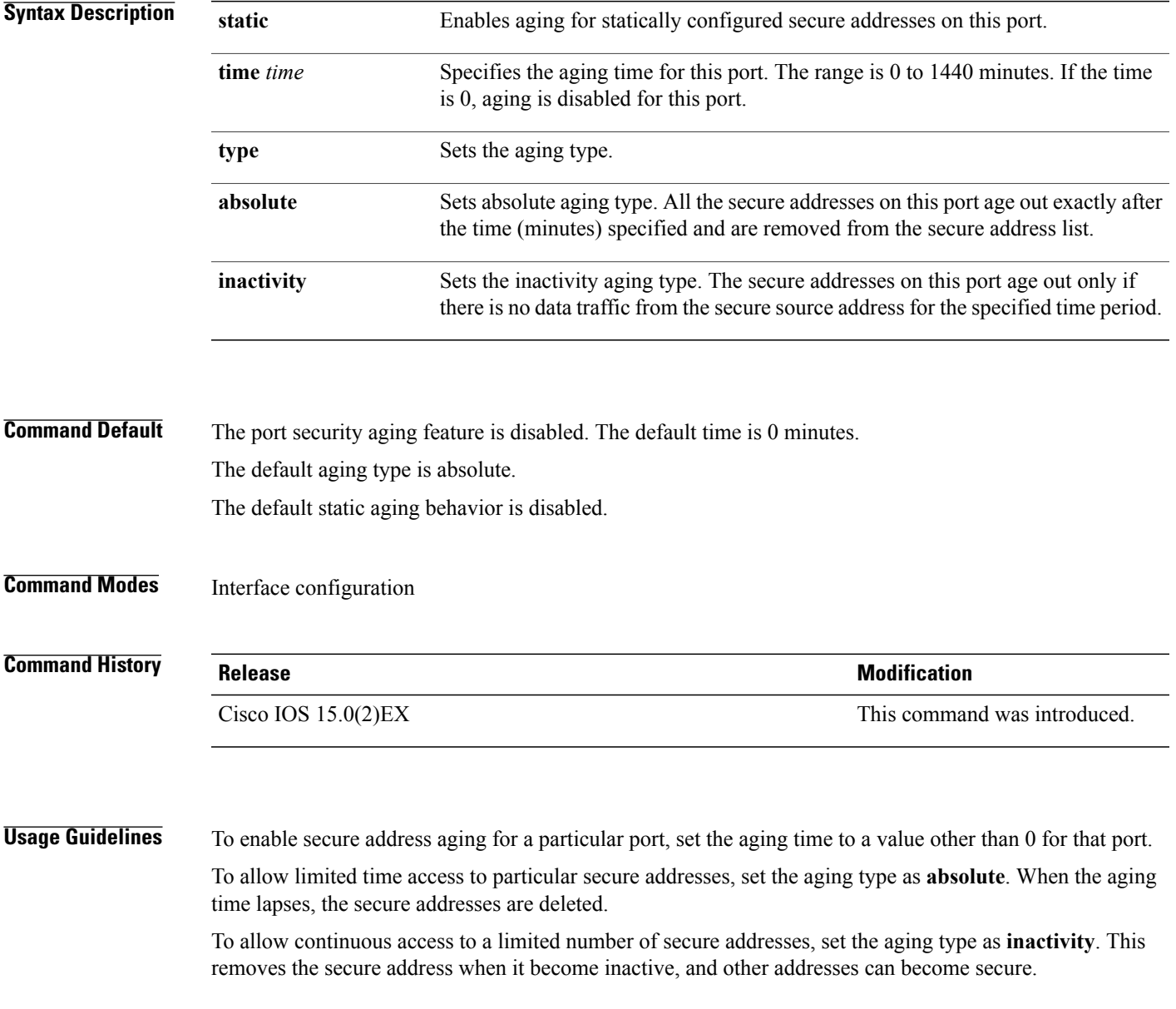

To allow unlimited access to a secure address, configure it as a secure address, and disable aging for the statically configured secure address by using the **no switchport port-security aging static** interface configuration command.

**Examples** This example sets the aging time as 2 hours for absolute aging for all the secure addresses on the port:

```
Switch(config)# interface gigabitethernet1/0/1
Switch(config-if)# switchport port-security aging time 120
```
This example sets the aging time as 2 minutes for inactivity aging type with aging enabled for configured secure addresses on the port:

```
Switch(config)# interface gigabitethernet1/0/2
Switch(config-if)# switchport port-security aging time 2
Switch(config-if)# switchport port-security aging type inactivity
Switch(config-if)# switchport port-security aging static
```
This example shows how to disable aging for configured secure addresses:

```
Switch(config)# interface gigabitethernet1/0/2
Switch(config-if)# no switchport port-security aging static
```
## **switchport port-security mac-address**

To configure secure MAC addresses or sticky MAC address learning, use the **switchport port-security mac-address** interface configuration command. To return to the default setting, use the **no** form of this command.

**switchport port-security mac-address** {*mac-address* [**vlan** {*vlan-id* {**access**|**voice**}}]|**sticky** [*mac-address*] **vlan** {*vlan-id* {**access| voice**}}]}

**no switchport port-security mac-address** {*mac-address* [**vlan** {*vlan-id* {**access**| **voice**}}]| **sticky** [*mac-address*] **vlan** {*vlan-id* {**access| voice**}}]}

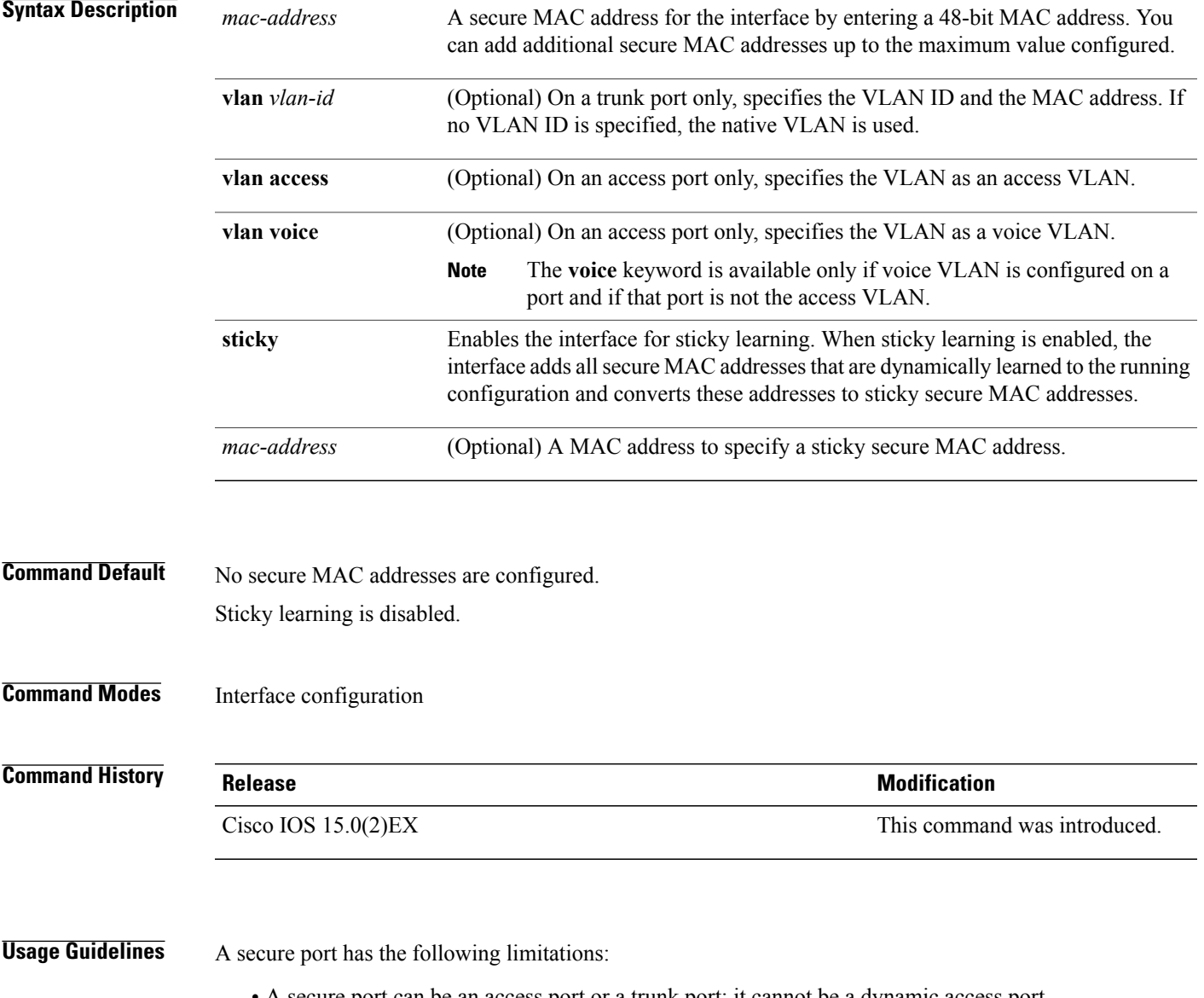

• A secure port can be an access port or a trunk port; it cannot be a dynamic access port.

- A secure port cannot be a routed port.
- A secure port cannot be a protected port.
- A secure port cannot be a destination port for Switched Port Analyzer (SPAN).
- A secure port cannot belong to a Gigabit or 10-Gigabit EtherChannel port group.
- You cannot configure static secure or sticky secure MAC addresses in the voice VLAN.
- When you enable port security on an interface that is also configured with a voice VLAN, set the maximum allowed secure addresses on the port to two. When the port is connected to a Cisco IP phone, the IP phone requires one MAC address. The Cisco IP phone address is learned on the voice VLAN, but is not learned on the access VLAN. If you connect a single PC to the Cisco IP phone, no additional MAC addresses are required. If you connect more than one PC to the Cisco IP phone, you must configure enough secure addresses to allow one for each PC and one for the Cisco IP phone.
- Voice VLAN is supported only on access ports and not on trunk ports.

Sticky secure MAC addresses have these characteristics:

- When you enable sticky learning on an interface by using the **switchport port-security mac-address sticky** interface configuration command, the interface converts all the dynamic secure MAC addresses, including those that were dynamically learned before sticky learning was enabled, to sticky secure MAC addresses and adds all sticky secure MAC addresses to the running configuration.
- If you disable sticky learning by using the **no switchport port-security mac-address sticky** interface configuration command or the running configuration is removed, the sticky secure MAC addresses remain part of the running configuration but are removed from the address table. The addresses that were removed can be dynamically reconfigured and added to the address table as dynamic addresses.
- When you configure sticky secure MAC addresses by using the **switchportport-security mac-address sticky** *mac-address* interface configuration command, these addresses are added to the address table and the running configuration. If port security is disabled, the sticky secure MAC addresses remain in the running configuration.
- If you save the sticky secure MAC addresses in the configuration file, when the switch restarts or the interface shuts down, the interface does not need to relearn these addresses. If you do not save the sticky secure addresses, they are lost. If sticky learning is disabled, the sticky secure MAC addresses are converted to dynamic secure addresses and are removed from the running configuration.
- If you disable sticky learning and enter the **switchport port-security mac-address sticky** *mac-address* interface configuration command, an error message appears, and the sticky secure MAC address is not added to the running configuration.

You can verify your settings by using the **show port-security** privileged EXEC command. **Examples** This example shows how to configure a secure MAC address and a VLAN ID on a port: Switch(config)# **interface gigabitethernet 2/0/2** Switch(config-if)# **switchport mode trunk** Switch(config-if)# **switchport port-security** Switch(config-if)# **switchport port-security mac-address 1000.2000.3000 vlan 3** This example shows how to enable sticky learning and to enter two sticky secure MAC addresses on a port: Switch(config)# **interface gigabitethernet 2/0/2** Switch(config-if)# **switchport port-security mac-address sticky**

Switch(config-if)# **switchport port-security mac-address sticky 0000.0000.4141** Switch(config-if)# **switchport port-security mac-address sticky 0000.0000.000f**

## **switchport port-security maximum**

To configure the maximum number of secure MAC addresses, use the **switchport port-security maximum** command in interface configuration mode. To return to the default settings, use the **no** form of this command.

**switchport port-security maximum** *value* [**vlan** [*vlan-list*| [**access| voice**]]]

**no switchport port-security maximum** *value* [**vlan** [*vlan-list*| [**access| voice**]]]

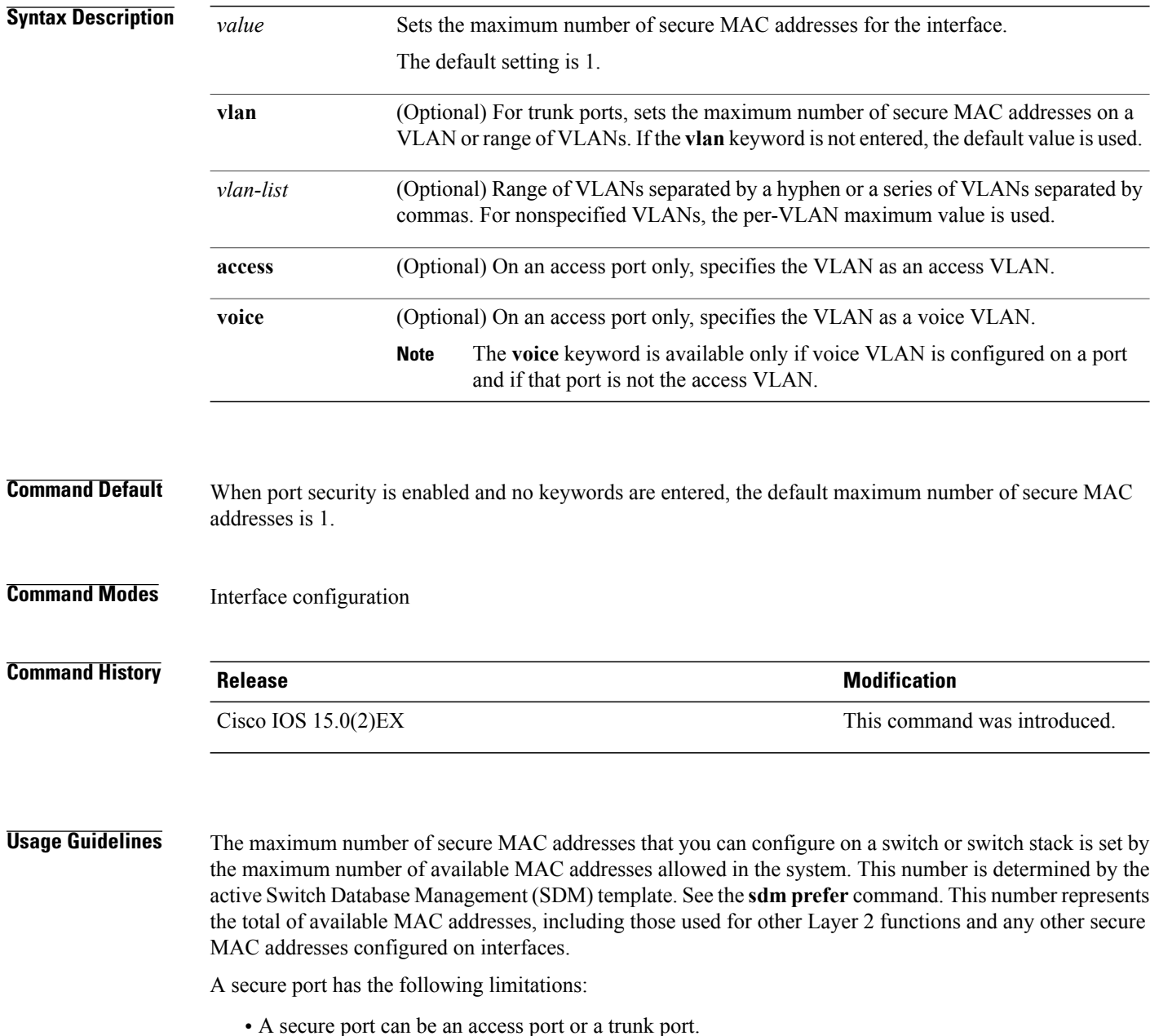

- A secure port cannot be a routed port.
- A secure port cannot be a protected port.
- A secure port cannot be a destination port for Switched Port Analyzer (SPAN).
- A secure port cannot belong to a Gigabit or 10-Gigabit EtherChannel port group.
- When you enable port security on an interface that is also configured with a voice VLAN, set the maximum allowed secure addresses on the port to two. When the port is connected to a Cisco IP phone, the IP phone requires one MAC address. The Cisco IP phone address is learned on the voice VLAN, but is not learned on the access VLAN. If you connect a single PC to the Cisco IP phone, no additional MAC addresses are required. If you connect more than one PC to the Cisco IP phone, you must configure enough secure addresses to allow one for each PC and one for the Cisco IP phone.

Voice VLAN is supported only on access ports and not on trunk ports.

• When you enter a maximum secure address value for an interface, if the new value is greater than the previous value, the new value overrides the previously configured value. If the new value is less than the previous value and the number of configured secure addresses on the interface exceeds the new value, the command is rejected.

Setting a maximum number of addresses to one and configuring the MAC address of an attached device ensures that the device has the full bandwidth of the port.

When you enter a maximum secure address value for an interface, this occurs:

- If the new value is greater than the previous value, the new value overrides the previously configured value.
- If the new value is less than the previous value and the number of configured secure addresses on the interface exceeds the new value, the command is rejected.

You can verify your settings by using the **show port-security** privileged EXEC command.

**Examples** This example shows how to enable port security on a port and to set the maximum number of secure addresses to 5. The violation mode is the default, and no secure MAC addresses are configured.

> Switch(config)# **interface gigabitethernet 2/0/2** Switch(config-if)# **switchport mode access** Switch(config-if)# **switchport port-security** Switch(config-if)# **switchport port-security maximum 5**

## **switchport port-security violation**

To configure secure MAC address violation mode or the action to be taken if port security is violated, use the **switchport port-security violation** command in interface configuration mode. To return to the default settings, use the **no** form of this command.

**switchport port-security violation** {**protect| restrict| shutdown**| **shutdown vlan**} **no switchport port-security violation** {**protect| restrict| shutdown**| **shutdown vlan**}

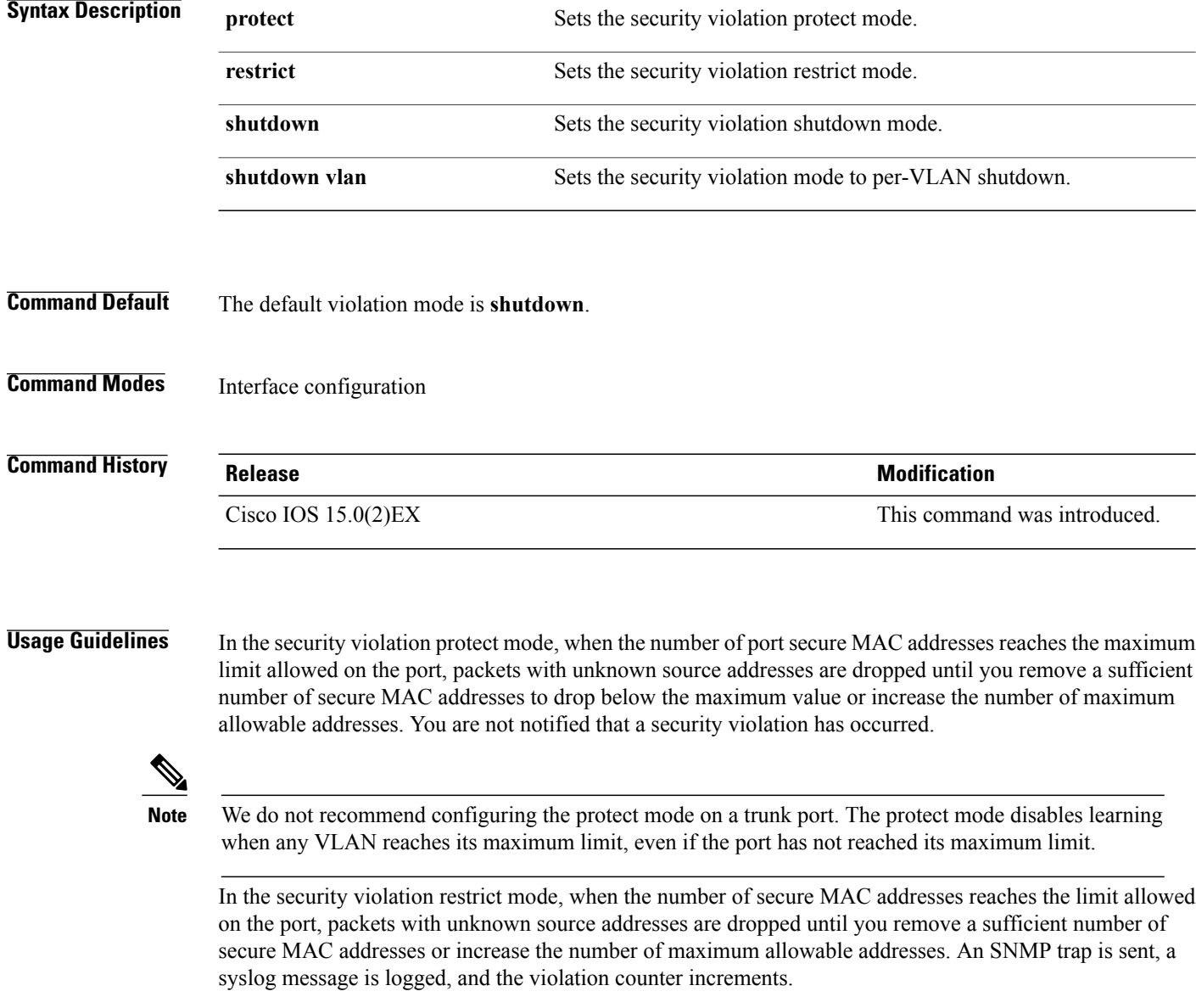

In the security violation shutdown mode, the interface is error-disabled when a violation occurs and the port LED turns off. An SNMP trap is sent, a syslog message is logged, and the violation counter increments. When a secure port isin the error-disabled state, you can bring it out of thisstate by entering the **errdisable recovery cause psecure-violation** global configuration command, or you can manually re-enable it by entering the **shutdown** and **no shutdown** interface configuration commands.

When the security violation mode is set to per-VLAN shutdown, only the VLAN on which the violation occurred is error-disabled.

A secure port has the following limitations:

- A secure port can be an access port or a trunk port.
- A secure port cannot be a routed port.
- A secure port cannot be a protected port.
- A secure port cannot be a destination port for Switched Port Analyzer (SPAN).
- A secure port cannot belong to a Gigabit or 10-Gigabit EtherChannel port group.

A security violation occurs when the maximum number of secure MAC addresses are in the address table and a station whose MAC address is not in the address table attempts to access the interface or when a station whose MAC address is configured as a secure MAC address on another secure port attempts to access the interface.

When a secure port is in the error-disabled state, you can bring it out of this state by entering the **errdisable recovery cause** *psecure-violation* global configuration command. You can manually re-enable the port by entering the **shutdown** and **no shutdown** interface configuration commands or by using the **clear errdisable interface** privileged EXEC command.

You can verify your settings by using the **show port-security** privileged EXEC command.

**Examples** This example show how to configure a port to shut down only the VLAN if a MAC security violation occurs: Switch(config)# **interface gigabitethernet2/0/2** Switch(config)# **switchport port-security violation shutdown vlan**

## **tracking (IPv6 snooping)**

To override the default tracking policy on a port, use the **tracking** command in IPv6 snooping policy configuration mode.

**tracking** {**enable** [**reachable-lifetime** {*value* | **infinite**}] | **disable** [**stale-lifetime** {*value* | **infinite**}

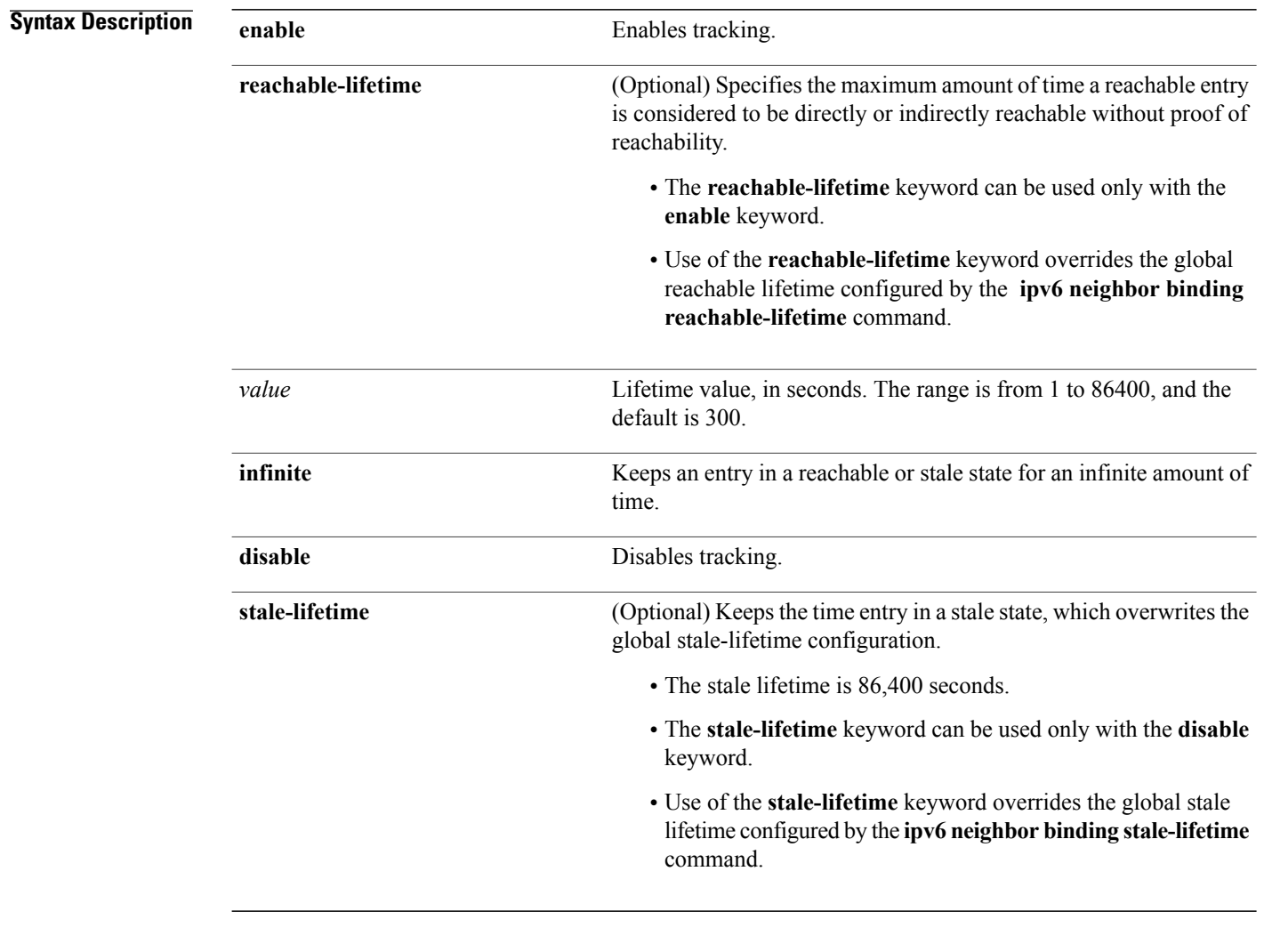

**Command Default** The time entry is kept in a reachable state.

### **Command Modes** IPv6 snooping configuration

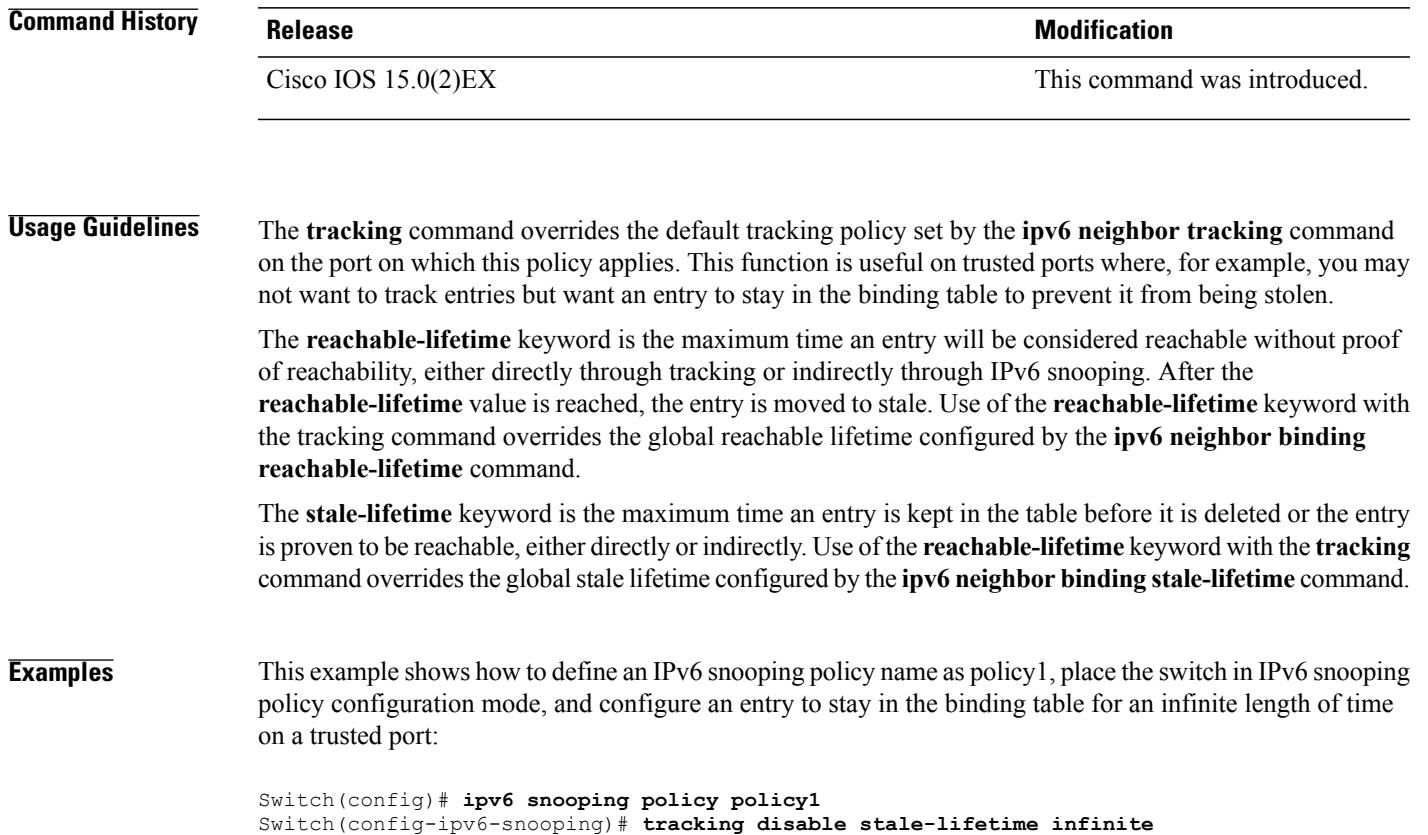

## **trusted-port**

To configure a port to become a trusted port, use the **trusted-port** command in IPv6 snooping policy mode or ND inspection policy configuration mode. To disable this function, use the **no** form of this command.

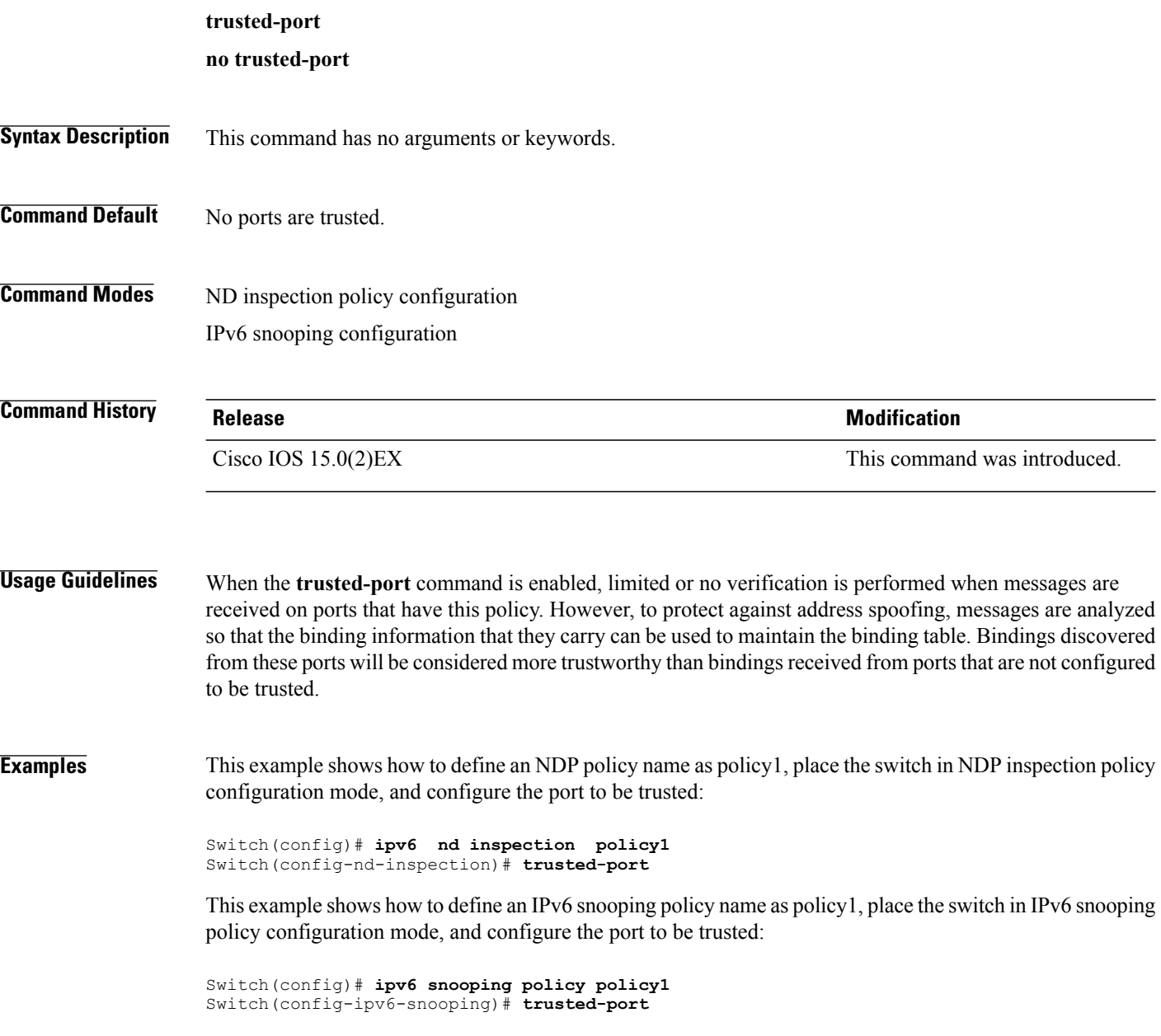

### **vlan access-map**

To create or modify a VLAN map entry for VLAN packet filtering, and change the mode to the VLAN access-map configuration, use the **vlan access-map** command in global configuration mode on the switch stack or on a standalone switch. To delete a VLAN map entry, use the **no** form of this command.

**vlan access-map** *name* [*number*]

**no vlan access-map** *name* [*number*]

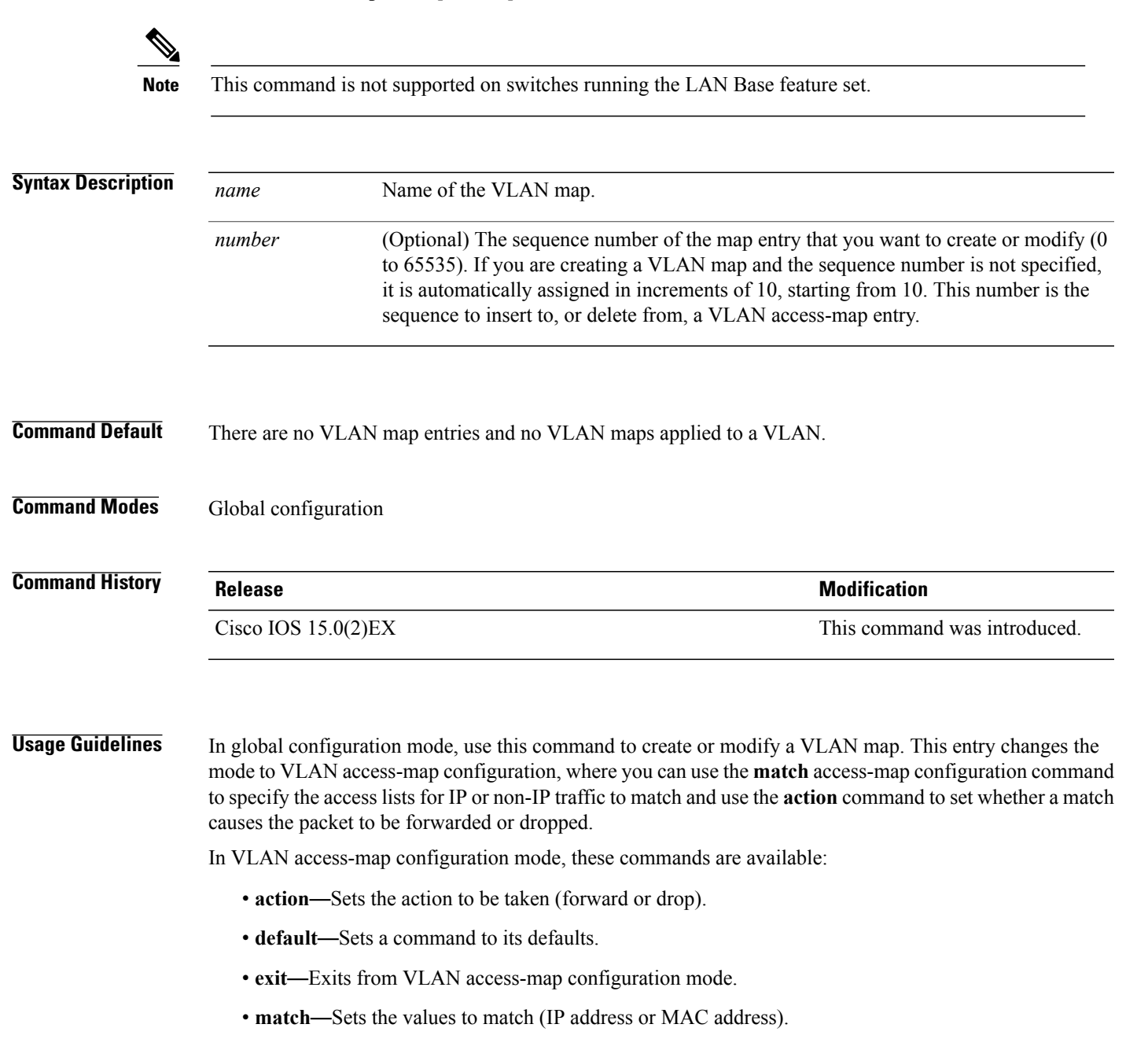

• **no**—Negates a command or set its defaults. When you do not specify an entry number (sequence number), it is added to the end of the map. There can be only one VLAN map per VLAN and it is applied as packets are received by a VLAN. You can use the **no vlan access-map** *name* [*number*] command with a sequence number to delete a single entry. Use the **vlan filter** interface configuration command to apply a VLAN map to one or more VLANs. For more information about VLAN map entries, see the software configuration guide for this release. **Examples** This example shows how to create a VLAN map named vac1 and apply matching conditions and actions to it. If no other entries already exist in the map, this will be entry 10. Switch(config)# **vlan access-map vac1** Switch(config-access-map)# **match ip address acl1** Switch(config-access-map)# **action forward** This example shows how to delete VLAN map vac1: Switch(config)# **no vlan access-map vac1**

## **vlan filter**

To apply a VLAN map to one or more VLANs, use the **vlan filter** command in global configuration mode on the switch stack or on a standalone switch. To remove the map, use the **no** form of this command.

**vlan filter** *mapname* **vlan-list** {*list***| all**}

**no vlan filter** *mapname* **vlan-list** {*list***| all**}

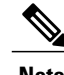

**Note** This command is not supported on switches running the LAN Base feature set.

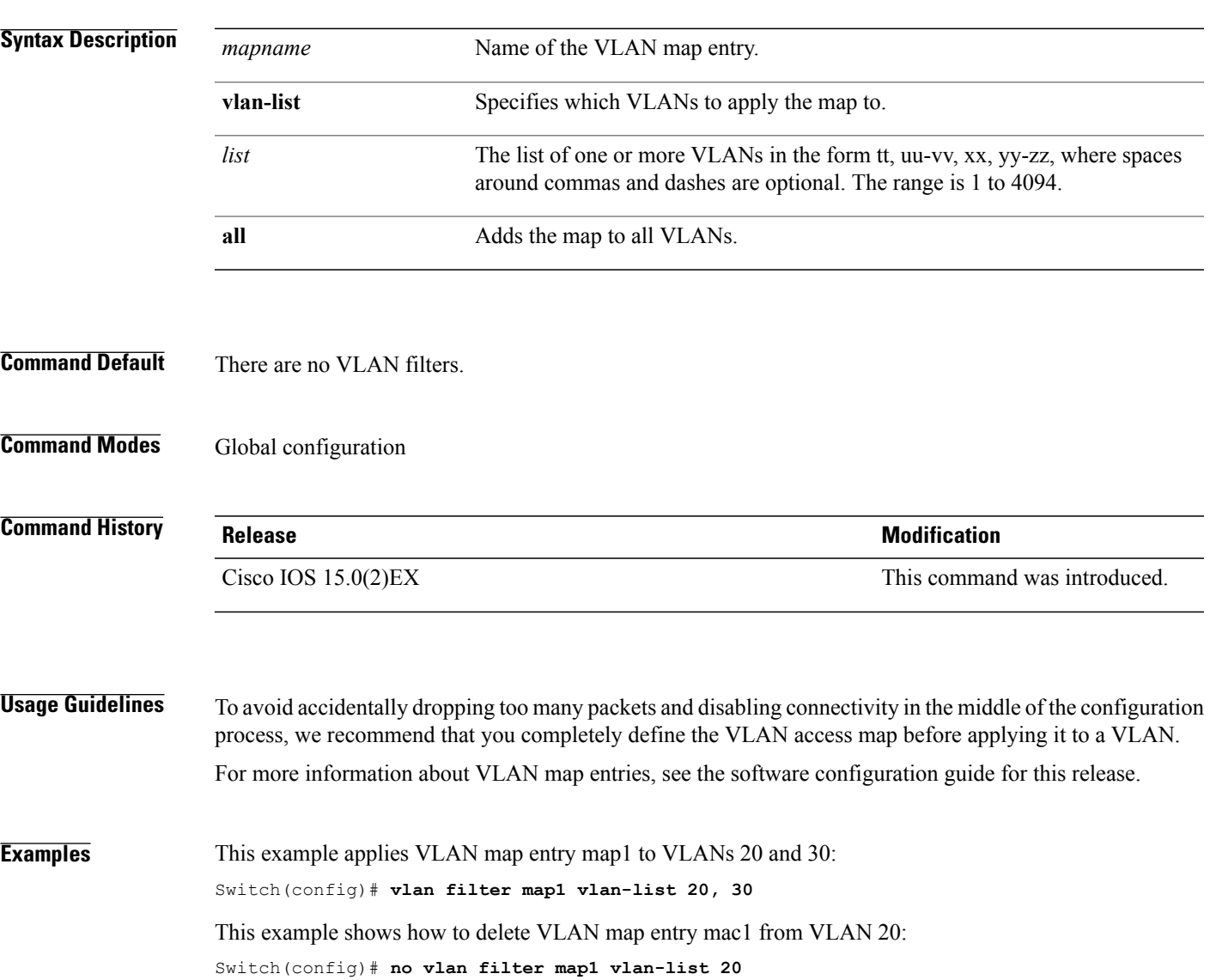

You can verify your settings by entering the **show vlan filter** privileged EXEC command.

## **vlan group**

To create or modify a VLAN group, use the **vlan group** command in global configuration mode. To remove a VLAN list from the VLAN group, use the **no** form of this command.

**vlan group** *group-name* **vlan-list** *vlan-list*

**no vlan group** *group-name* **vlan-list** *vlan-list*

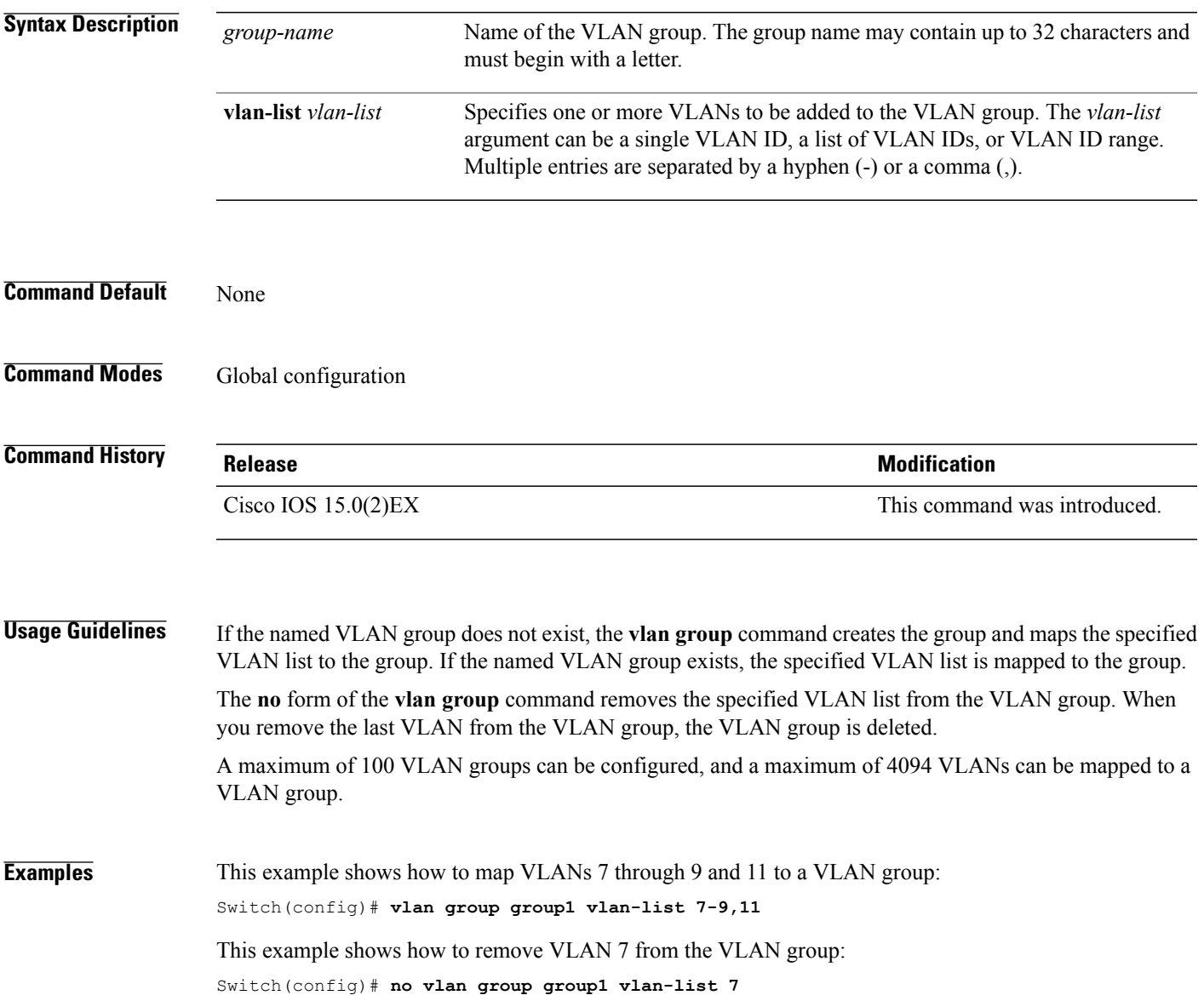

 $\mathbf l$